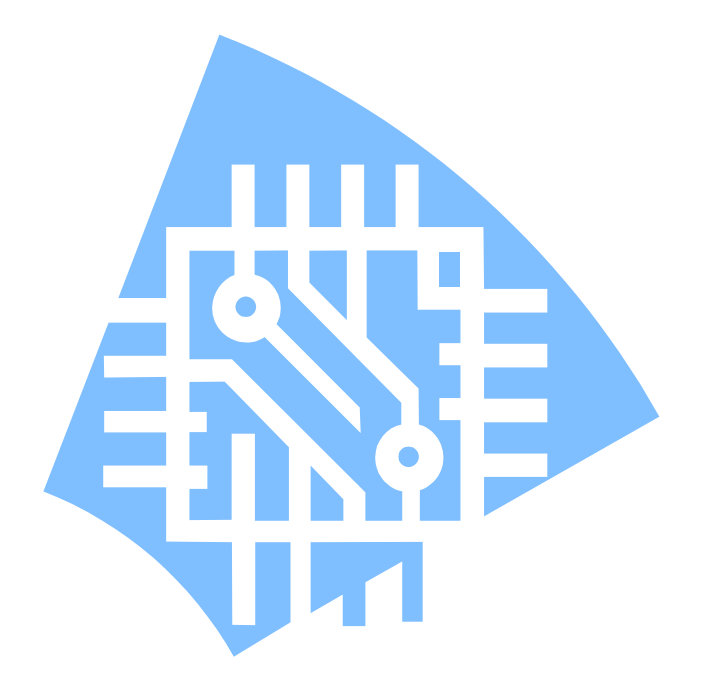

# Control Command list (ESC/POS) Rev 1.8

1. Command Summary [ESC/POS Emulation Mode]

2. Control Command [ESC/POS Emulation Mode]

- 3. Command Summary [STAR Emulation Mode]
- 4. Revision History

### 1. Command Summary [ESC/POS Emulation Mode]

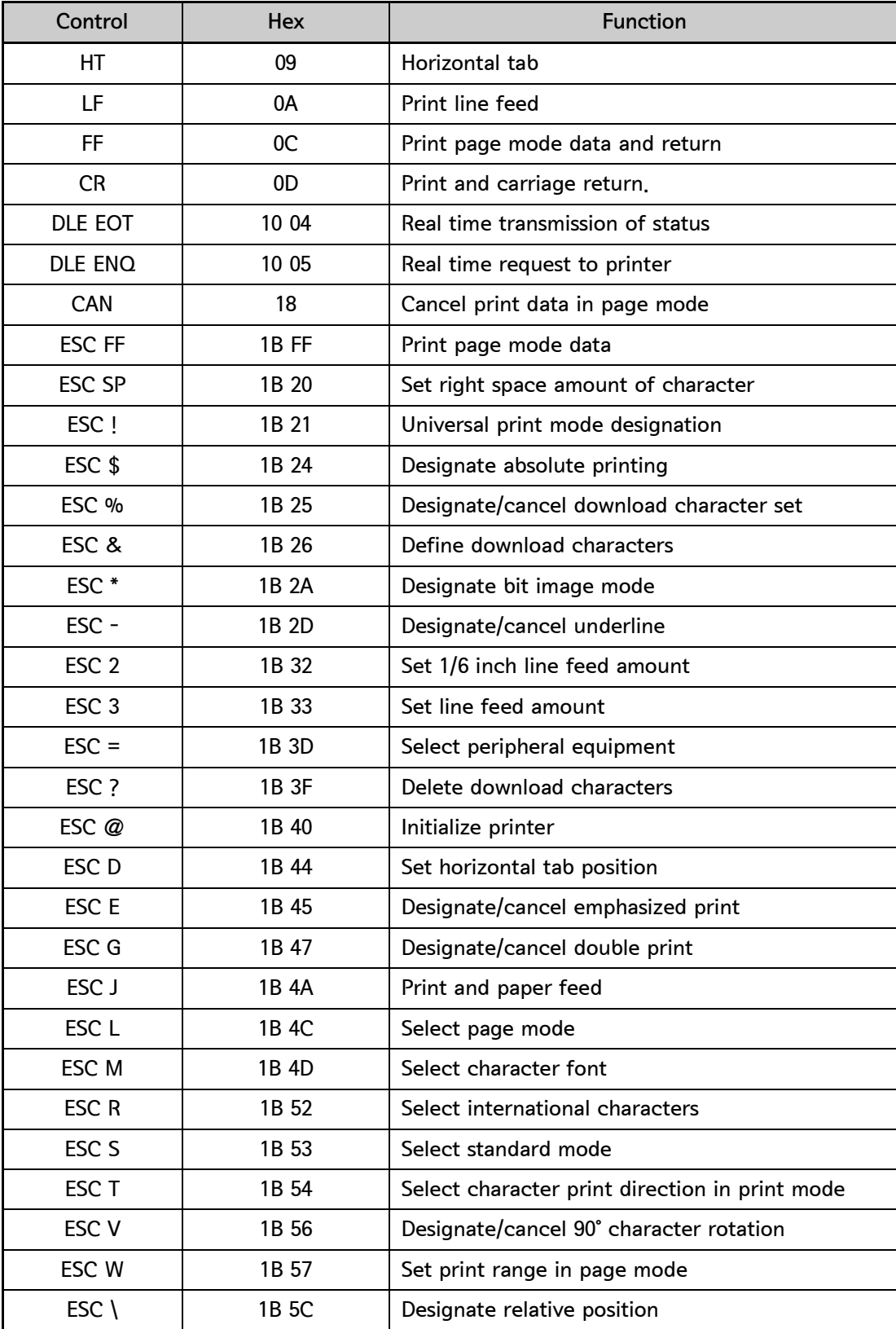

### 1. Command Summary [ESC/POS Emulation Mode] - continue

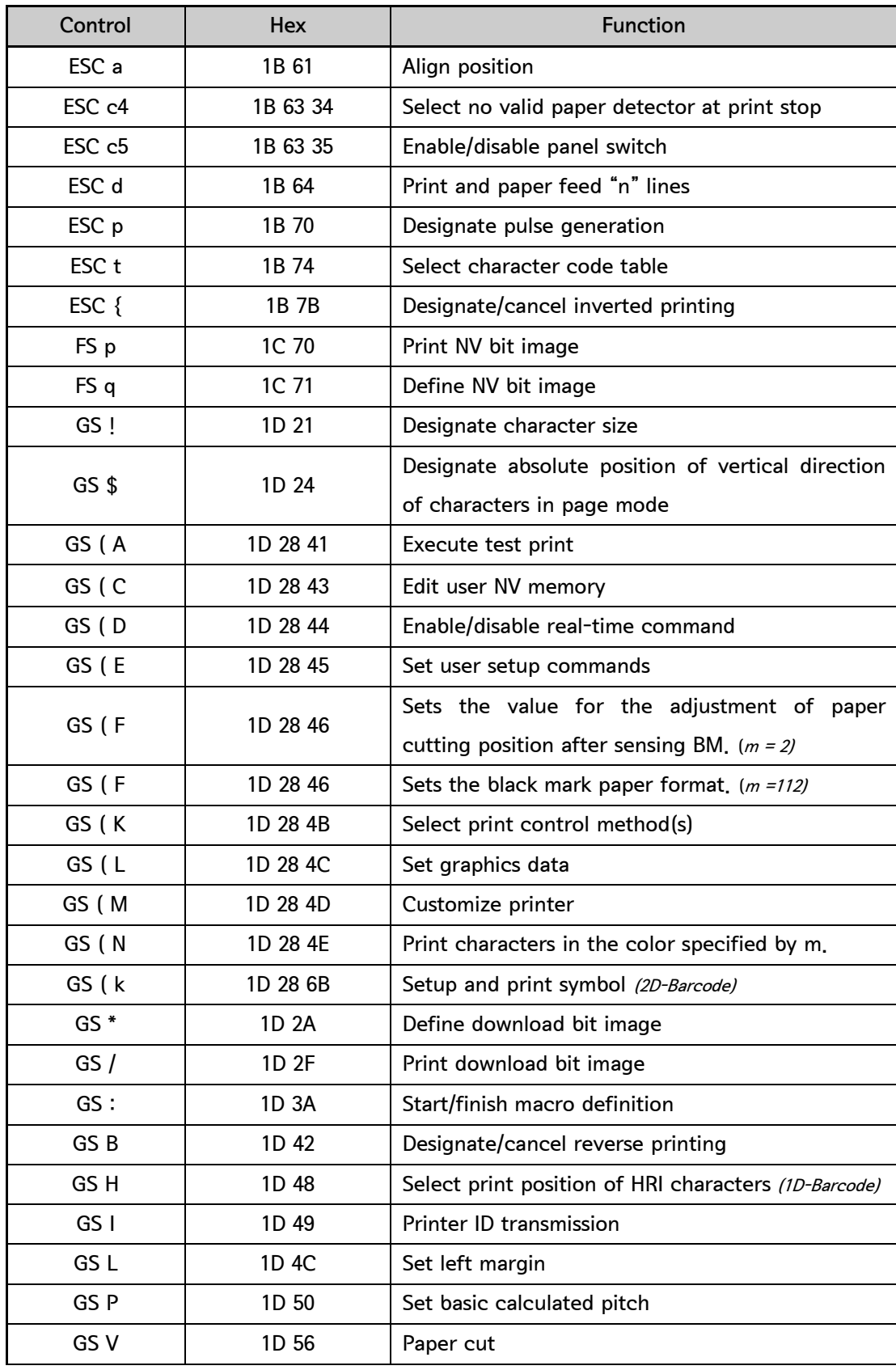

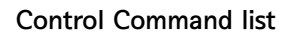

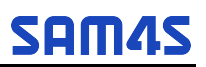

### 1. Command Summary [ESC/POS Emulation Mode] - continue

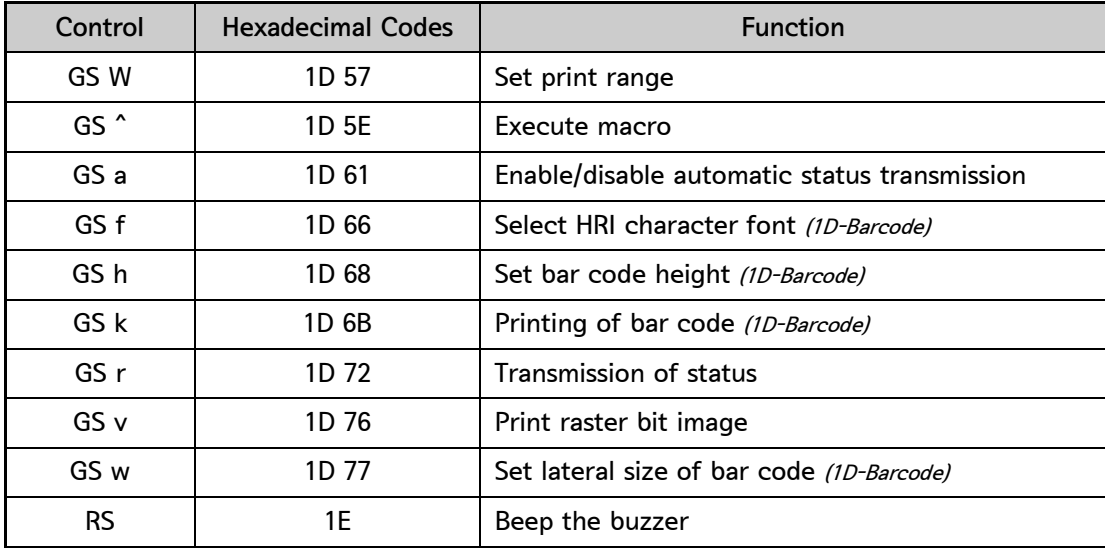

2. Control Command

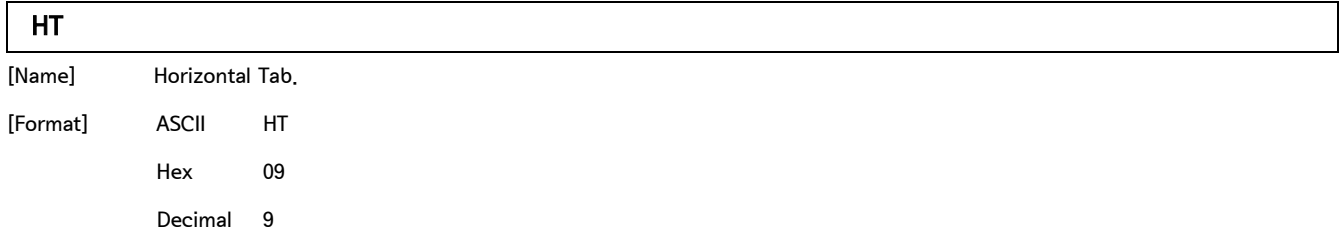

[Description] Move the print position to the next horizontal tab position.

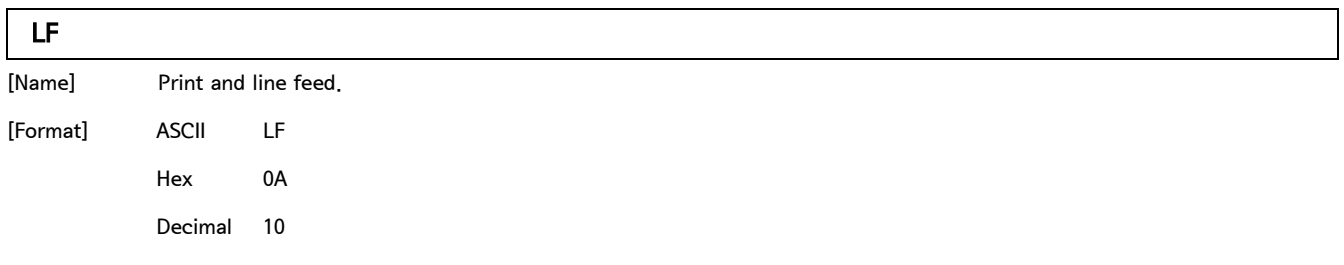

[Description] Print the data in the print buffer and feeds one line based on the current line spacing.

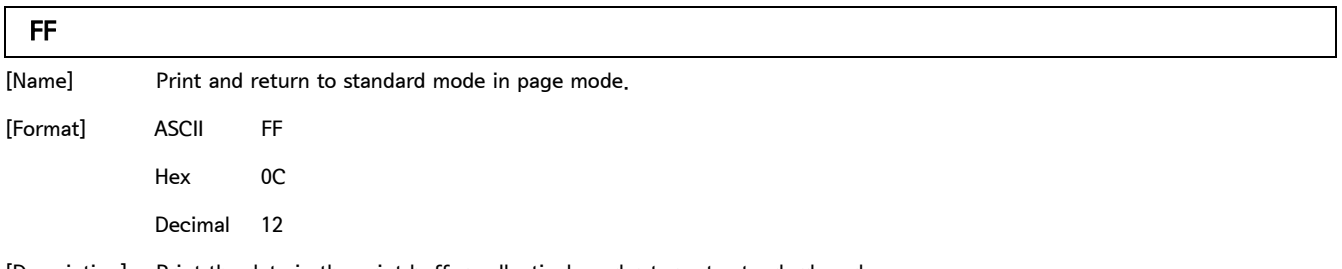

[Description] Print the data in the print buffer collectively and returns to standard mode.

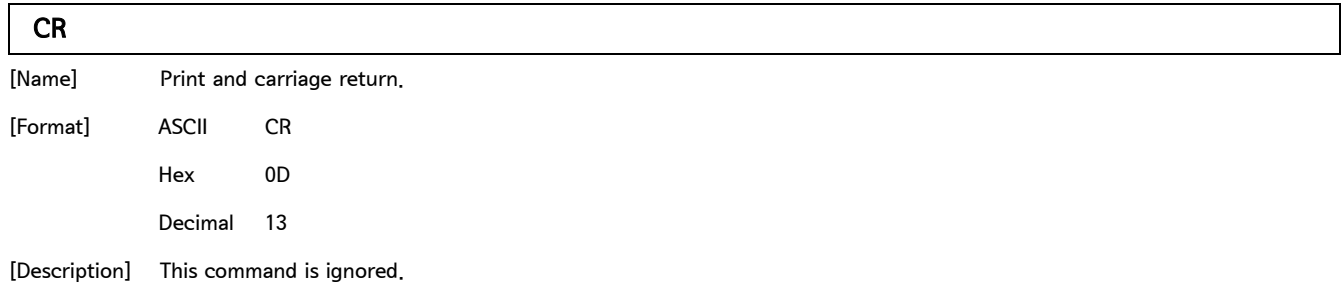

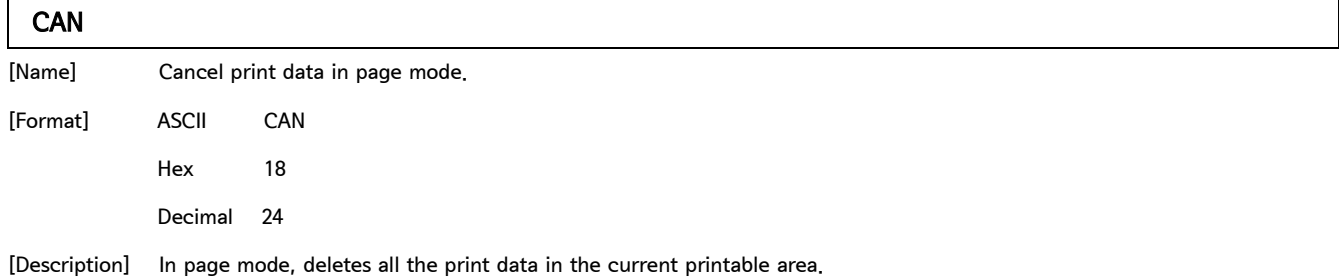

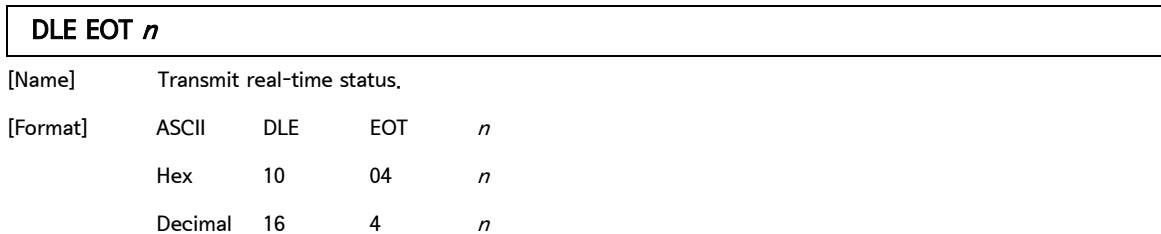

[Range]  $1 \le n \le 4$ 

[Description] Transmit the selected printer status specified by  $n$  in real time, according to the following parameters:

 $[n = 1 :$  Printer status]

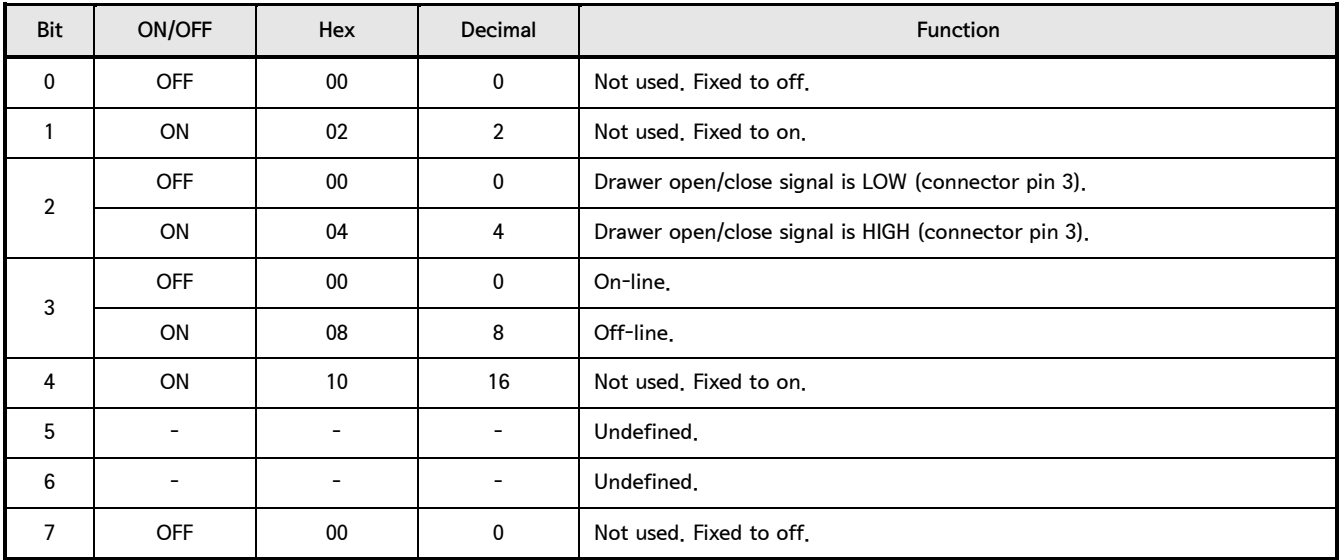

 $[n = 2 :$  Off-line status]

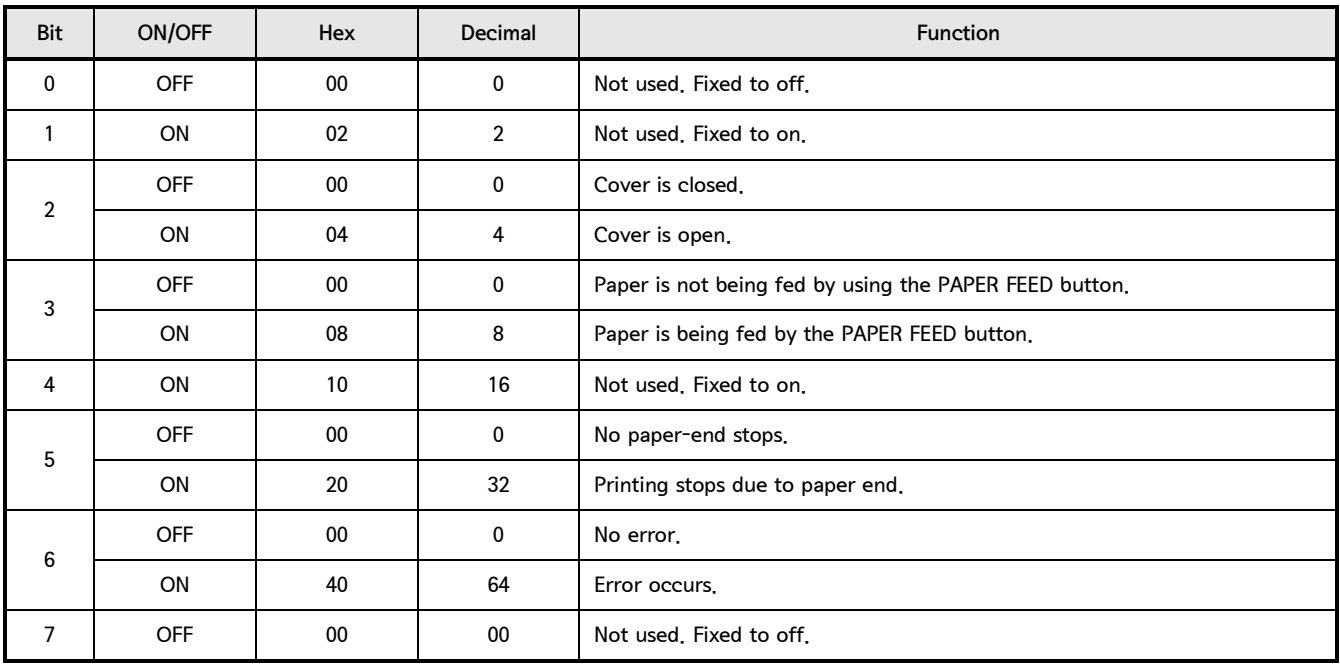

• Bit 5 : Becomes on when the paper end sensor detects paper end and printing stops.

**SAM4S** 

#### 2. Control Command - continue

**DLE EOT**  $n$  - continue

 $[n = 3 :$  Error status]

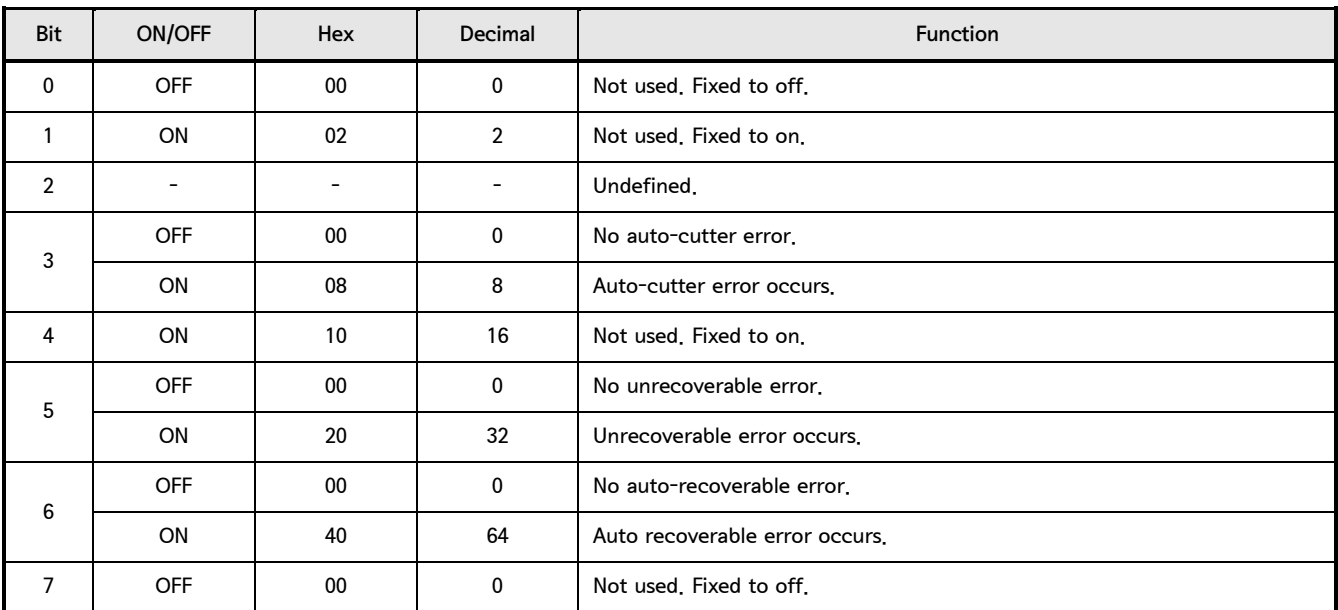

• Bit 5 : If these errors occur due to paper jams or the like, it is possible to recover by correcting the cause of the error

and executing DLE ENQ  $n(1 \le n \le 2)$ . If an error due to a circuit failure (e.g. wire break) occurs, it is impossible to recover.

• Bit 6 : When printing is stopped due to high print head temperature until the print head temperature drops sufficiently or when the paper roll cover is open during printing, Bit 6 is on.

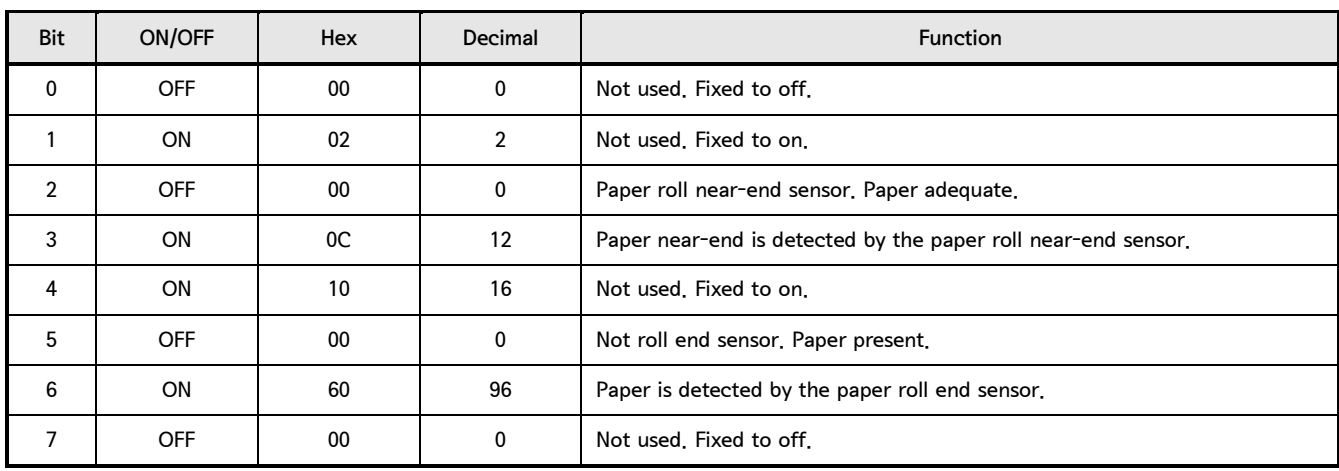

#### $[n = 4 :$  Continuous paper sensor status]

#### Control Command list

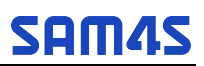

2. Control Command - continue

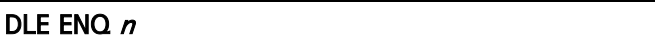

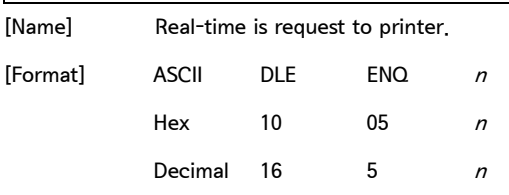

[Range]  $1 \le n \le 2$ 

[Description] Recover from an error and restart printing from the line where the error occurred

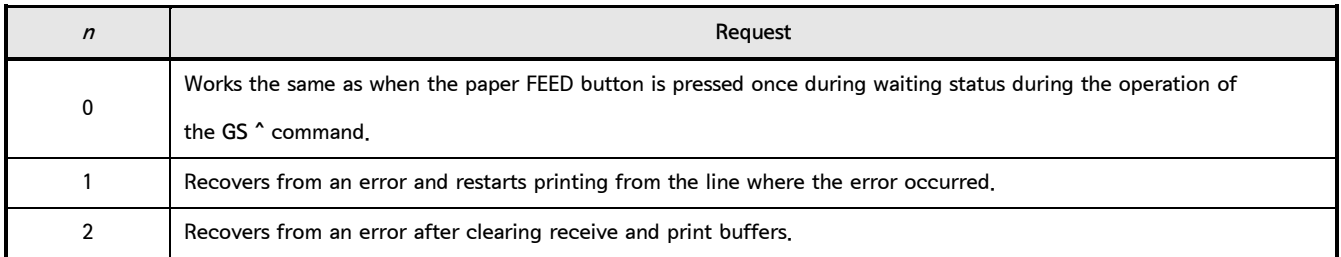

#### DLE DC4 *fn m t*  $(fn = 1)$

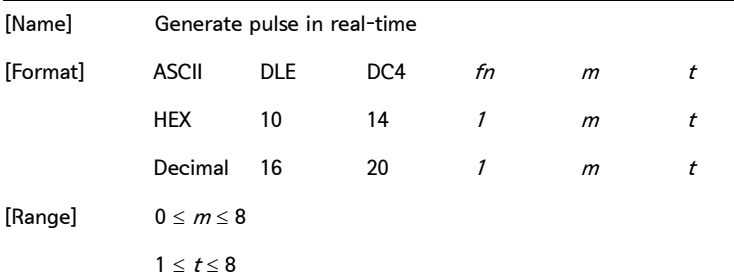

[Description] Output the pulse specified by  $t$  in real-time to the connector pin specified by  $m$  as follows:

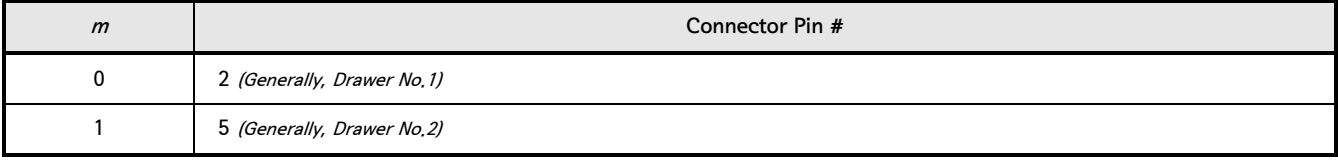

• The pulse ON time and OFF time is set to [t x 100 ms].

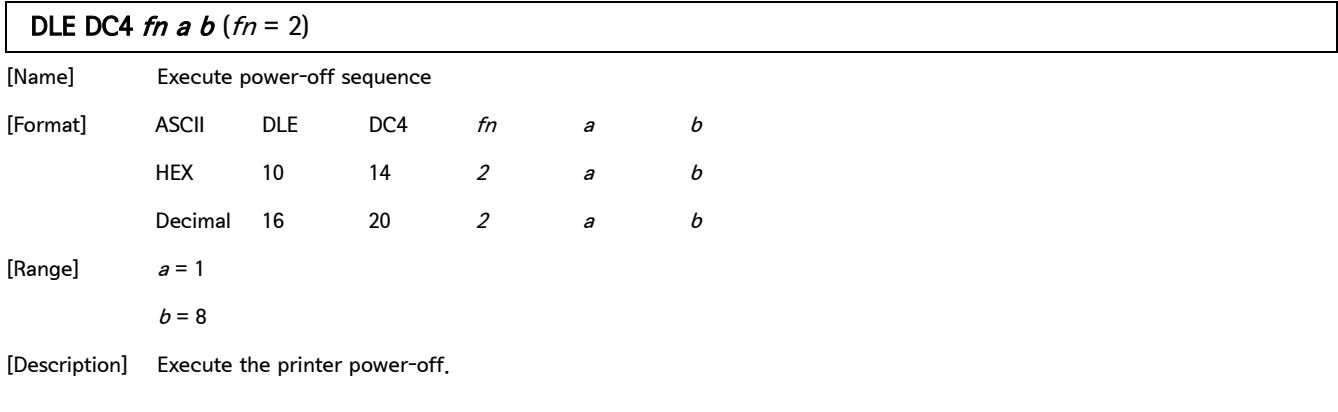

2. Control Command - continue

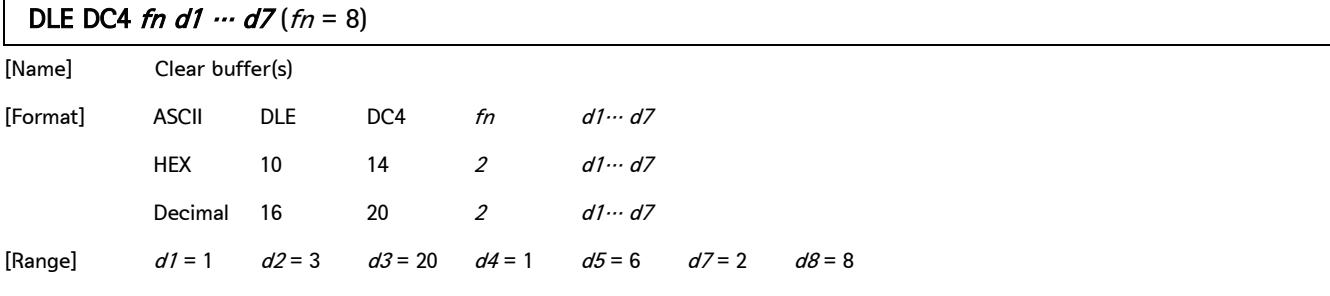

[Description] Clear all data stored in the receive buffer and the print buffer.

• Transmits the following three bytes of data

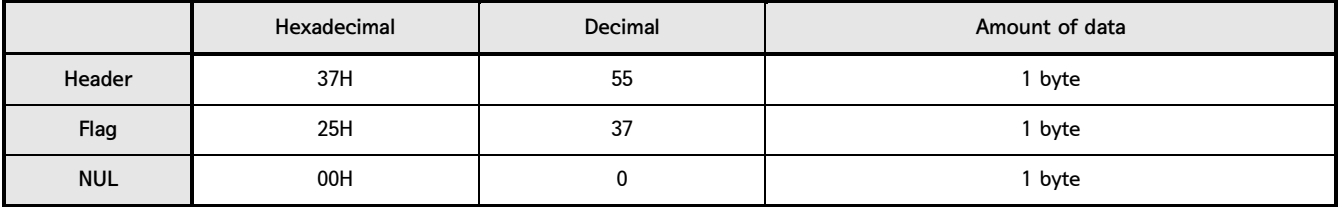

• Enter standard mode.

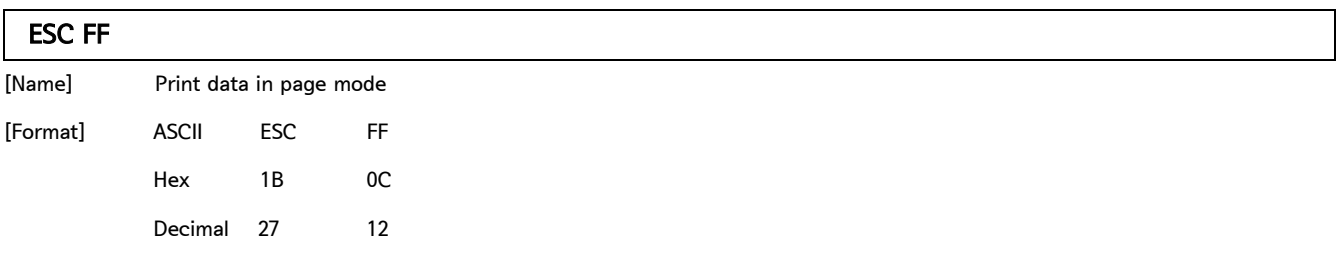

[Description] In page mode, print all buffered data in the printing area collectively.

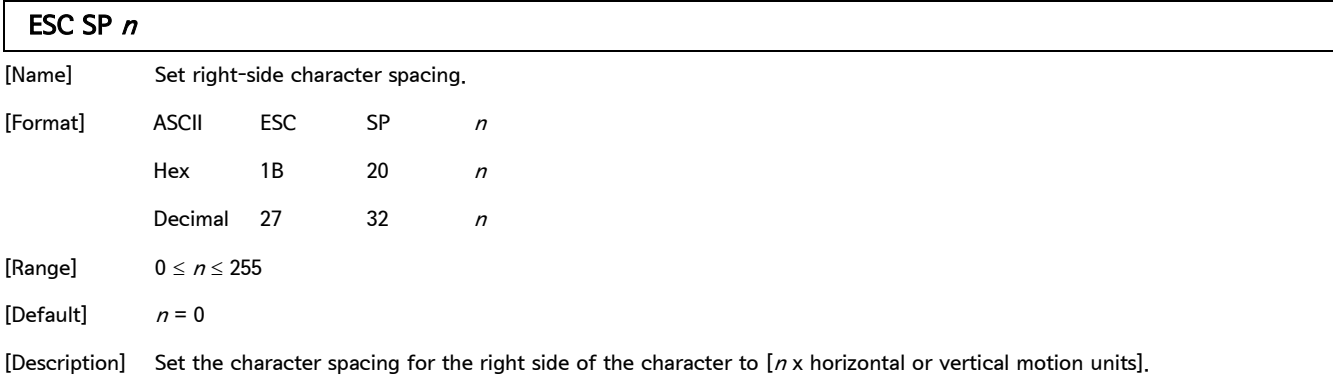

#### Control Command list

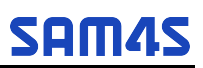

2. Control Command - continue

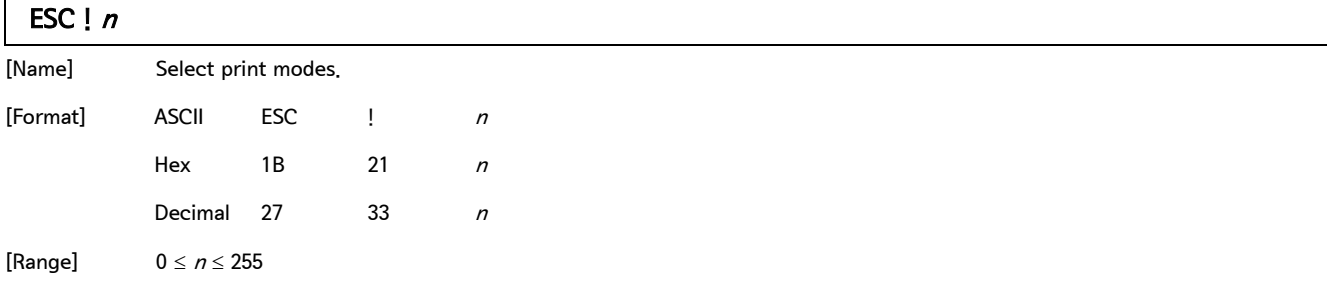

[Default]  $n = 0$ 

[Description] Select print mode(s) using n as follows:

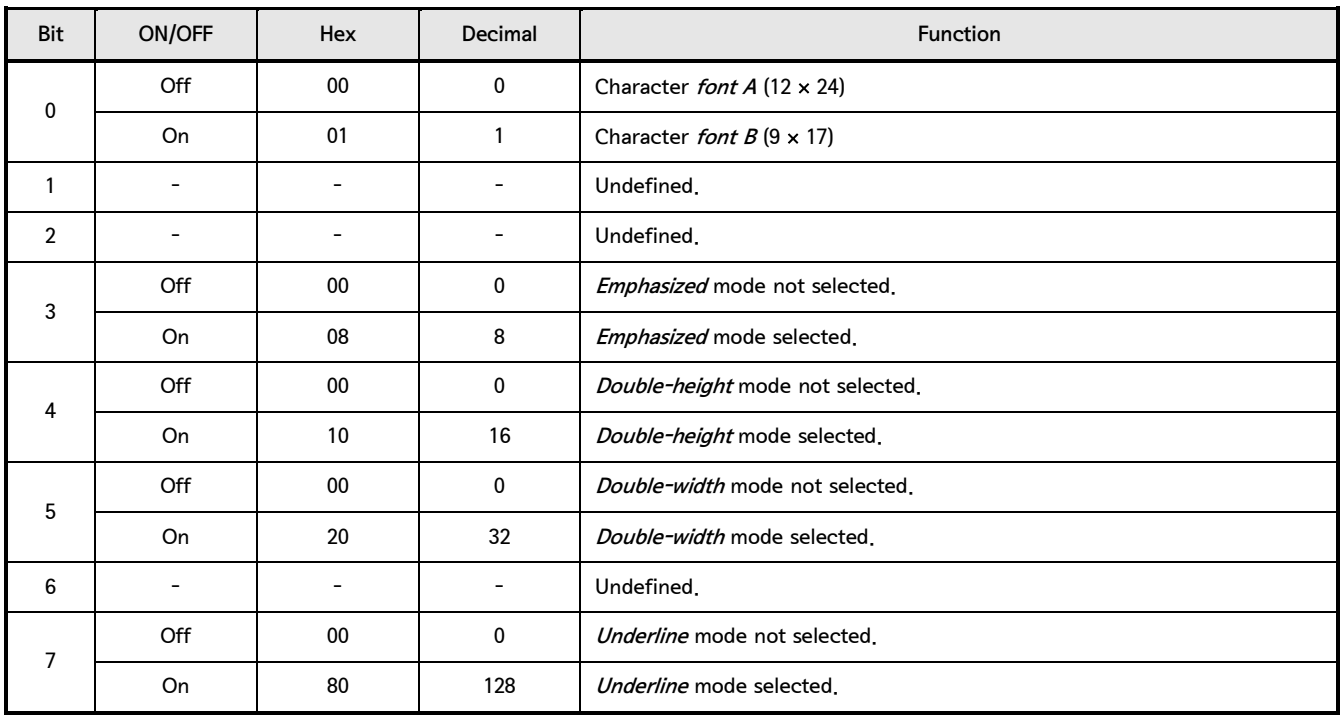

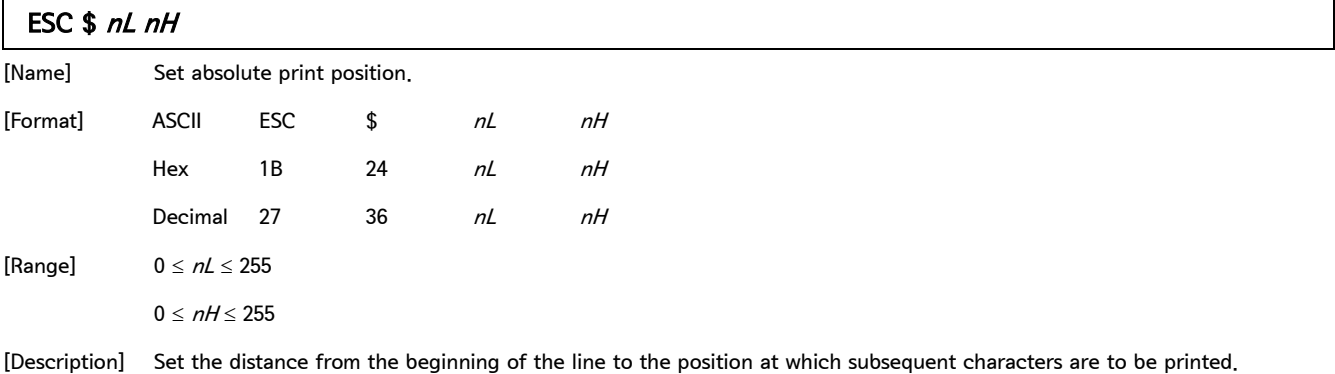

The distance from the beginning of the line to the print position is  $[(nL + nH \times 256) \times$  (vertical or horizontal motion unit)] inches.

2. Control Command - continue

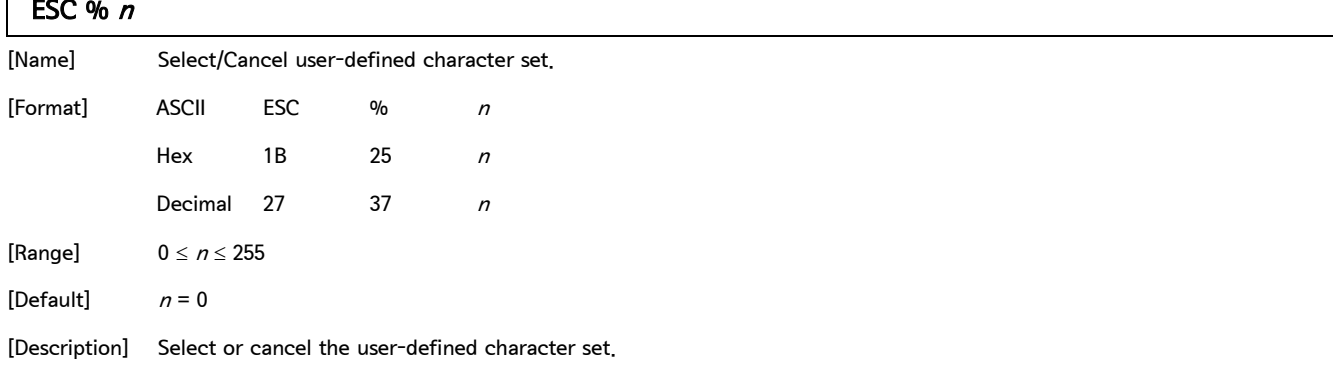

- When the LSB of n is 0, the user-defined character set is canceled.
- When the LSB of n is 1, the user-defined character set is selected.

### ESC & y c1 c2 [x1 d1...d(y × x1)]...[xk d1...d(y × xk)]

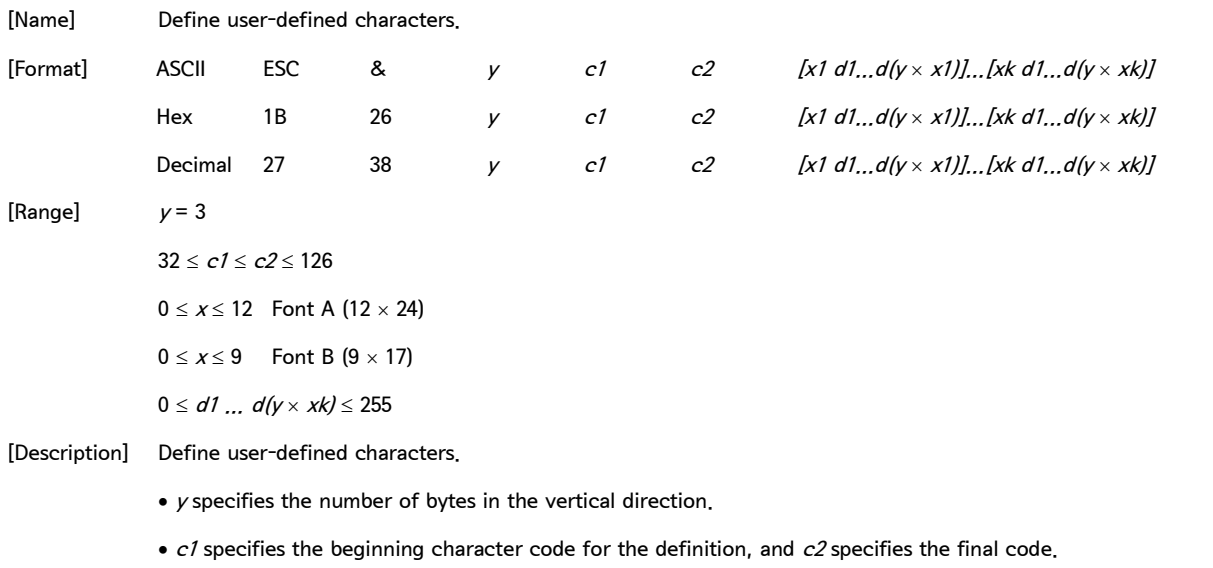

- $\bullet$  x specifies the number of dots in the horizontal direction.
- $\bullet$   $d$  specifies the definition data

### ESC  $*$  m nL nH d1  $...$ dk [Name] Select bit-image mode. [Format ASCII ESC \* m nL nH d1 … dk Hex 1B 2A  $m$  nL nH d1  $\cdots$  dk Decimal 27  $42$  m nL nH d1 … dk [Range]  $m = 0, 1, 32, 33$  $1 \le (nL + nH \times 256) \le 1023$   $(0 \le nL \le 255, 0 \le nH \le 3)$  $0 \leq d \leq 255$

#### ESC  $*$  m nL nH d1 ... dk - continue

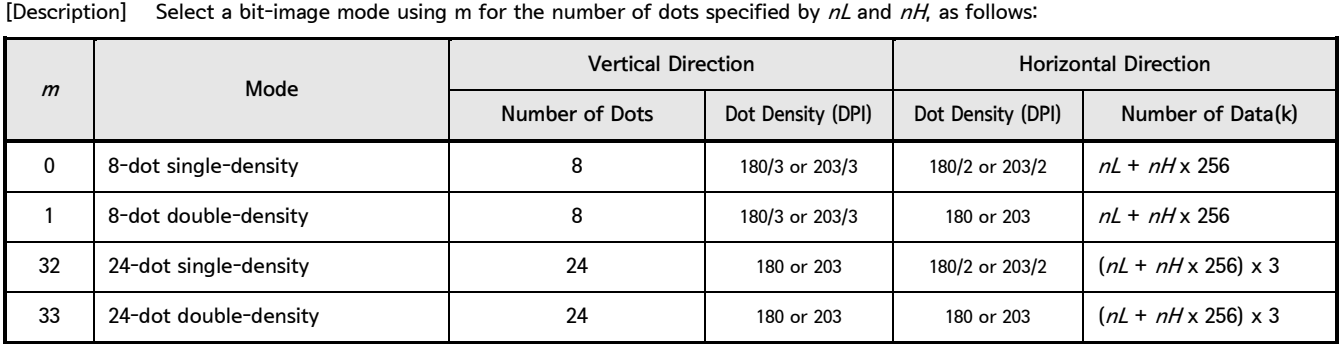

• The model corresponding to "180 DPI(including 180/2 DPI and 180/3 DPI)" is as follows

- ELLIX30II/40II Series, ELLIX35II/45II Series, ELLIX30III/35III Series, GIANT-100 and GIANT PRO Printers.

• The model corresponding to "203 DPI(including 203/2 DPI and 203/3 DPI)" is as follows

- ELLIX32/37/42 Series, ELLIX32III and GIANT-150 Printers.

#### $\textsf{ESC}$   $\overline{\phantom{0}}$  n

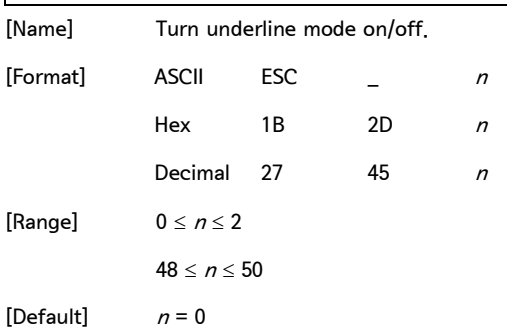

[Description] Turn underline mode on or off, based on the following values of  $n$ :

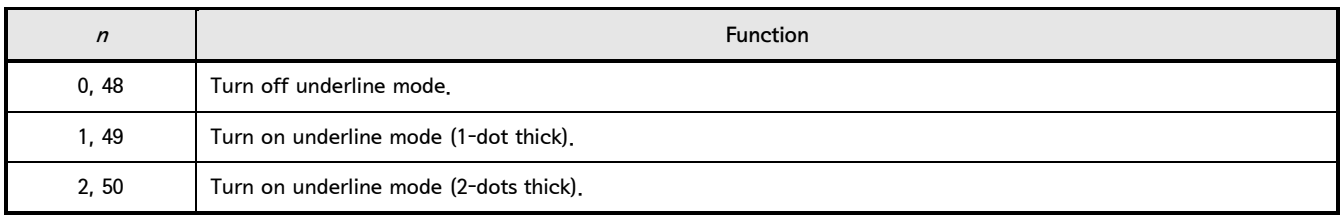

#### ESC 2

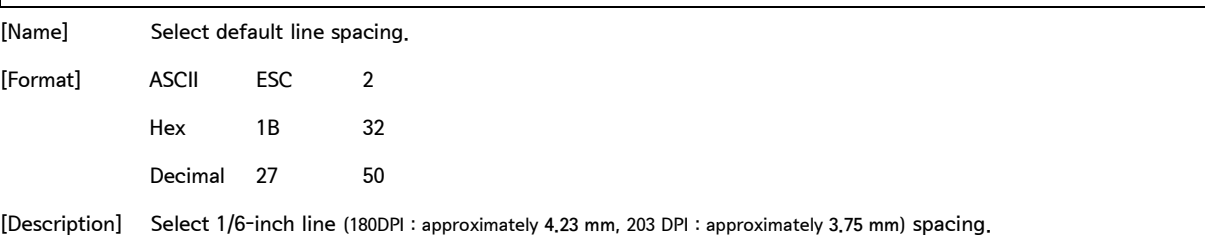

2. Control Command - continue

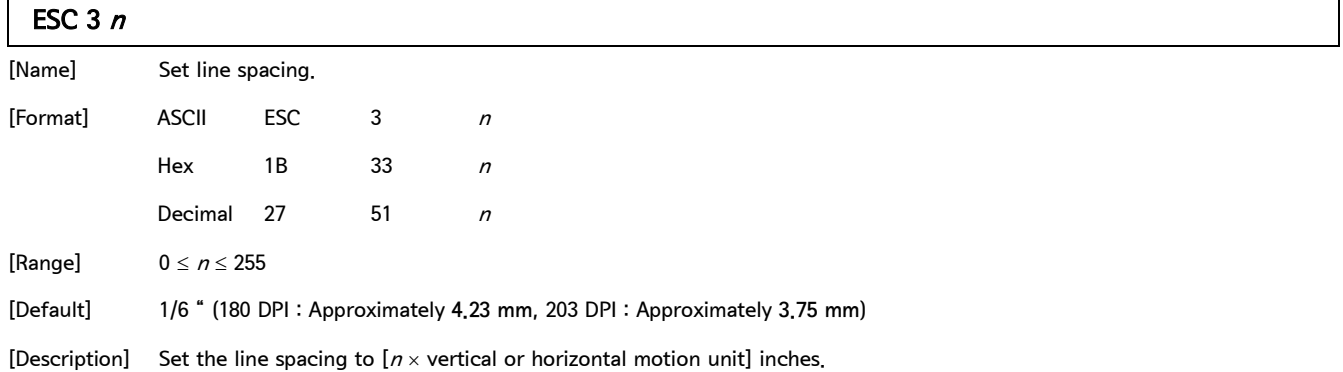

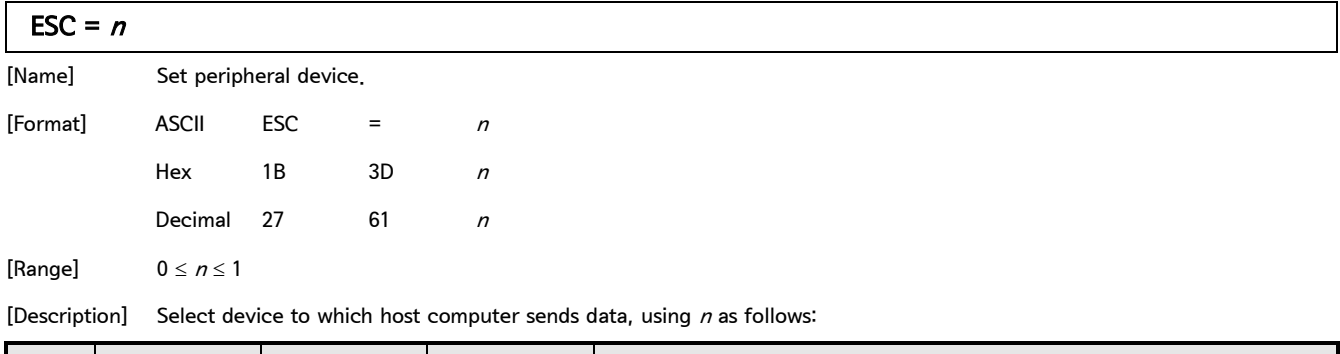

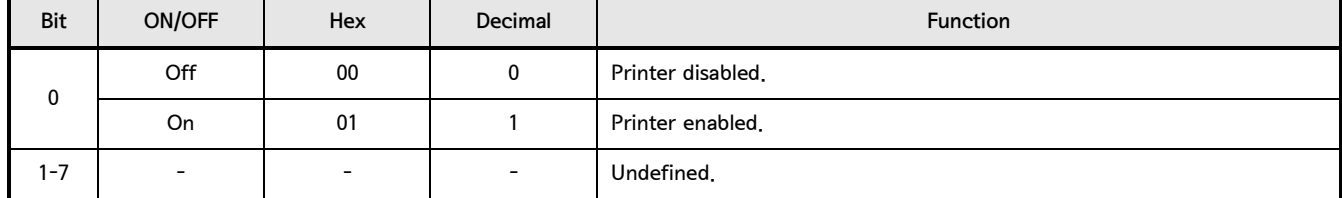

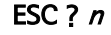

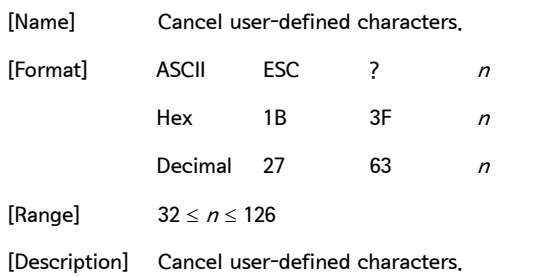

#### ESC @

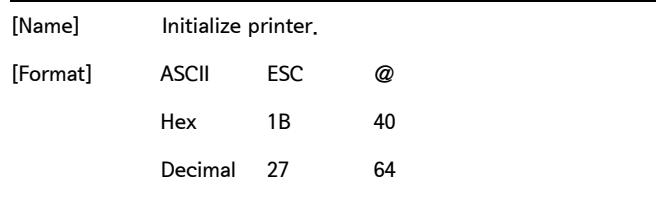

[Description] Clear the data in the print buffer and reset the printer mode to the mode that was in effect when the power was turned on.

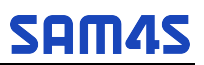

#### ESC D n1...nk NUL

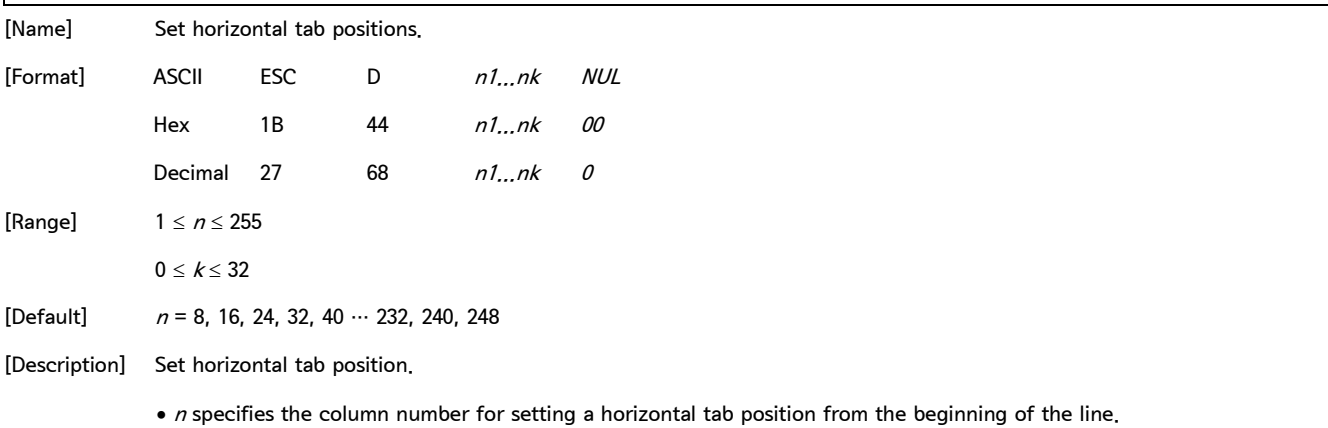

 $\bullet$  *k* indicates the total number of horizontal tab positions to be set.

### ESC E <sup>n</sup> [Name] Turn emphasized mode on/off. [Format] ASCII ESC E n Hex 1B 45 *n* Decimal  $27$  69 n [Range]  $0 \le n \le 255$ [Default]  $n = 0$ [Description] Turn emphasized mode on or off. • When the LSB is 0, emphasized mode is turned off. • When the LSB is 1, emphasized mode is turned on.

#### ESC G <sup>n</sup>

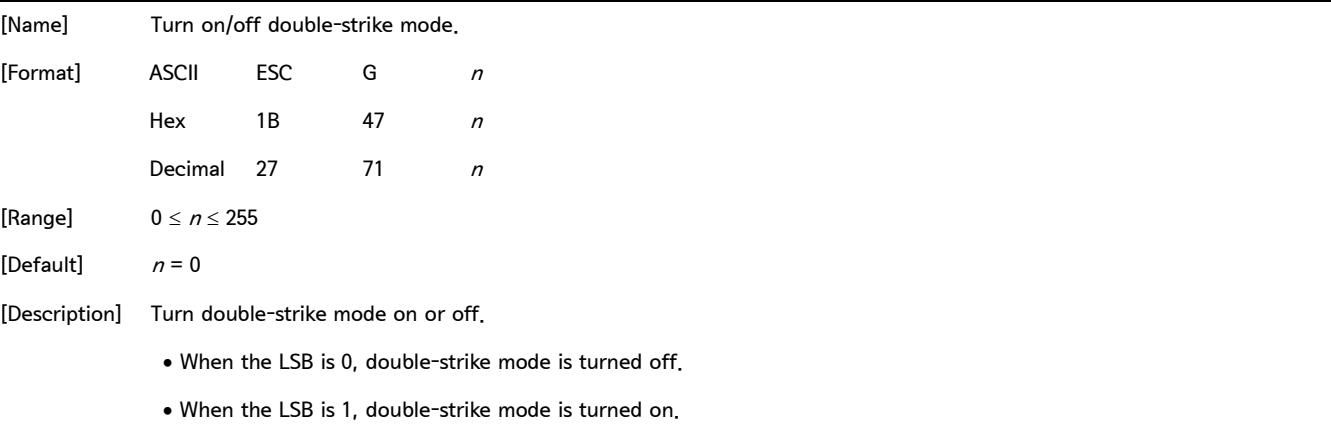

2. Control Command - continue

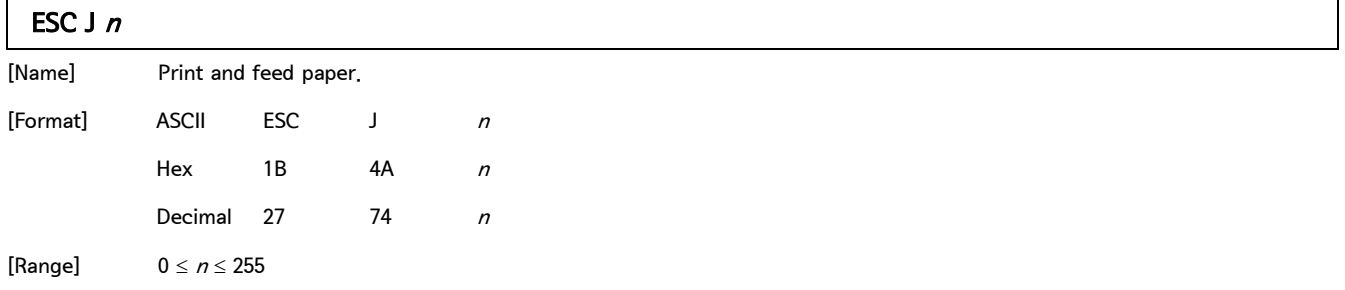

[Description] Print the data in the print buffer and feeds the paper  $[n \times$  vertical or horizontal motion unit] inches unit.

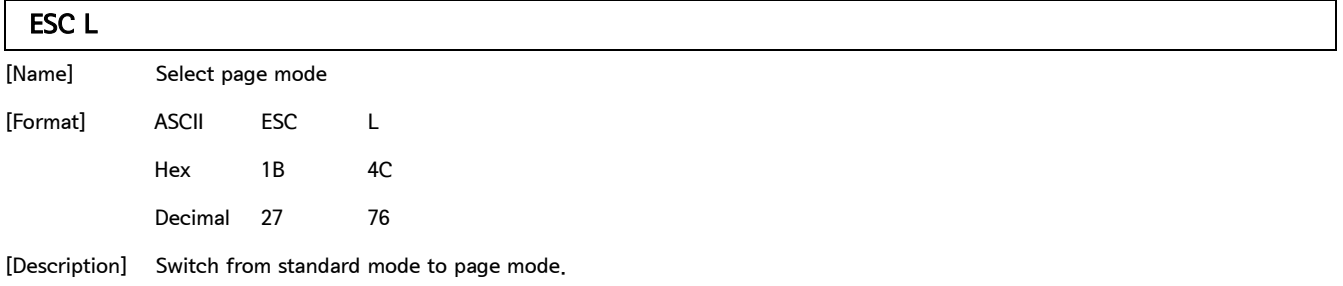

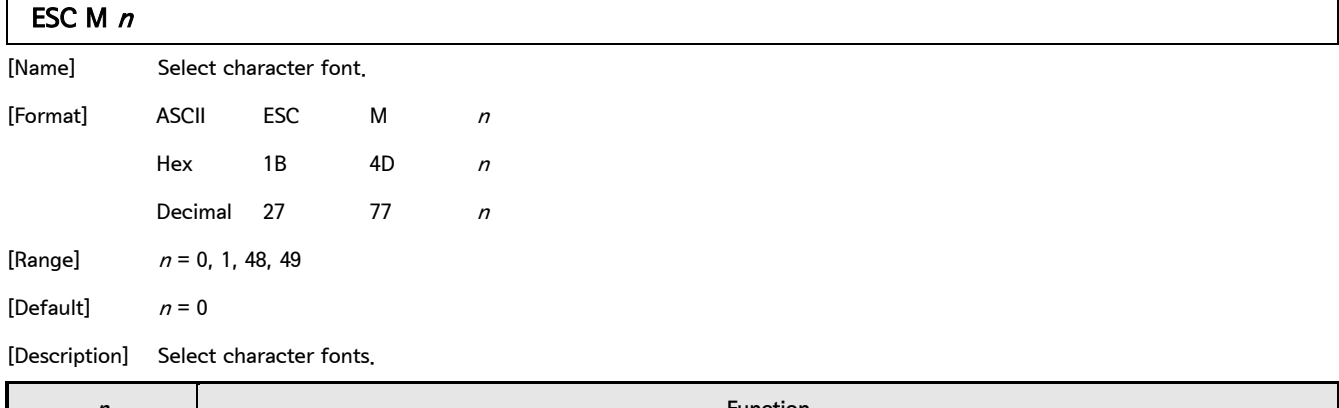

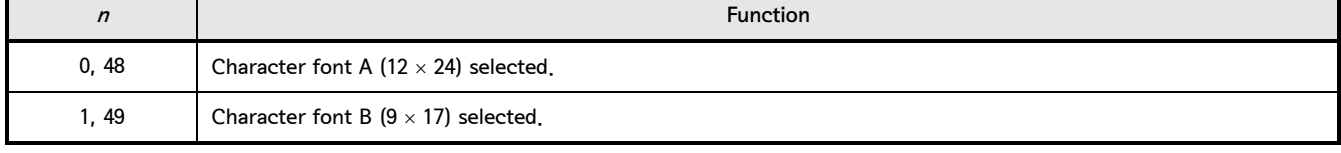

• NOTICE : 'Font B' function is not supported in '2-Byte printer'. (Korean, Chinese, Japanese and other 2-Byte printers)

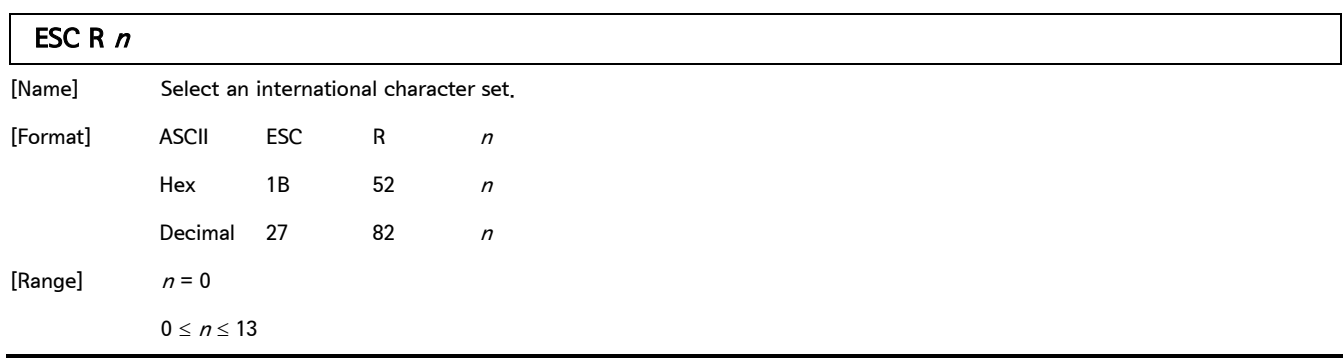

SAM4S ELLIX/GIANT PRINTER 15

#### Control Command list

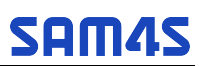

#### 2. Control Command - continue

**ESC R**  $n$  - continue

[Default] Except for Korean model :  $n = 0$ 

For Korean model :  $n = 13$ 

[Description] Select an international character set  $n$  from the following table.

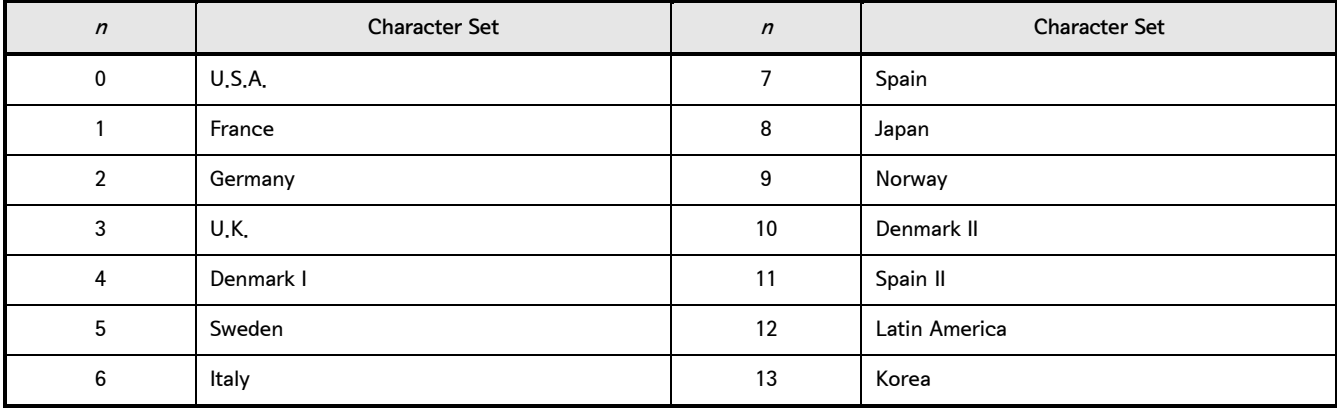

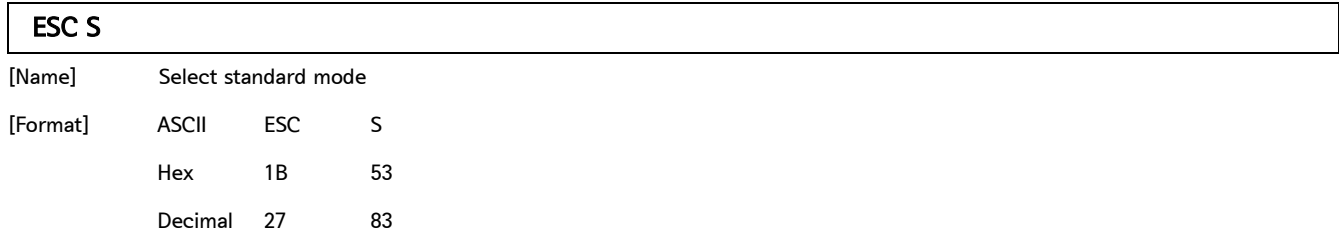

[Description] Switch from page mode to standard mode.

#### ESC T $n$

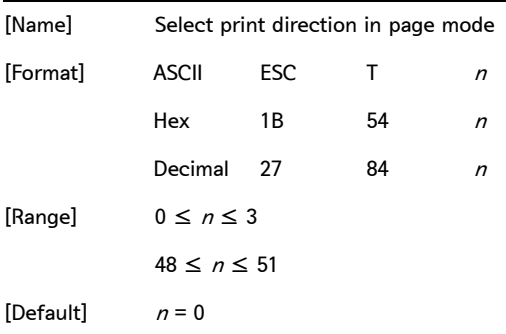

#### **ESC T**  $n$  - continue

[Description] Select the print direction and starting position in page mode. n specifies the print direction and starting position as follows:

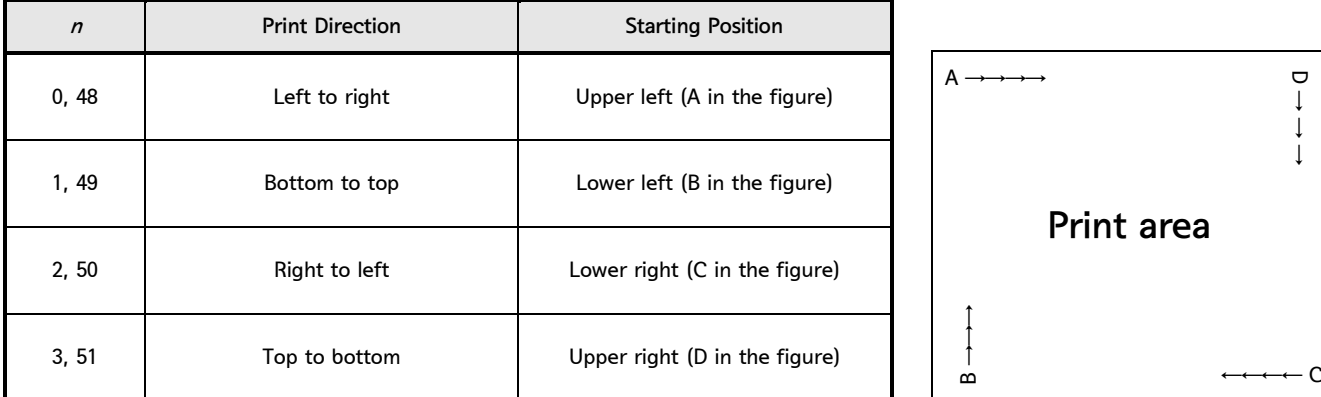

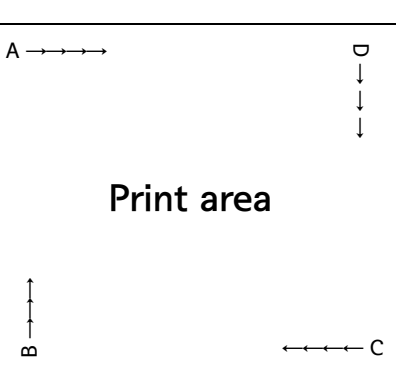

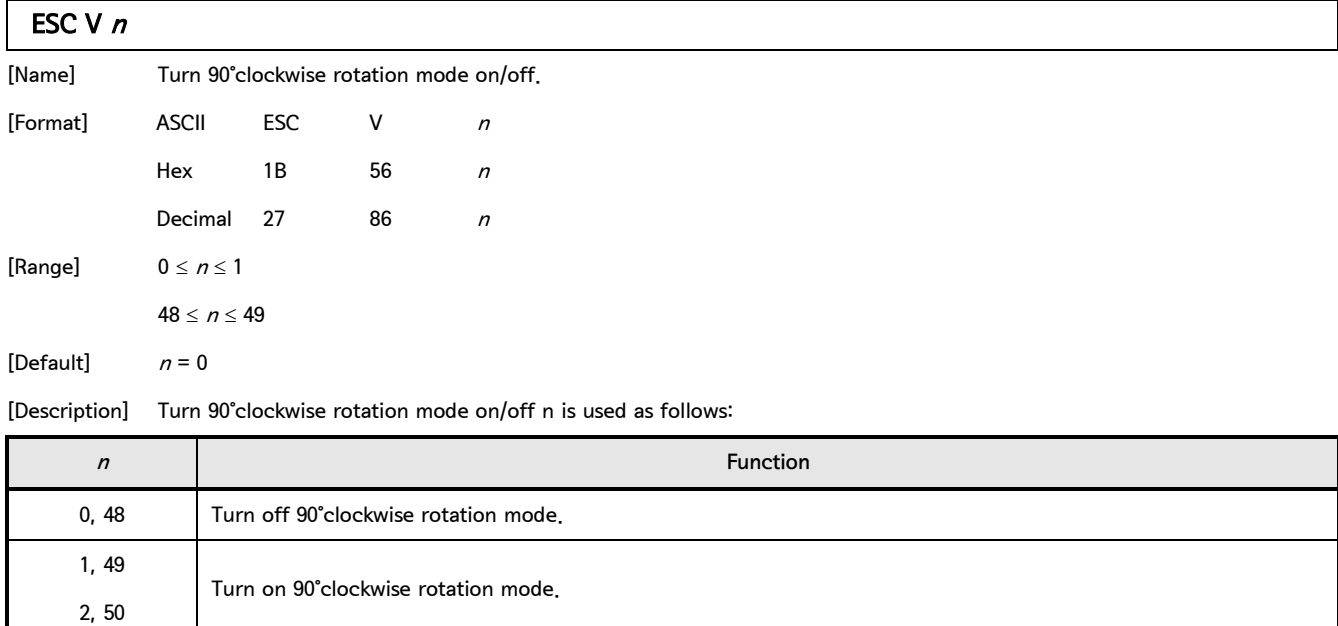

#### ESC W xL xH yL yH dxL dxH dyL dyH

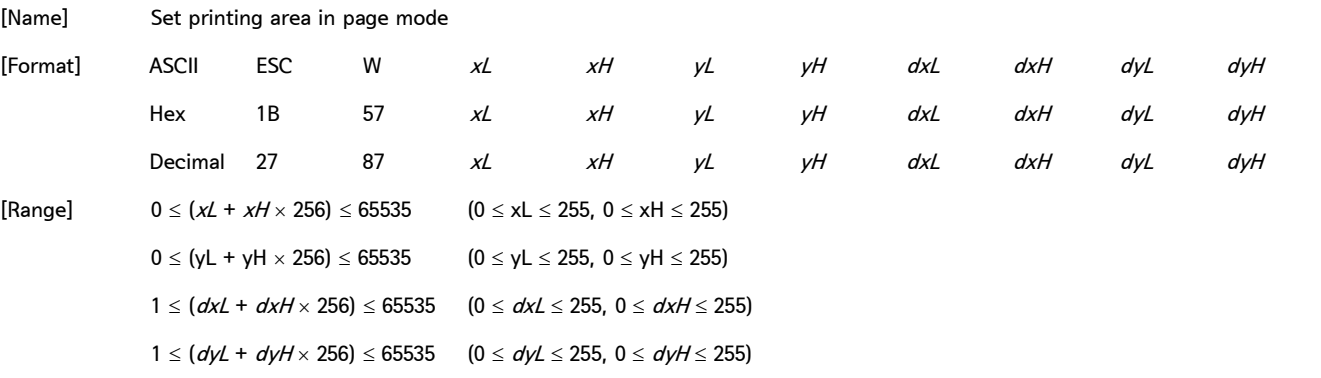

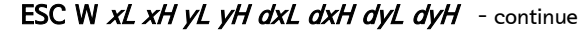

[Default] • When a paper width of 80mm is selected :  $x0 = y0 = 0$ ,  $dx = 512$ ,  $dy = 1662$  (If 203 DPI models,  $dx = 576$ )

- When a paper width of 58mm is selected :  $x0 = y0 = 0$ ,  $dx = 360$ ,  $dy = 1662$  (If 203 DPI models,  $dx = 384$ )
- [Description] The horizontal starting position, vertical staring position, printing area width, and printing area height are defined as  $x0$ ,  $y0$ ,  $dx$ ,  $dy$  respectively.
	- $x0 = [(xL + xH \times 256)] \times (horizontal motion unit)]$
	- $y0 = [(yL + yH \times 256)] \times$  (vertical motion unit)]
	- $dx = [(dxL + dxH \times 256)] \times (horizontal motion unit)]$
	- $dy = [(dyL + dyH \times 256)] \times (vertical motion unit)]$

#### ESC \  $nL$  nH

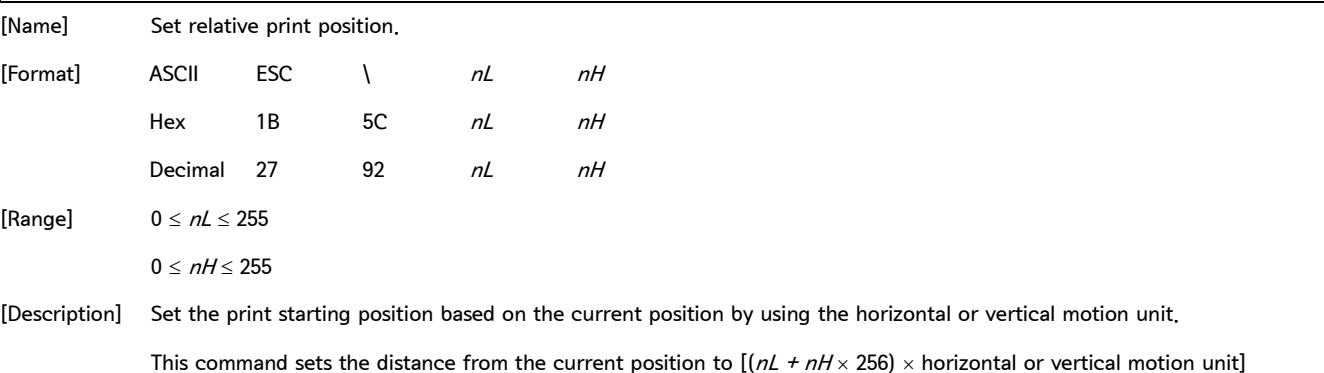

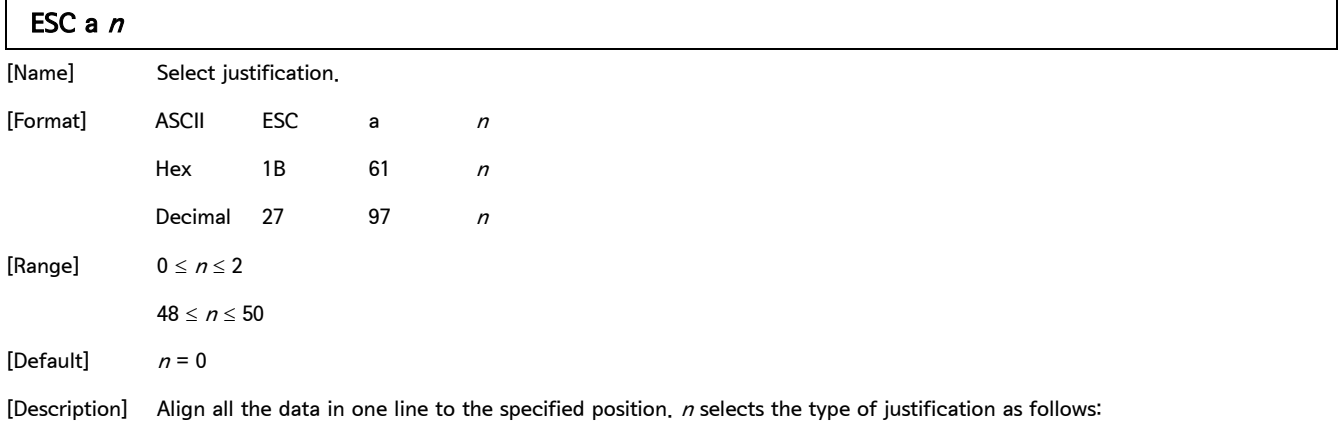

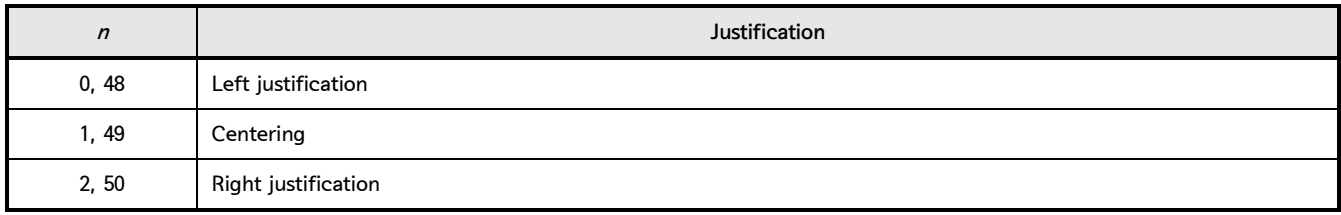

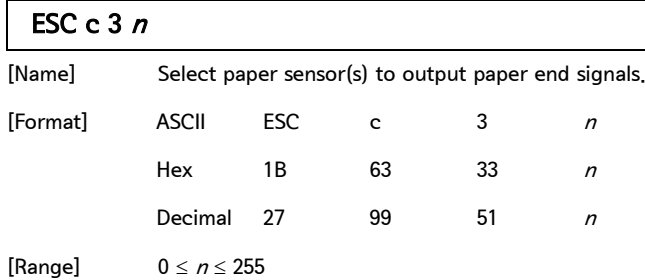

[Default]  $n = 12$ 

#### [Description] Select the paper sensor(s) to output paper end signals. Each bit of  $n$  is used as follows:

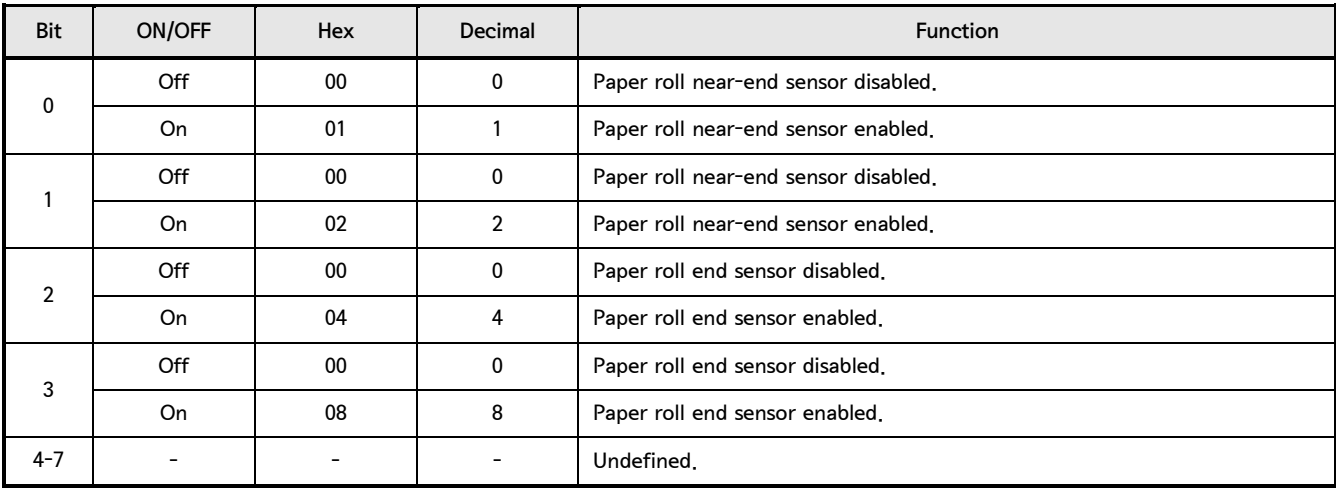

• This command is available only with a parallel interface and is ignored with a serial interface.

#### ESC c 4 $n$

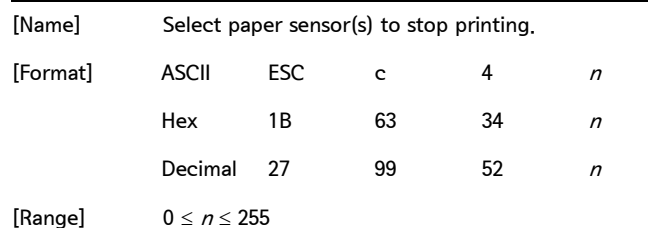

[Default]  $n = 0$ 

[Description] Select the paper sensor(s) used to stop printing when a paper-end is detected, using  $n$  as follows:

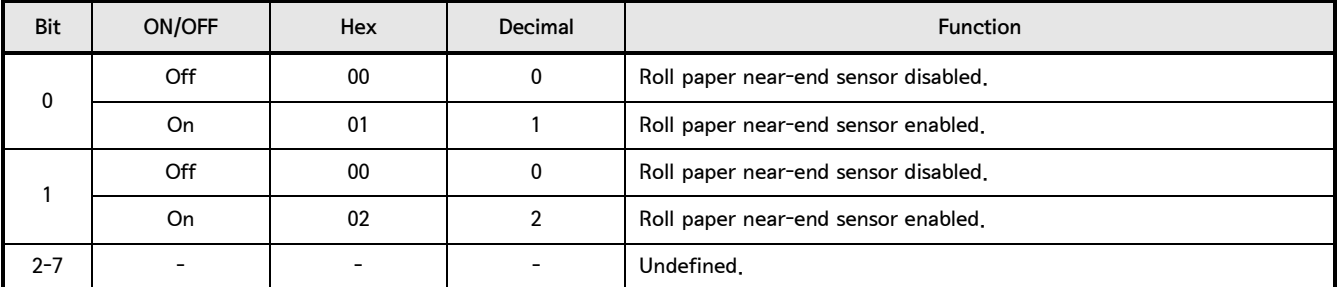

#### Control Command list

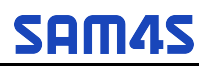

2. Control Command - continue  $\sqrt{5.5}$ 

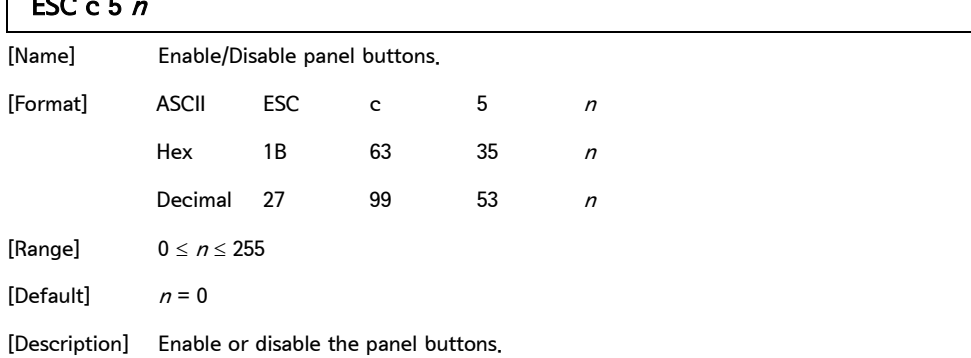

• When the LSB is 0, the panel buttons are enabled.

• When the LSB is 1, the panel buttons are disabled.

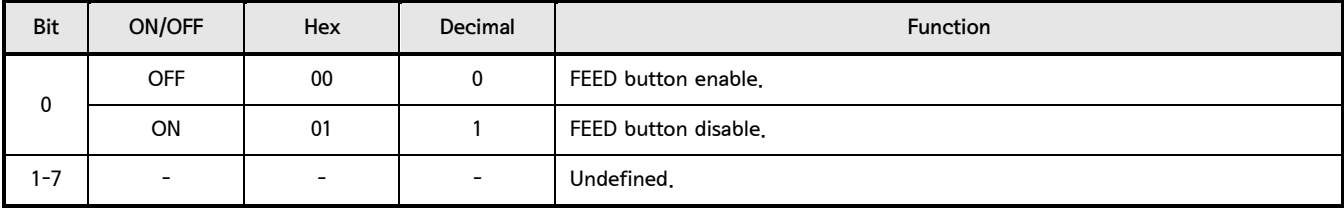

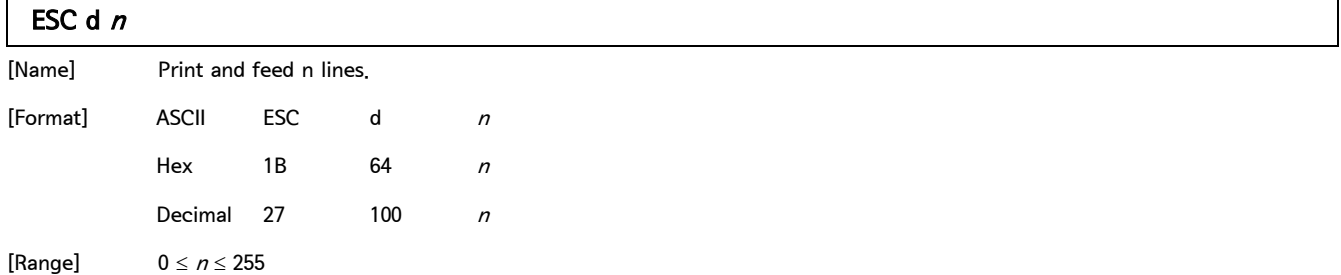

[Description] Print the data in the print buffer and feed  $n$  lines.

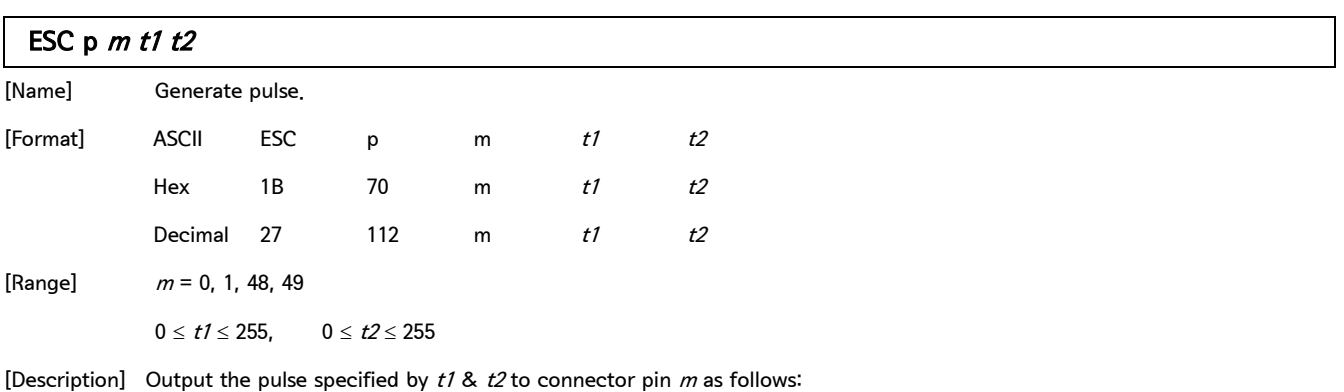

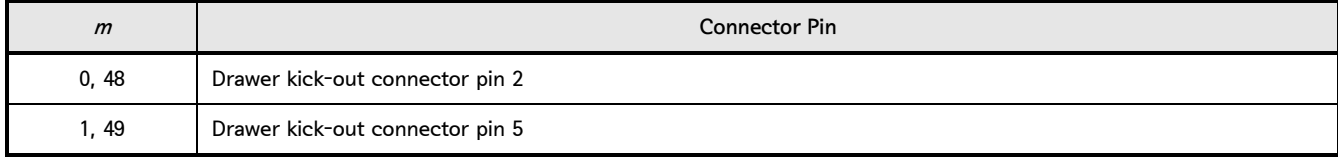

2. Control Command - continue

ESC  $p \textit{m}$  t1  $t2$  - continue

• t1 specifies the pulse ON time as  $[t1 \times 2 \text{ ms}]$  and t2 specifies the pulse OFF time as  $[t2 \times 2 \text{ ms}]$ .

• If  $t2$  is smaller than  $t1$ , OFF time is set as  $[t1 \times 2 \text{ ms}]$ .

#### ESC  $t$   $n$

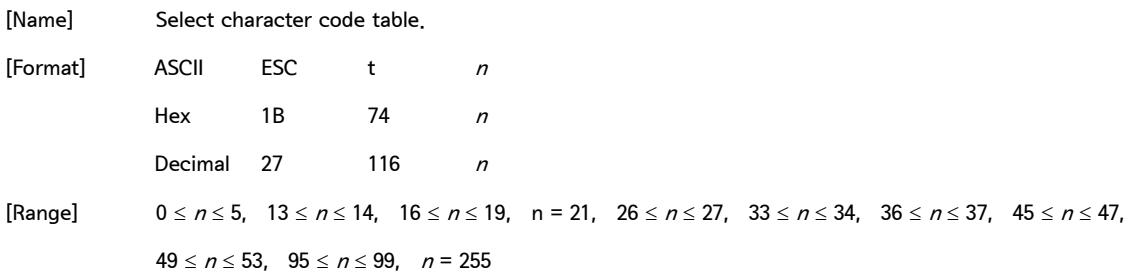

[Default]  $n = 0$ 

[Description] Select a page  $n$  from the character code table.

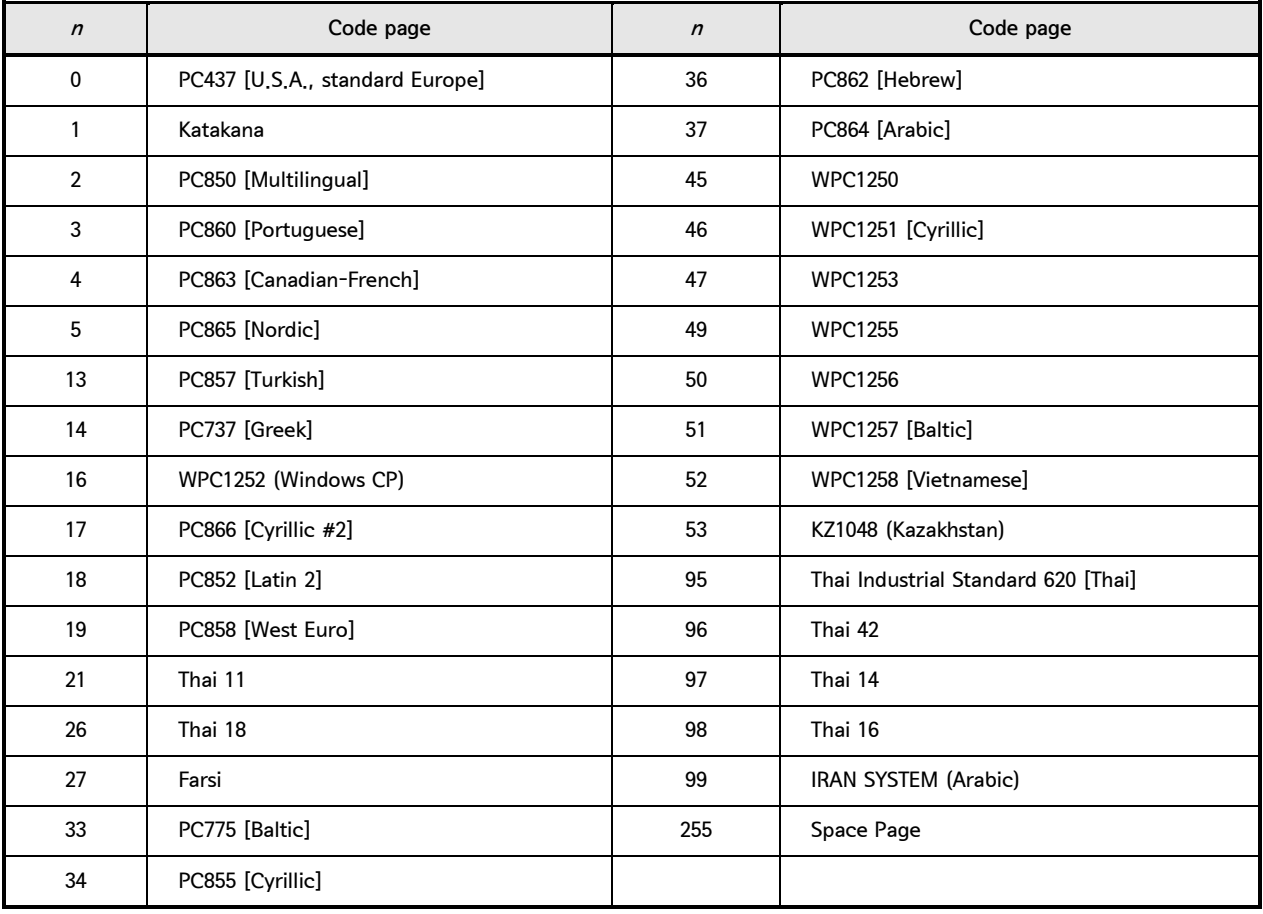

#### Control Command list

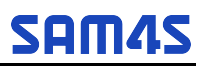

2. Control Command - continue

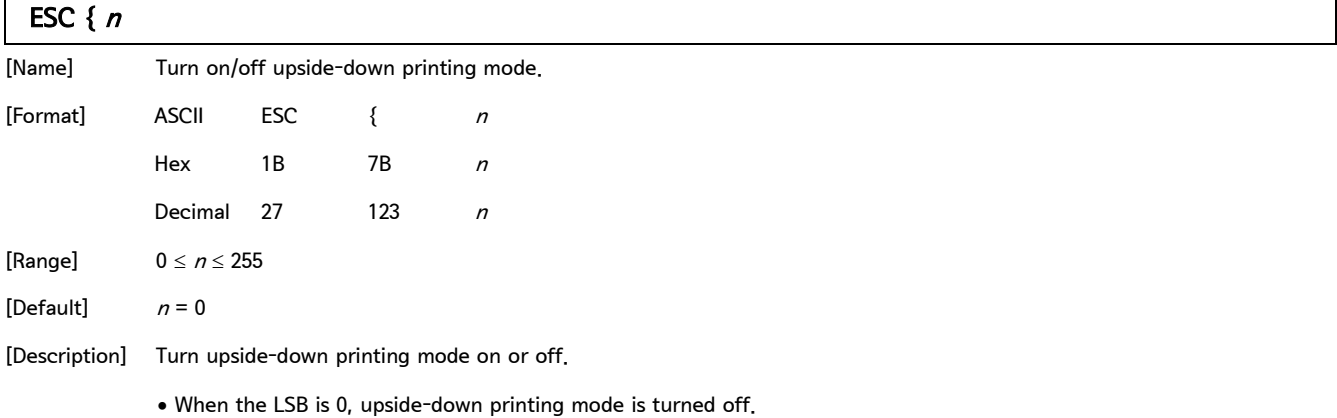

• When the LSB is 1, upside-down printing mode is turned on.

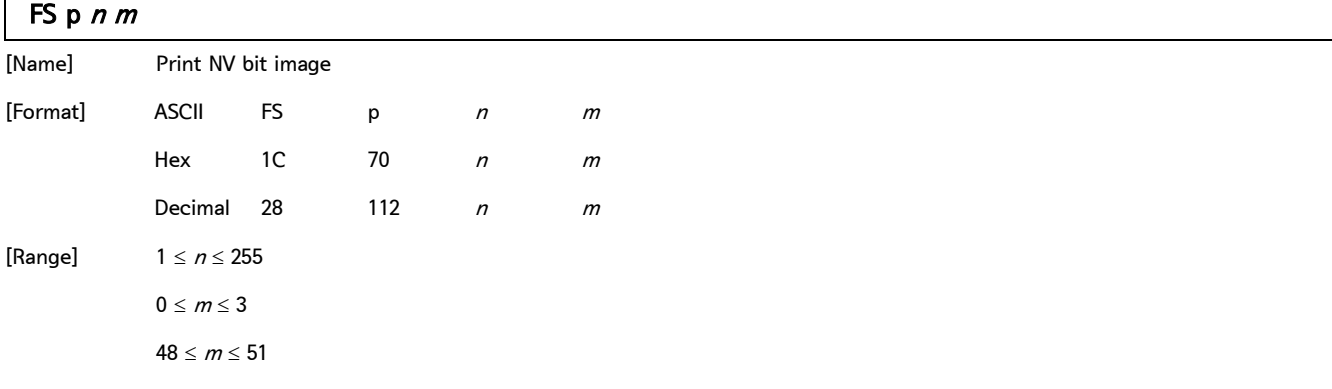

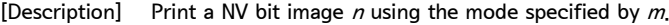

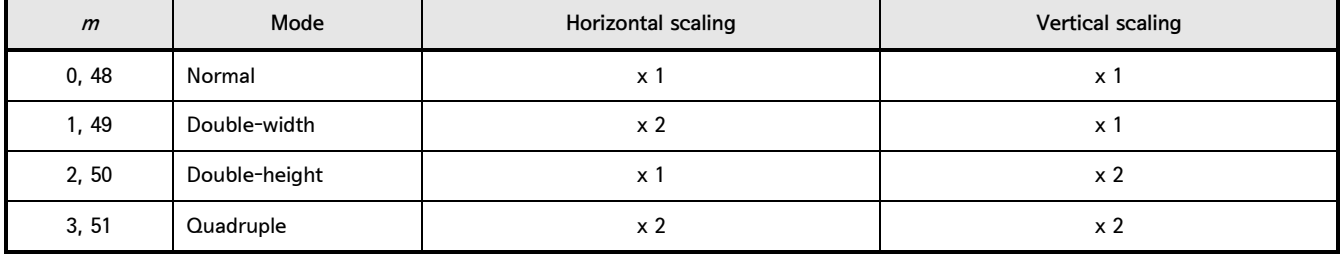

•  $n$  is the number of the NV bit image (defined using the FS q command).

 $\bullet$  *m* specifies the bit image mode.

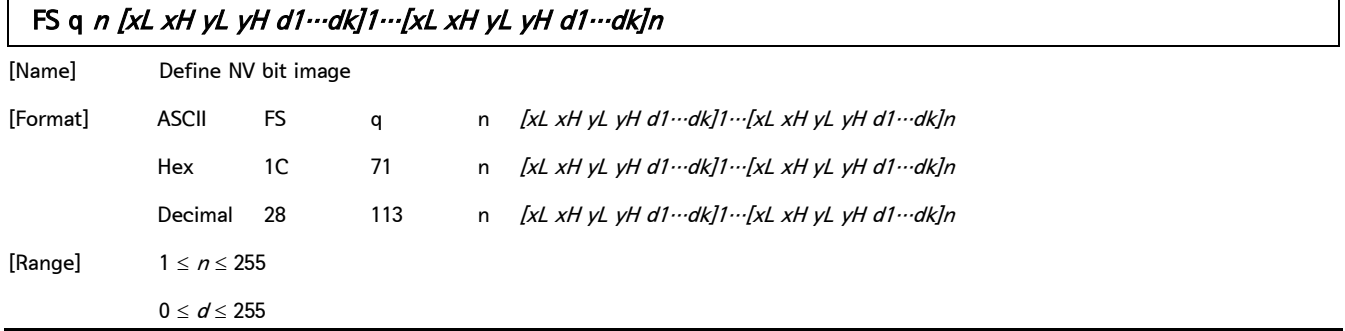

2. Control Command - continue

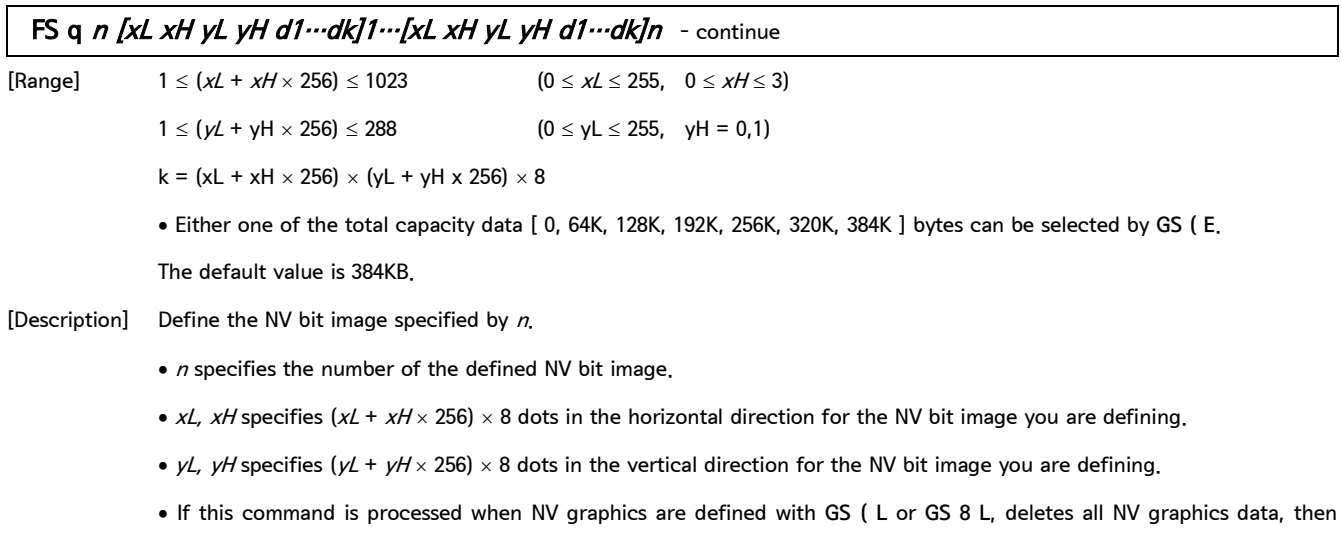

defines the bit image data with this command.

### GS  $\mathsf{I}$  n [Name] Select character size.

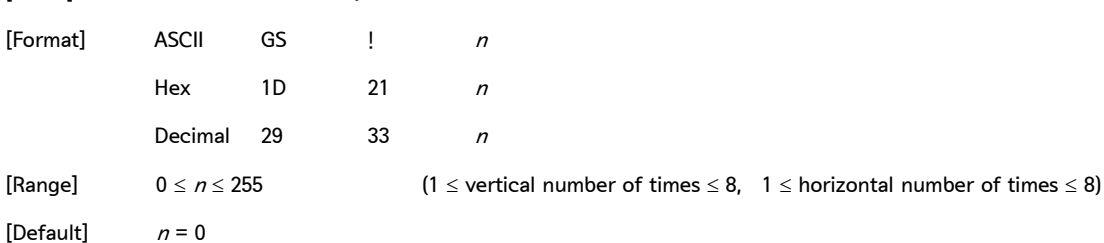

[Description] Select the character height using bits 0 to 3 and selects the character width using bits 4 to 7, as following:

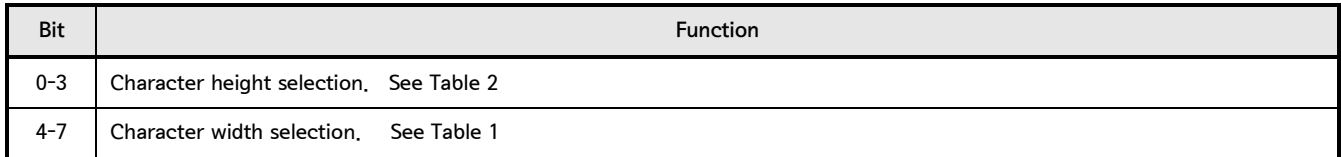

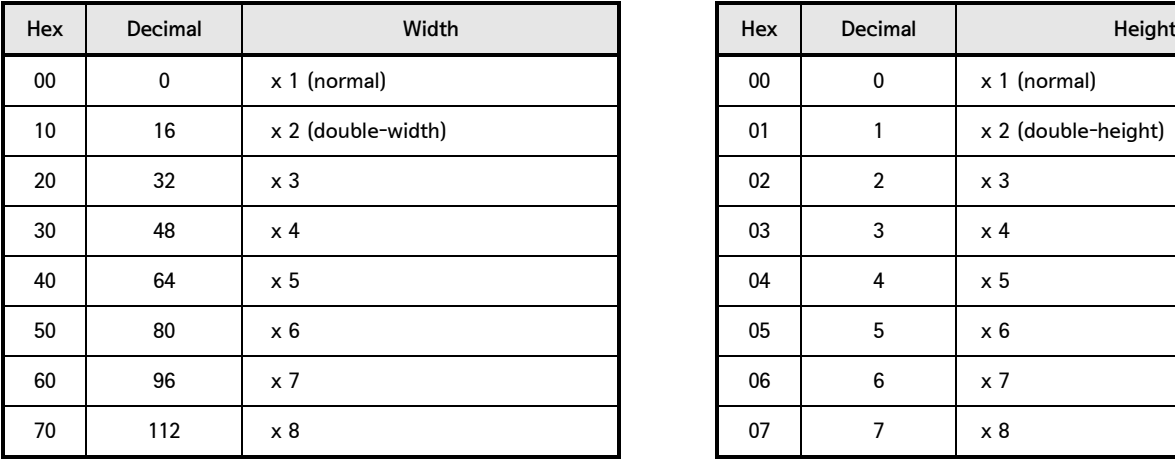

[Table1] Character Width Selection [Table2] Character Height Selection

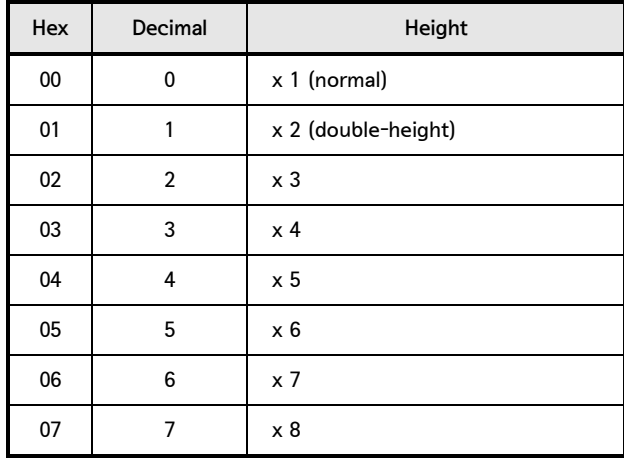

#### Control Command list

 $\mathbf{r}$ 

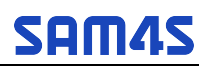

#### 2. Control Command - continue

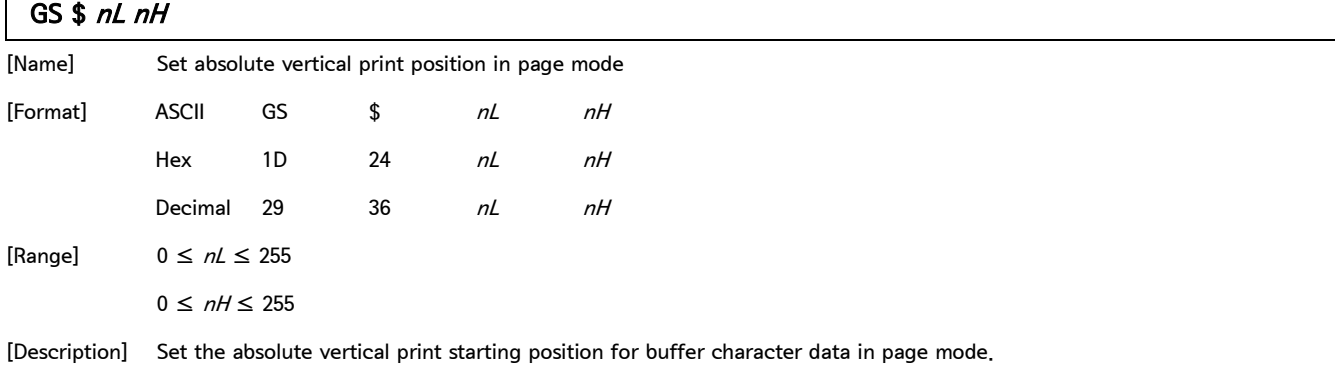

This command sets the absolute print position to  $[(nL + nH \times 256) \times$  (vertical or horizontal motion unit)] inches.

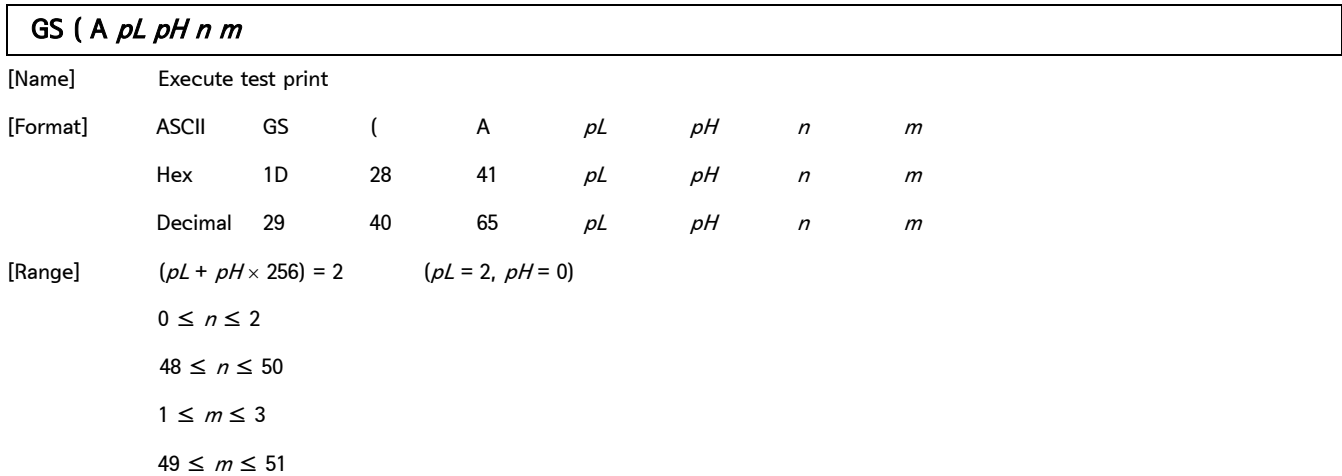

[Description] Execute a test print with a specified test pattern on a specified paper type (roll paper).

 $n$  specify the paper type as listed below to be tested :

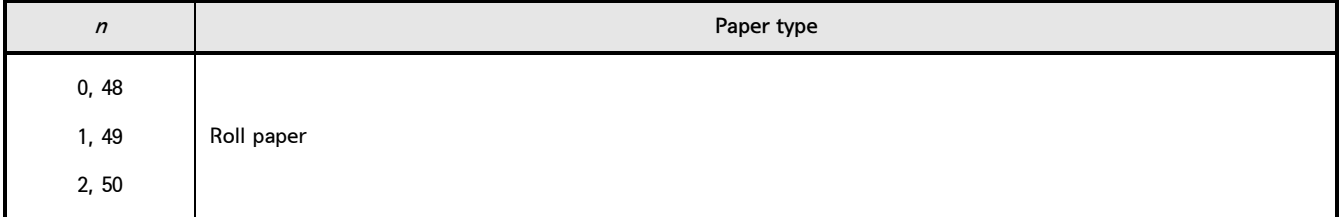

 $m$  specify a test pattern as listed below :

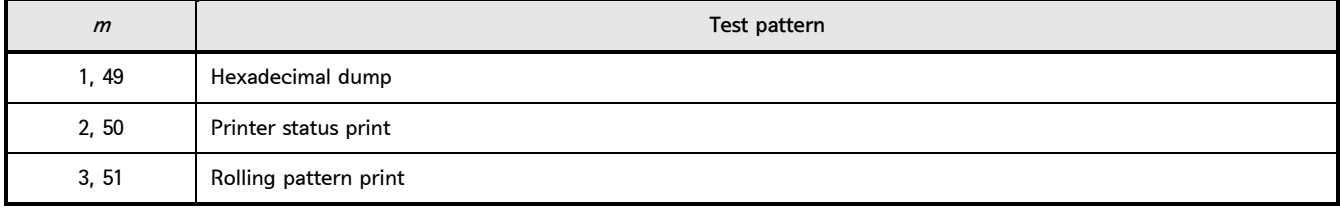

#### GS  $(C$  pL pH m fn b  $[c1$  c2]  $[d1 \cdots dk]$

[Name] Edit user NV memory

[Description] Delete, store, and move data in the NV user memory specified by the function code fn.

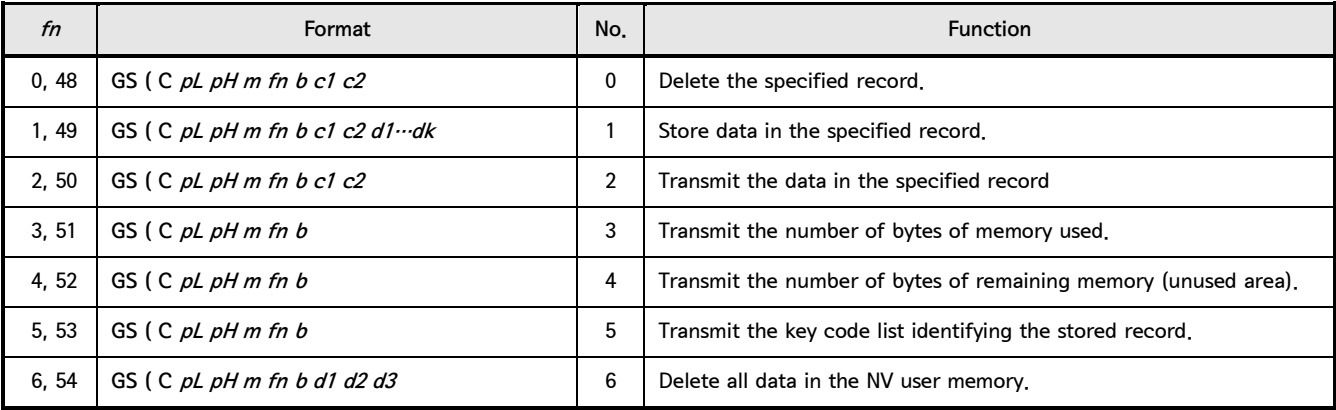

• pL, pH specify  $(pL + pH \times 256)$  for the number of bytes after pH  $(m, fn, b, [c1 c2], [d1 \cdots dk])$ .

(c1, c2 specify the key code which identifies the record).

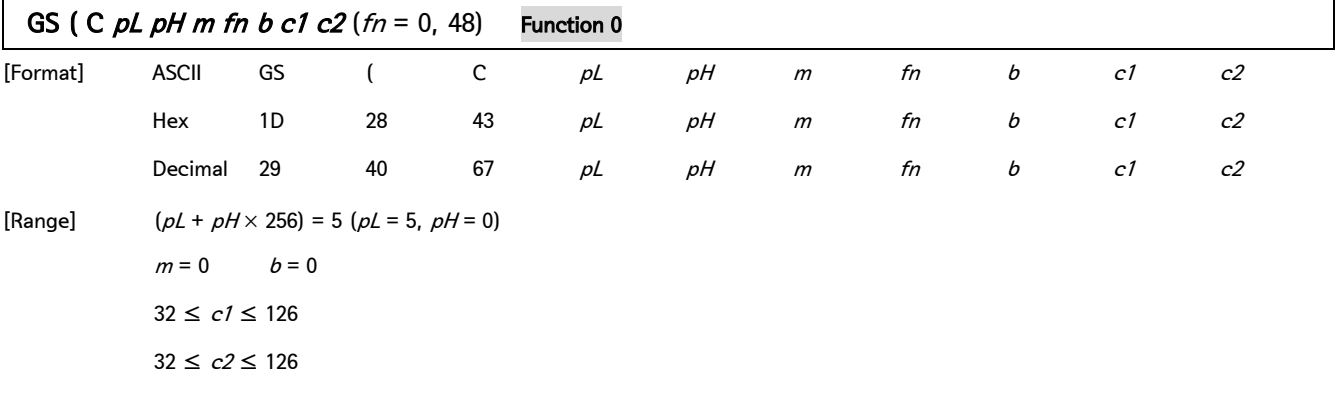

[Description] Delete the specified record specified by  $c1$  and  $c2$  in the NV user memory.

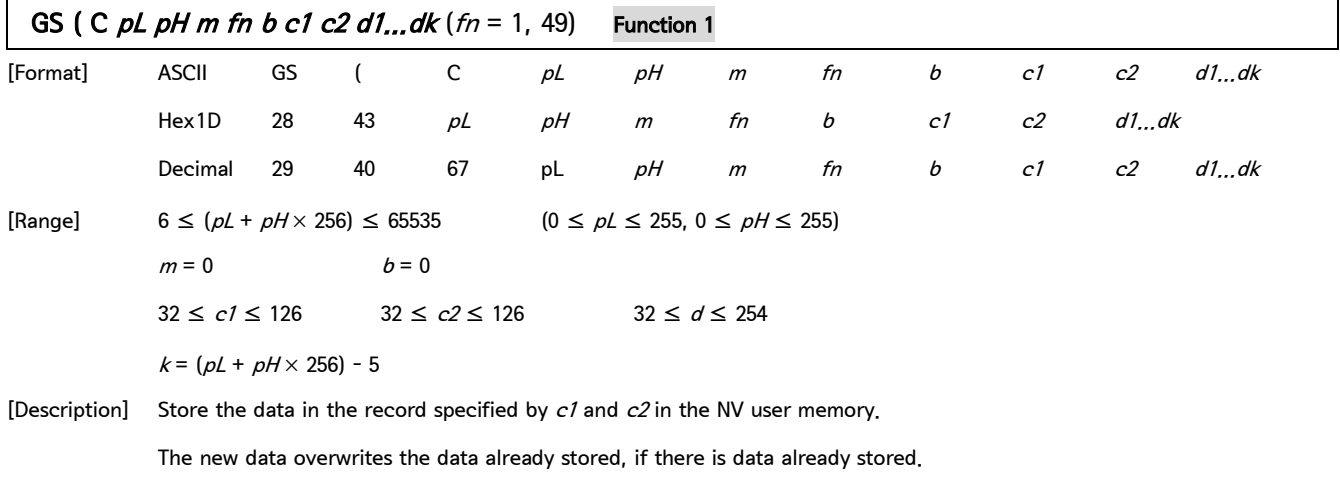

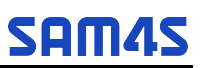

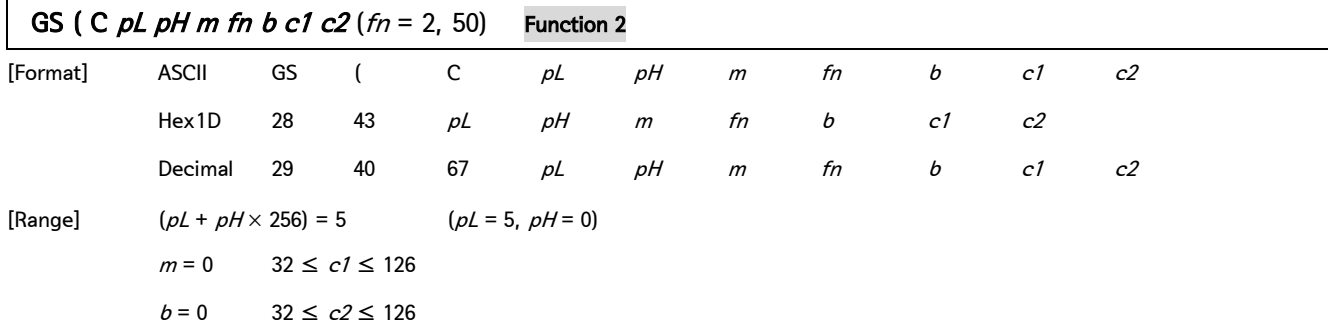

[Description] Transmit data for the record specified by  $c1$ ,  $c2$  in the NV user memory.

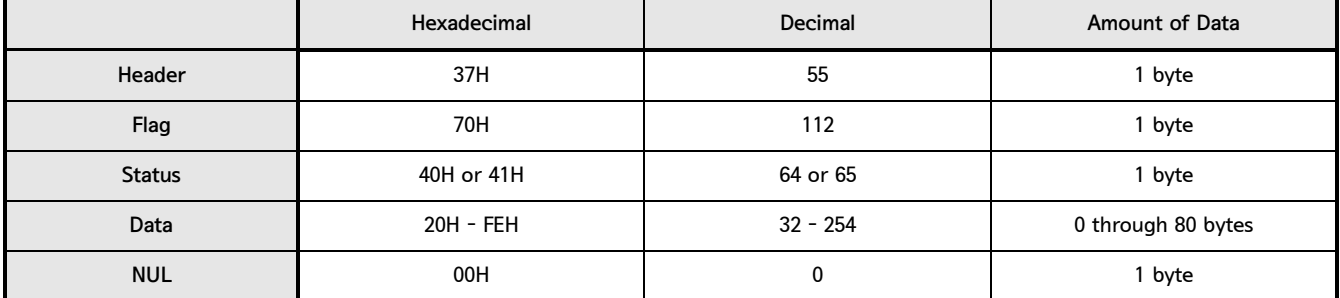

• If the specified record cannot be detected, the following data is transmitted:

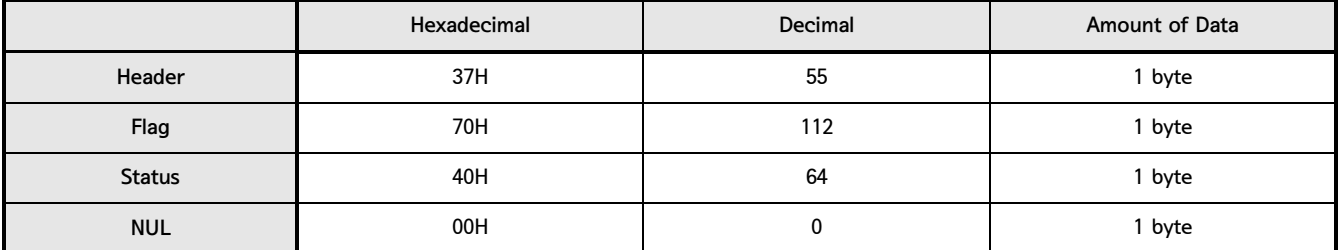

• After [Header – NUL] is transmitted, the printer receives a response from the host: Then it performs the process defined in the response.

See the tables below. When the status (existence of the next data block) is Hexadecimal = 41H / Decimal = 65

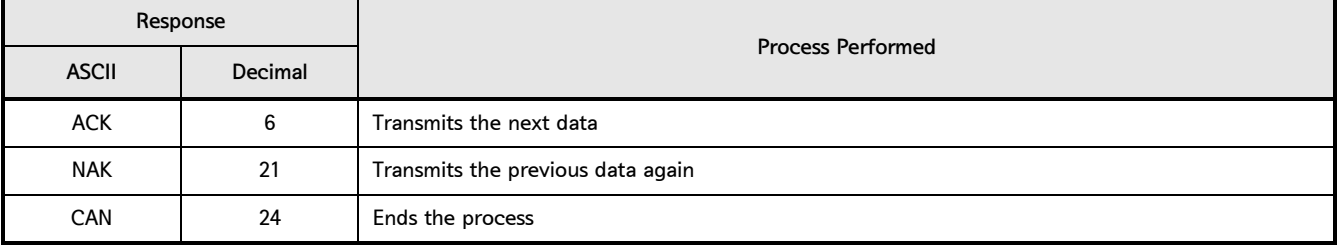

• When the status (existence of the next data block) is Hexadecimal = 40H / Decimal = 64

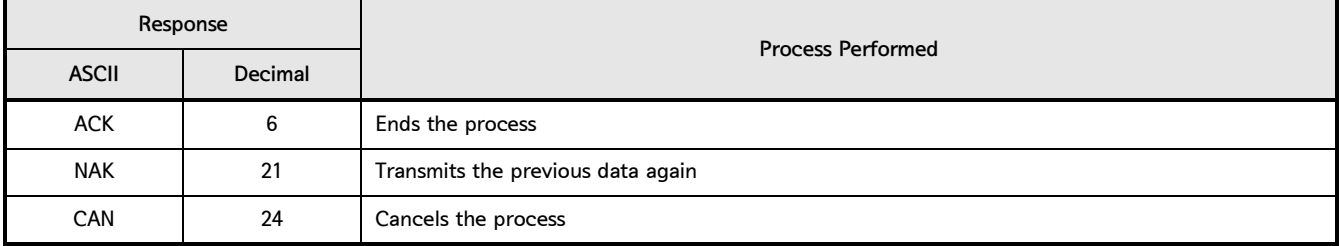

#### 2. Control Command - continue

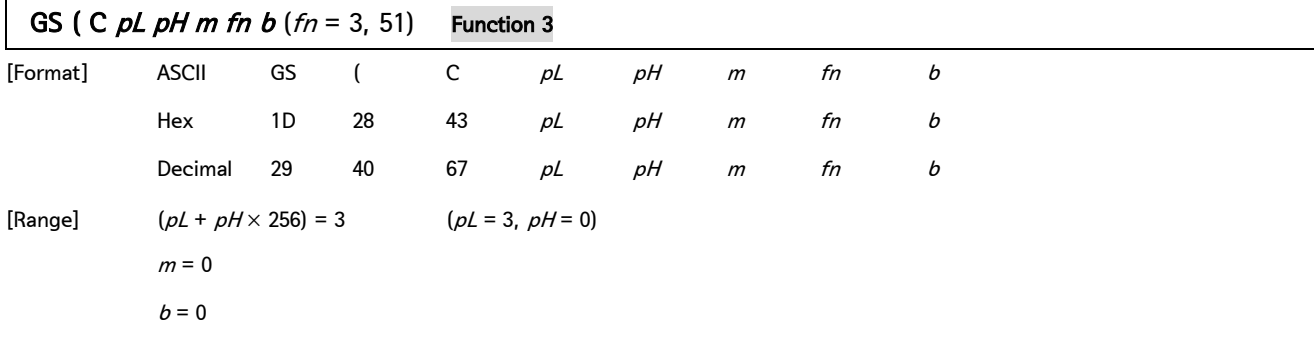

[Description] Transmit the number of bytes of memory used in the NV user memory.

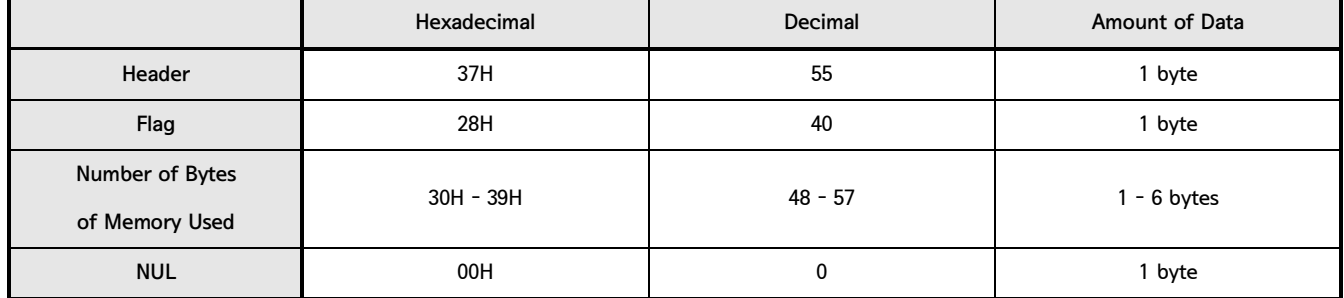

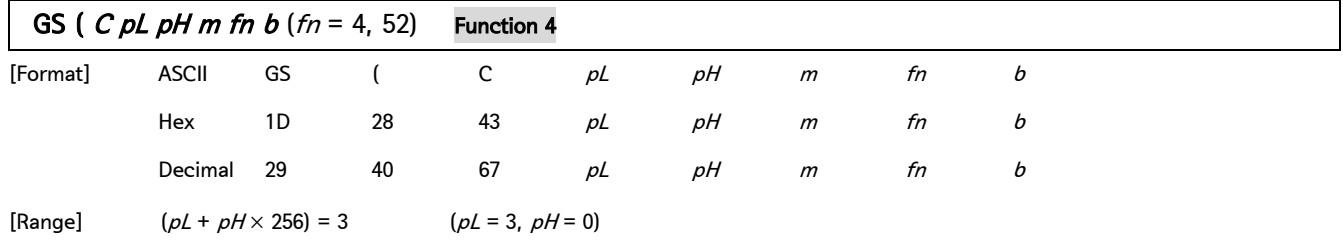

```
m = 0b = 0
```
[Description] Transmit the number of bytes of remaining memory (unused area) in the NV user memory.

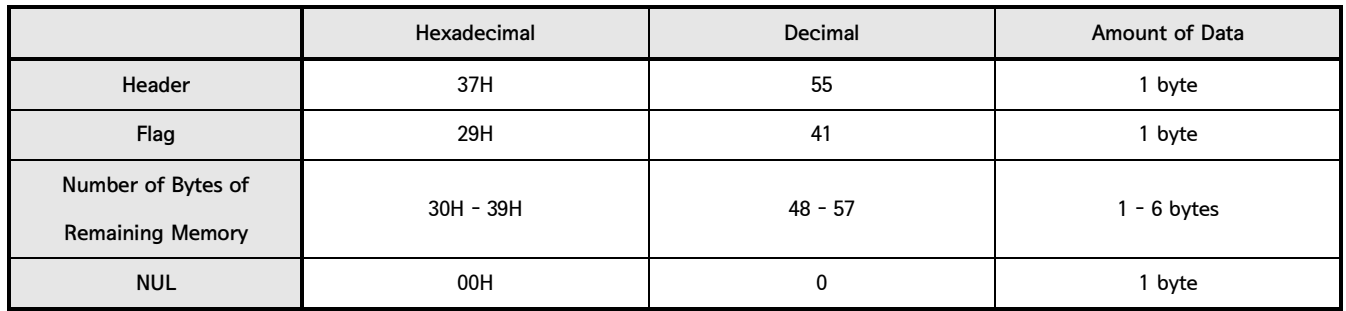

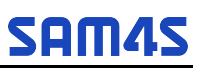

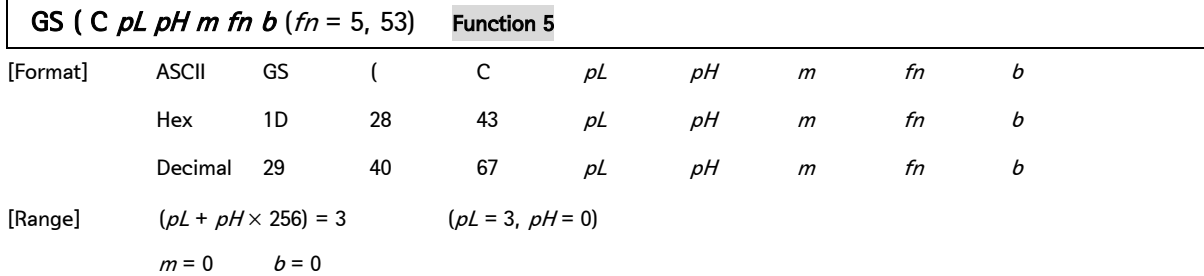

[Description] Transmit the key code list identifying the stored record.

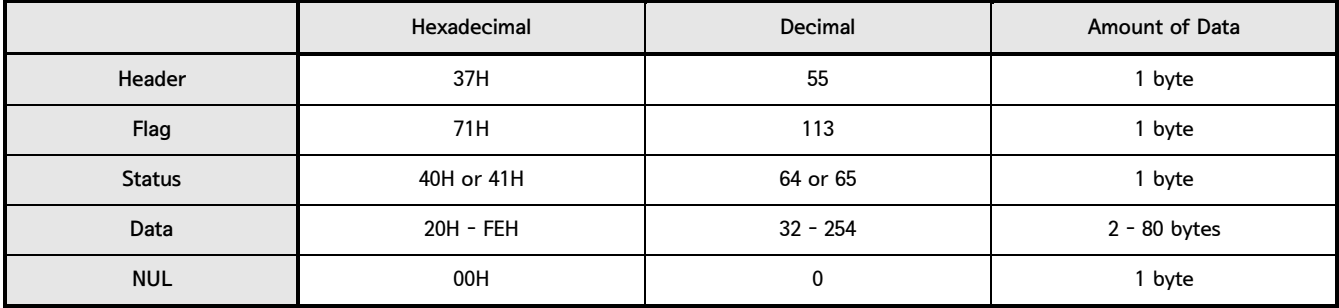

• Data consist of the data groups identified with key codes.

• If the specified record cannot be detected, the contents of the transmitted data are as follows:

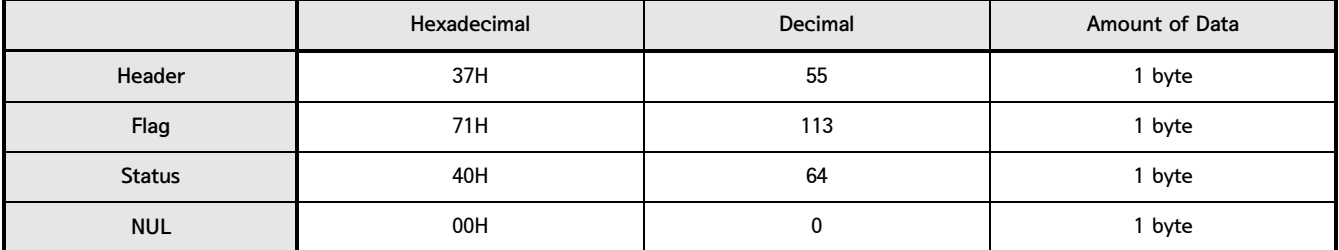

• After the [Header - NUL] is transmitted, the printer receives a response from the host: Then it performs the process defined by the

response (See the tables below). When the status (existence of the next data block) is Hexadecimal = 41H / Decimal = 65

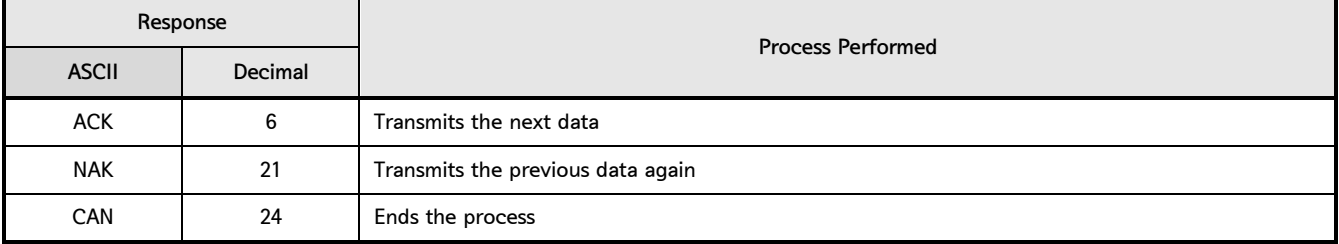

• When the status (existence of the next data block) is Hexadecimal =  $40H /$  Decimal =  $64$ 

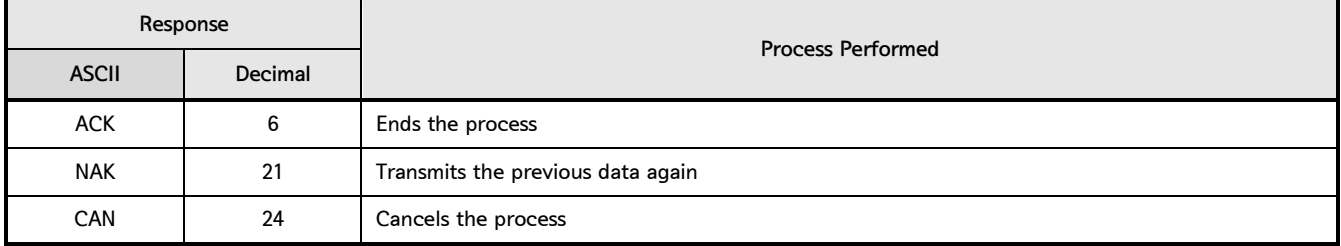

2. Control Command - continue

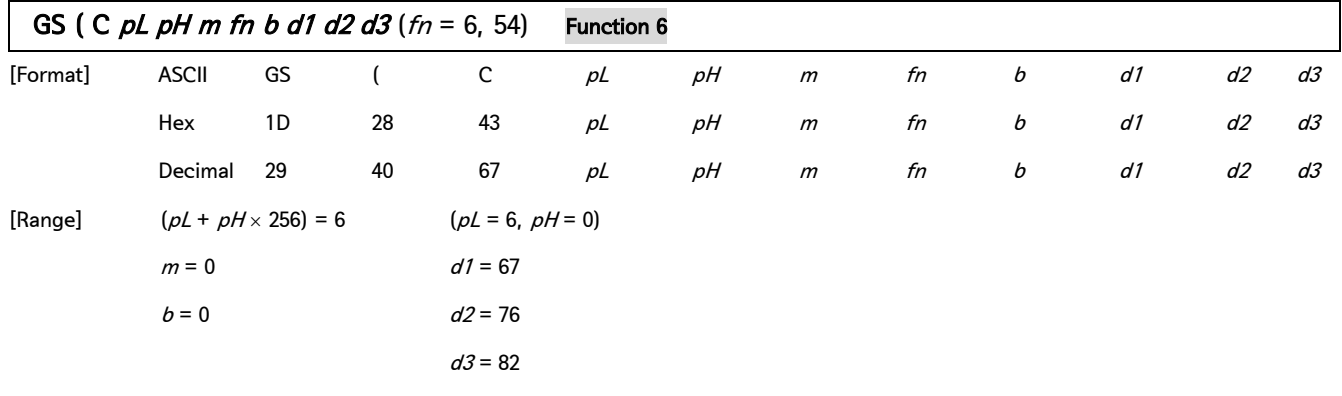

[Description] Delete all data in the NV user memory.

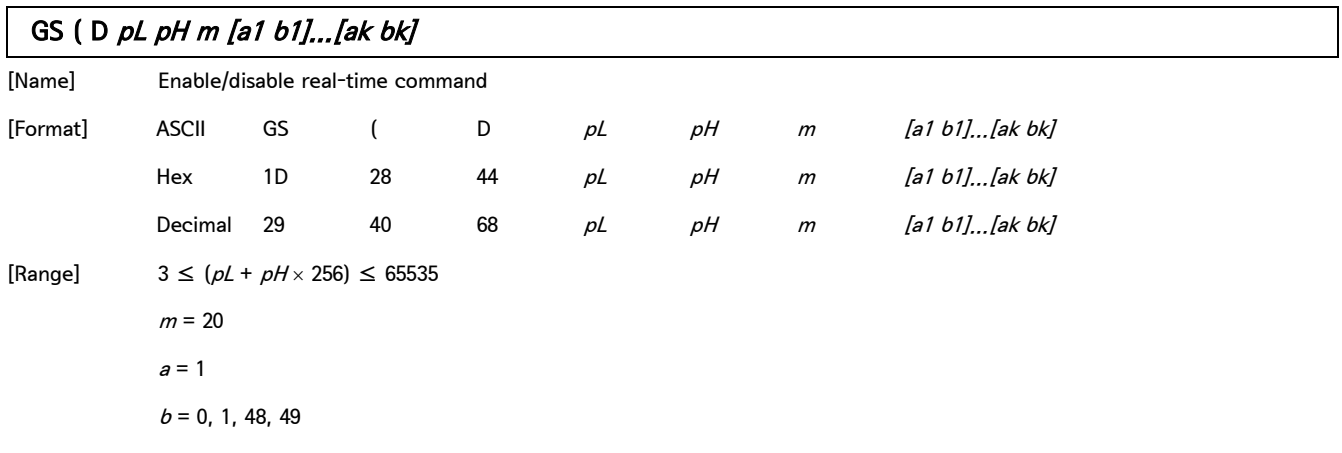

[Default]

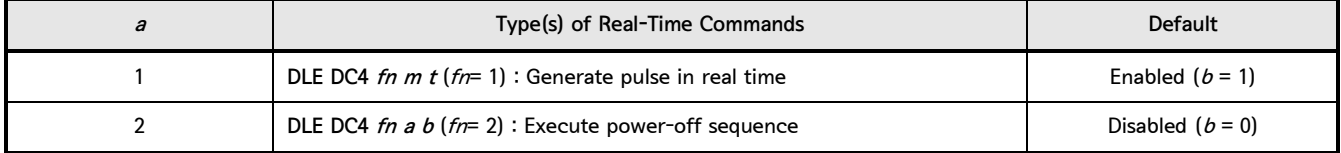

[Description] Enable or disable the following real-time commands.

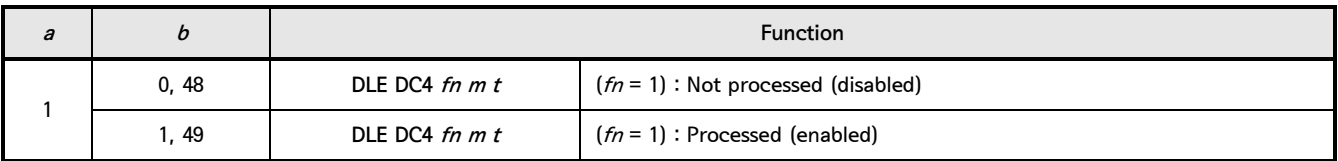

• pL, pH specify (pL+ pH  $\times$  256) as the number of bytes after pH (m and [a1 b1] $\cdots$ [ak bk]).

• *a* specify the type of real-time command.

 $\bullet$  b specify enabled or disabled.

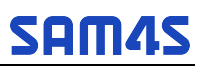

#### GS (E pL pH fn [parameter]

[Name] User setup commands

[Description] Customize the NV user memory area. The table below explains the functions available in this command.

Execute commands related to the user setting mode by specifying the function code  $fn$ .

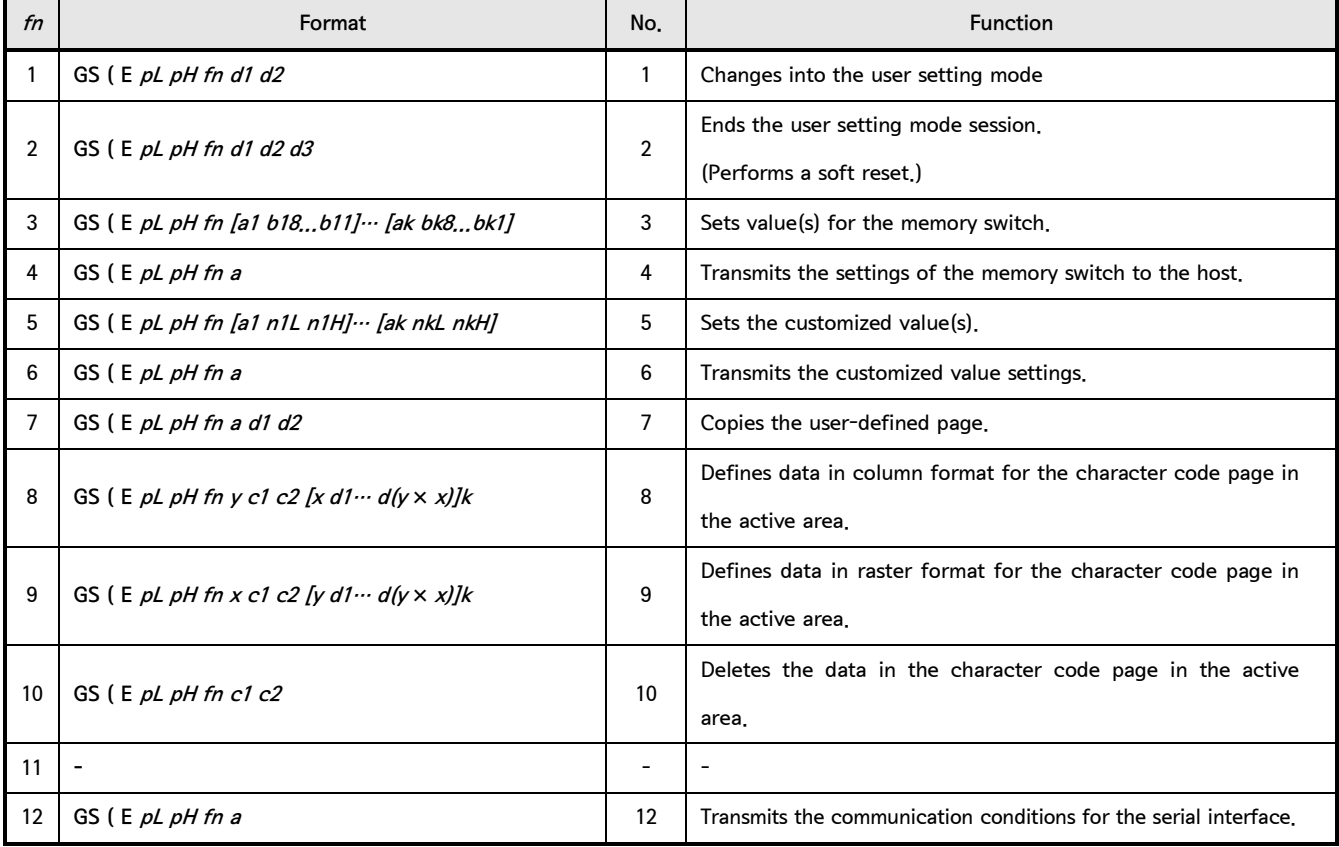

• pL, pH specify (pL + pH  $\times$  256) as the number of bytes after pH (fn and [parameter]).

• The user setting mode is a special mode to change the values in the NV user memory with this command.

• In Function 2, the printer performs software reset. Therefore, the printer clears the receive and print buffers, and resets all settings (user-defined characters, macros, and the character style) to the mode in effect at power on.

• The customized values can be ascertained with Function 4, 6, or 12, even though the printer does not enter the user setting mode.

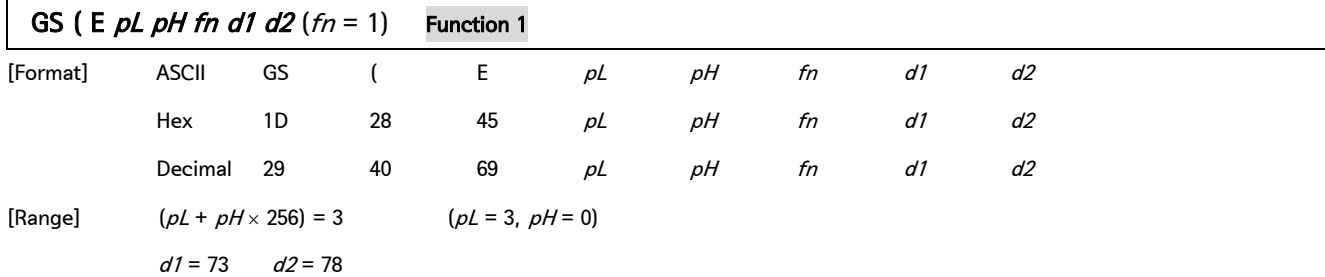

[Description] Enter the user setting mode and notifies the host that the mode has changed.

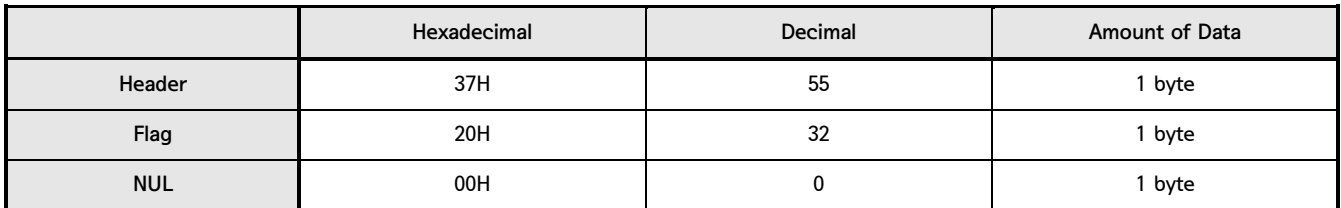

• The following commands are enabled in the user setting mode. Function 2 through Function 12 of GS ( E, GS I

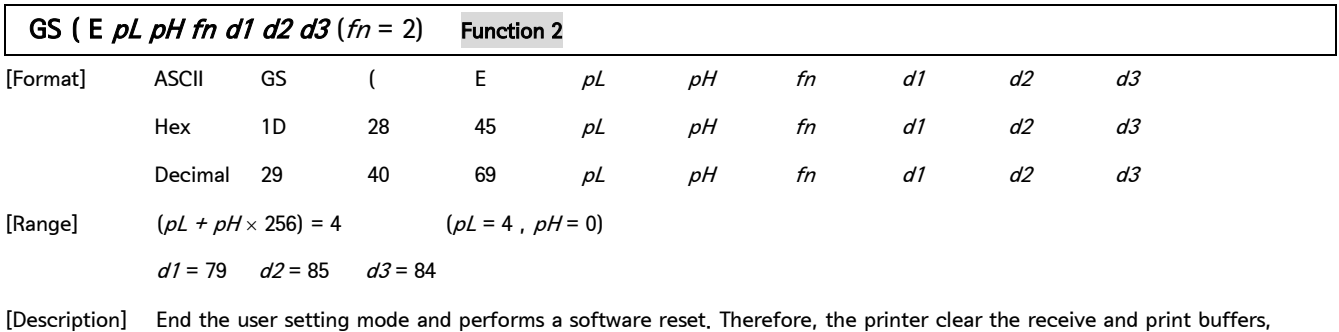

and reset all settings (user-defined characters, downloaded bit images, macros, and the character style) to the mode that was in effect at power on. This function code  $(fn = 2)$  is enabled only in the user setting mode.

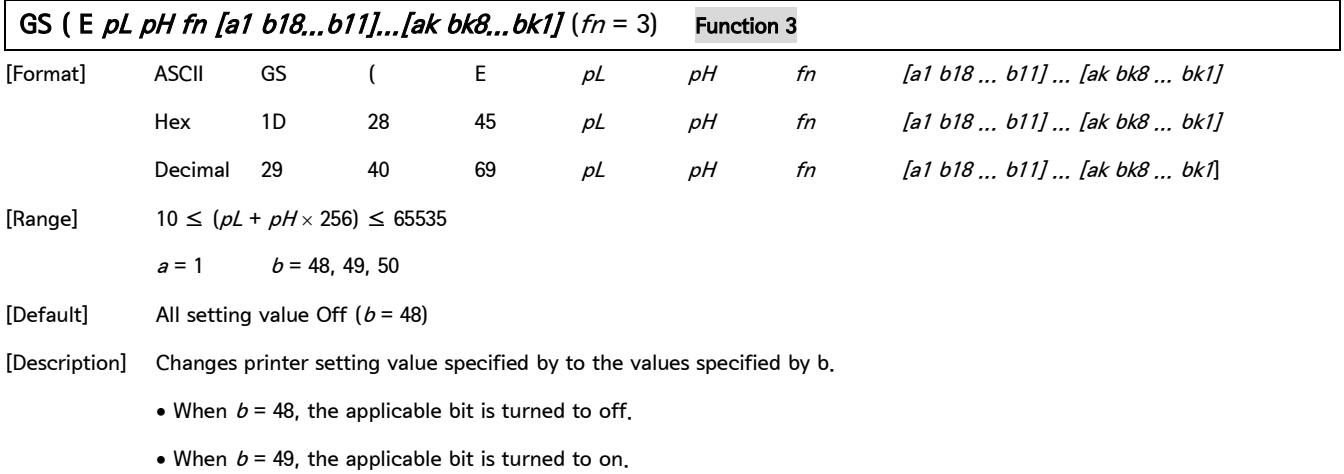

• When  $b = 50$ , the applicable bit is not changed.

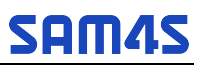

#### GS ( E pL pH fn [a1 b18...b11]...[ak bk8...bk1]  $(fn = 3)$  Function 3 - continue

When  $a = 1$  as follows:

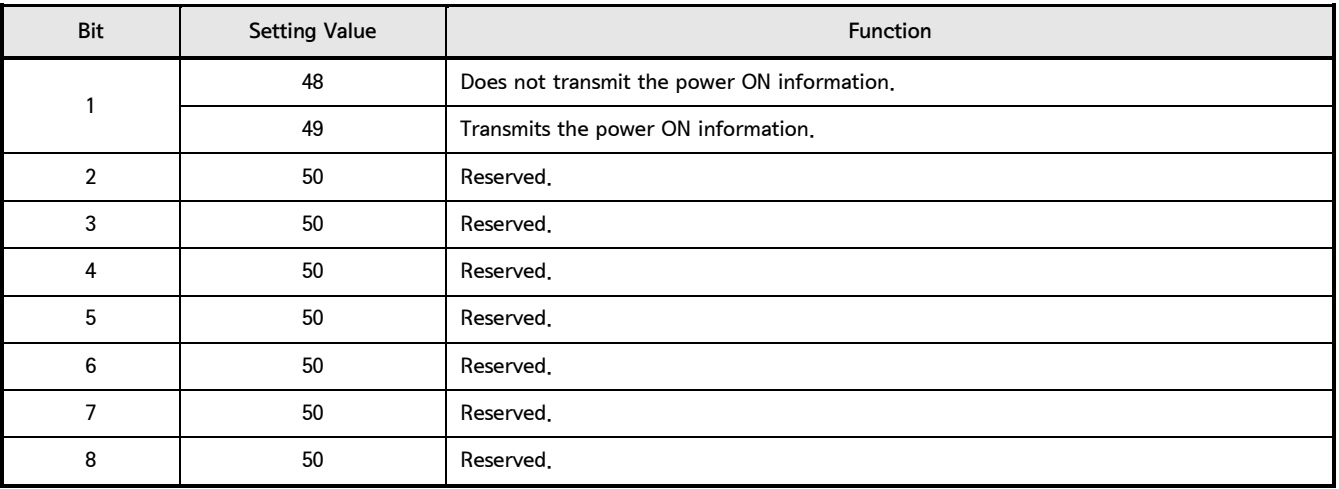

• The power on information consists of the data as follows:

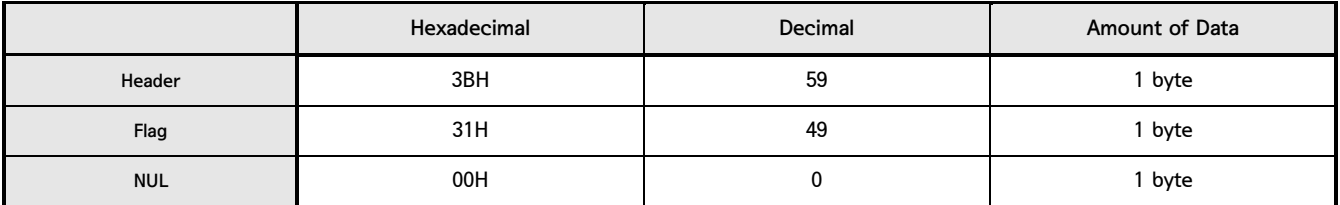

• This function code ( $fn = 3$ ) is enabled only in the user setting mode.

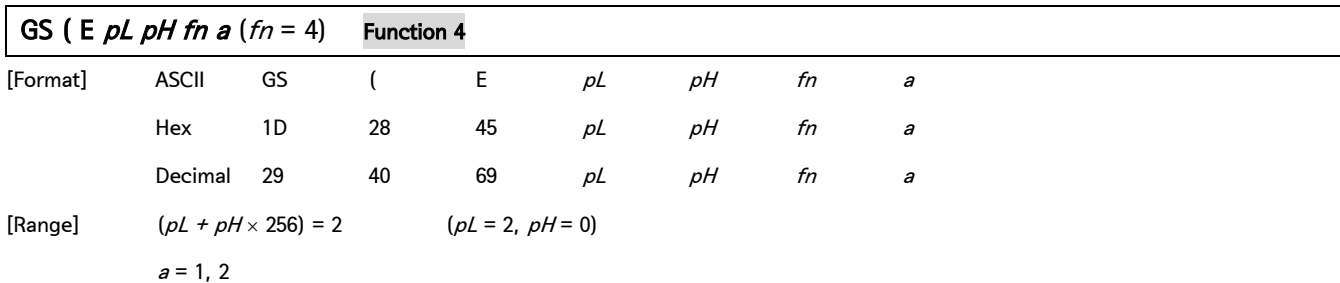

[Description] Transmit the setting value(s) of the memory dip switch specified by a.

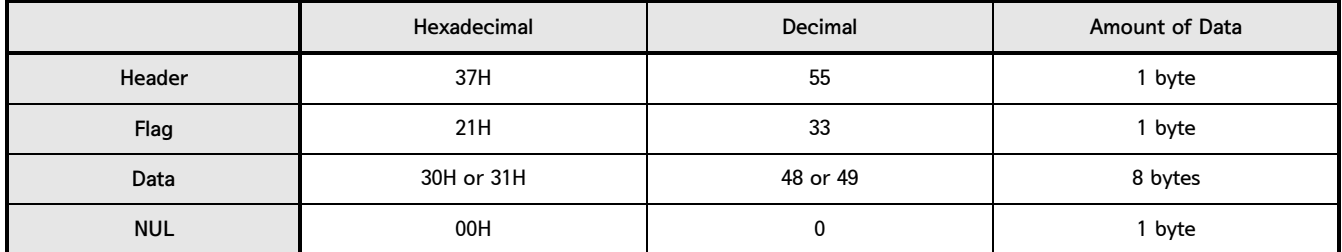

Data for the setting is transmitted as 8 bytes or a data string in the order from bit 8 to bit 1, as follows:

• OFF: Hexadecimal = 30H / Decimal = 48

• ON: Hexadecimal = 31H / Decimal = 49

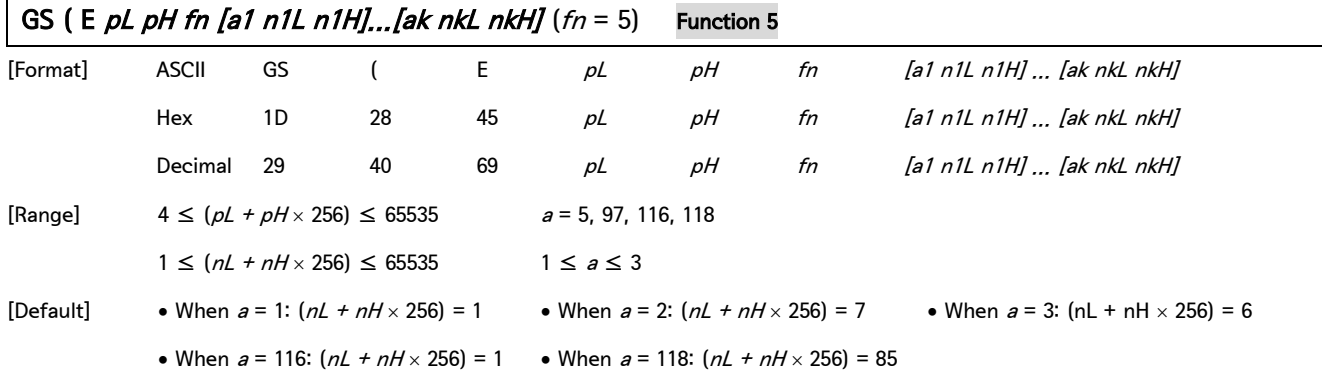

[Description] Change the setting of the customized value that is specified with a as  $(nL + nH \times 256)$ .

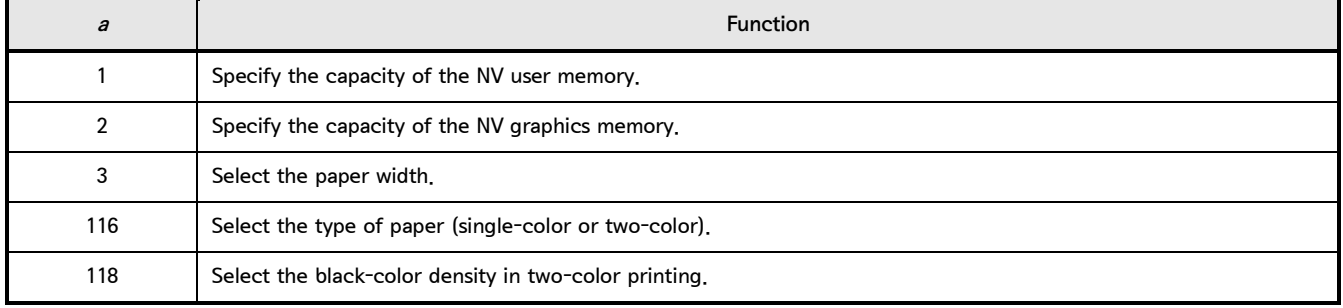

• When  $a = 1$ , the capacity of the NV user memory is selected as the size specified with  $(nL + nH \times 256)$ .

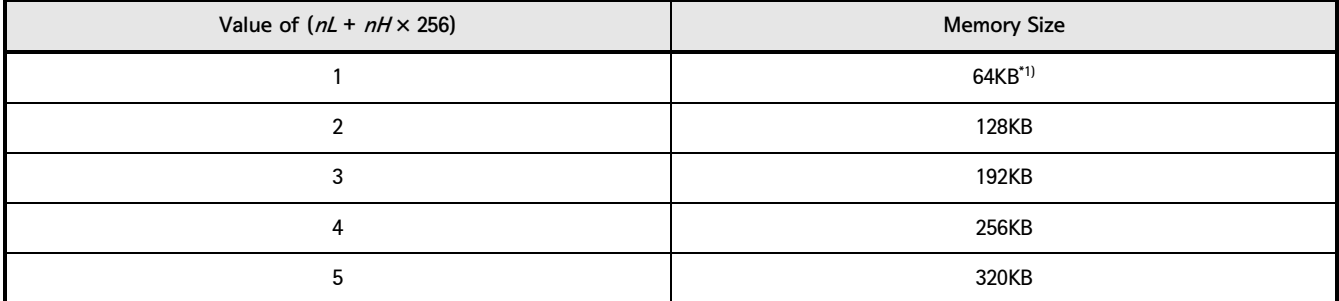

• When  $a = 2$ , the capacity of the NV graphics memory is selected as the size specified with  $(nL + nH \times 256)$ .

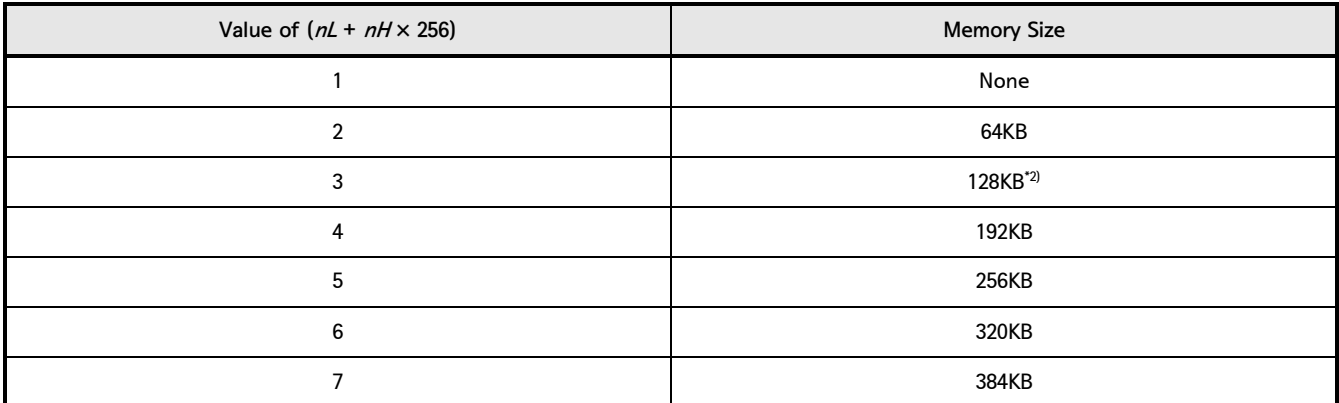

\*1) GIANT-100, GIANT-150, GIANT PRO, ELLIX30III and ELLIX35III are fixed as this value.

\*2) GIANT-100, GIANT-150, GIANT PRO, ELLIX30III and ELLIX35III are fixed as this value.

GS ( E pL pH fn [a1 n1L n1H]...[ak nkL nkH]  $(fn = 5)$  Function 5 - continue

The combination that can be specified for the NV user memory capacity and the NV bit image capacity are as shown in the table below.

• Even if the printer receives an impossible combination, the printer automatically set a possible combination for each memory size.<sup>\*3)</sup>

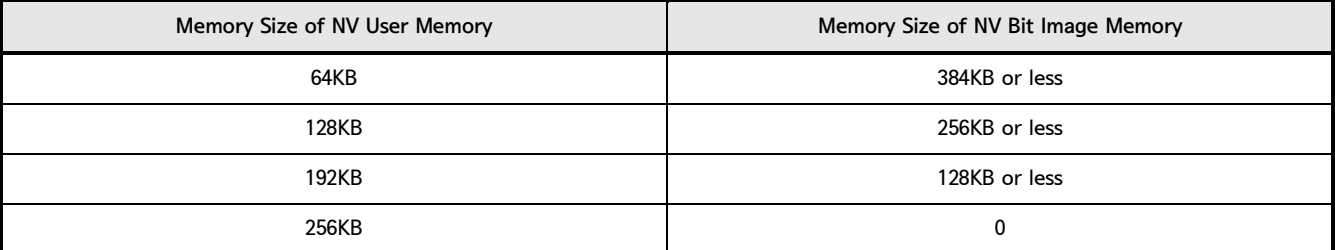

\*3) GIANT-100, GIANT-150, GIANT PRO, ELLIX30III and ELLIX35III are not applicable.

• When  $a = 3$ , the paper width is selected as the size specified with  $(nL + nH \times 256)$ .

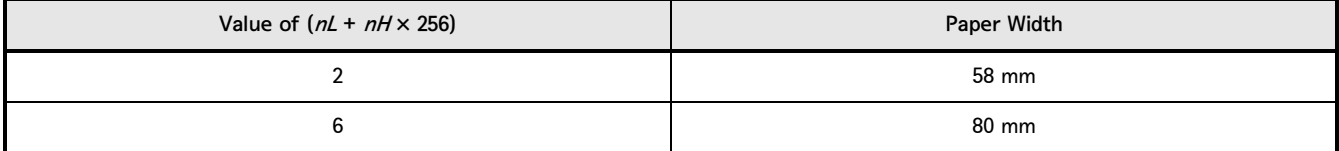

• When  $a = 116$ , the paper is selected as the paper specified with  $(nL + nH \times 256)$ .

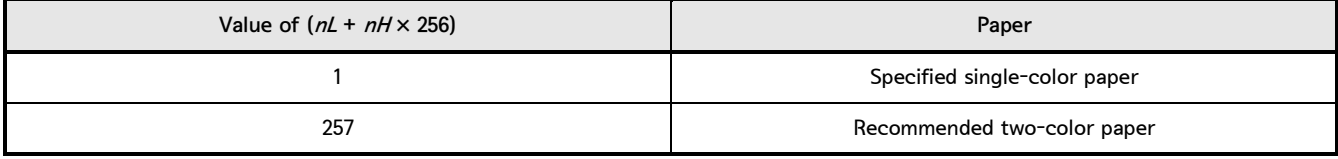

• When  $a = 118$ , the black-color density is selected as the number specified with  $(nL + nH \times 256)$ .

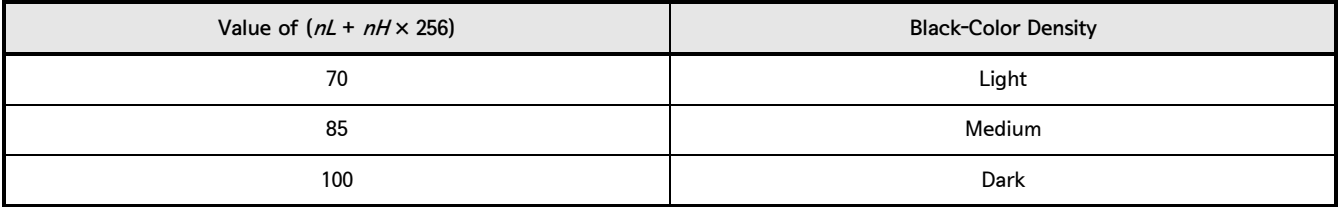

Adjustment of black-color density:

• The black-color density is affected only in two-color printing. This is not affected for single-color printing.

The values changed with this command become effective with the following:

• Execution of [Function 2] of this command (recommended)

• Turning the power on again

When paper width set 58mm, default printing condition will be change below :

• Print speed set 150mm/sec

2. Control Command - continue

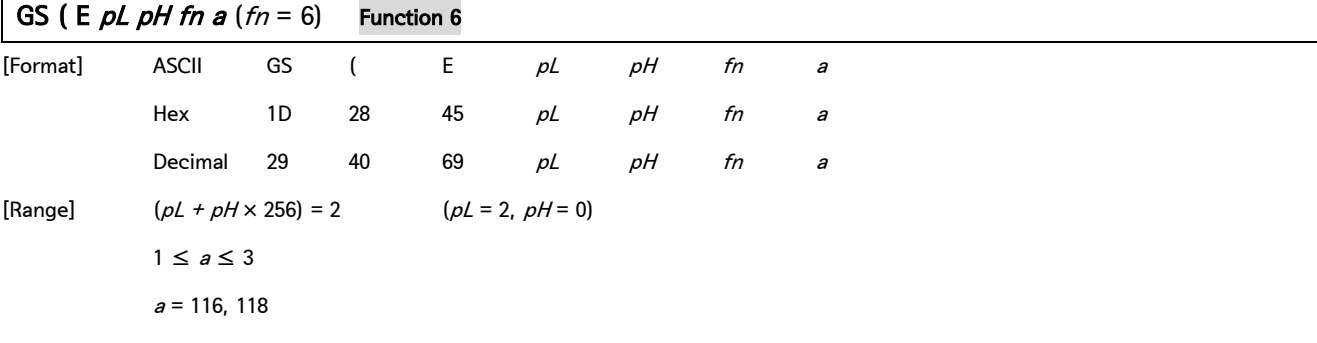

[Description] Transmit the customized value corresponding to the number specified by a.

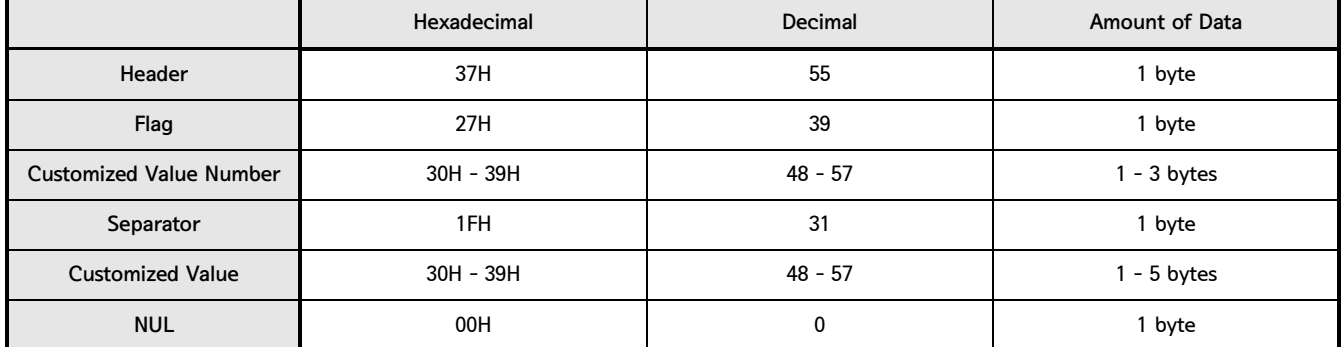

• The customized value number is as follows:

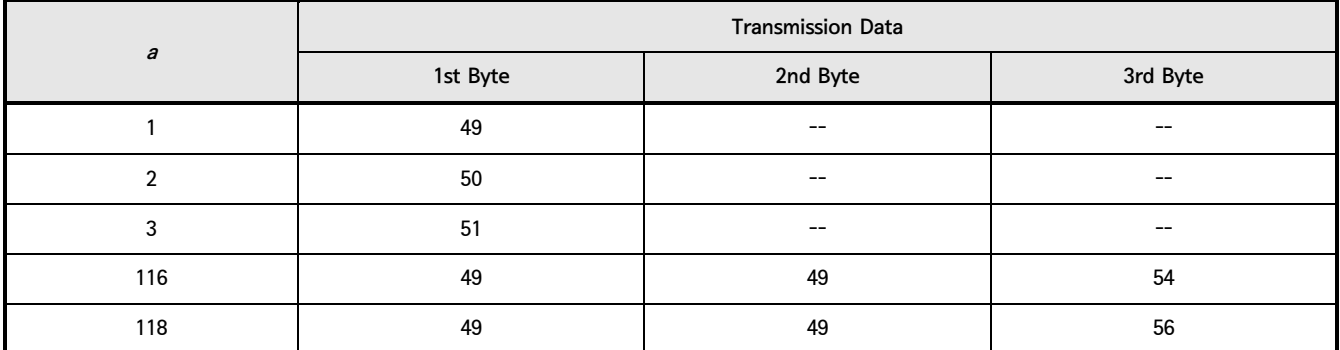

• Configuration of the customized value When the NV user memory capacity  $(a = 1)$  is specified:

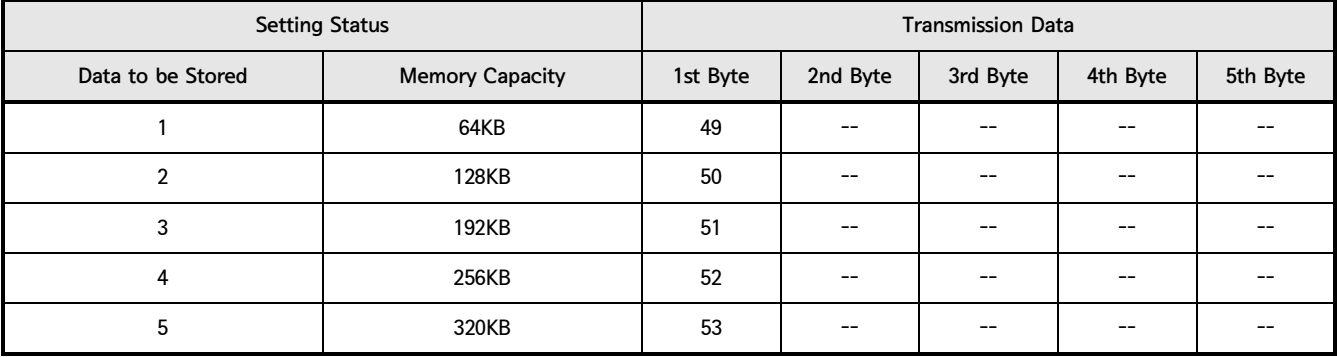

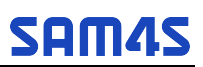

#### GS (E  $pL$  pH fn a  $(fn = 6)$  Function 6 - continue

• When the NV graphics memory capacity  $(a = 2)$  is specified:

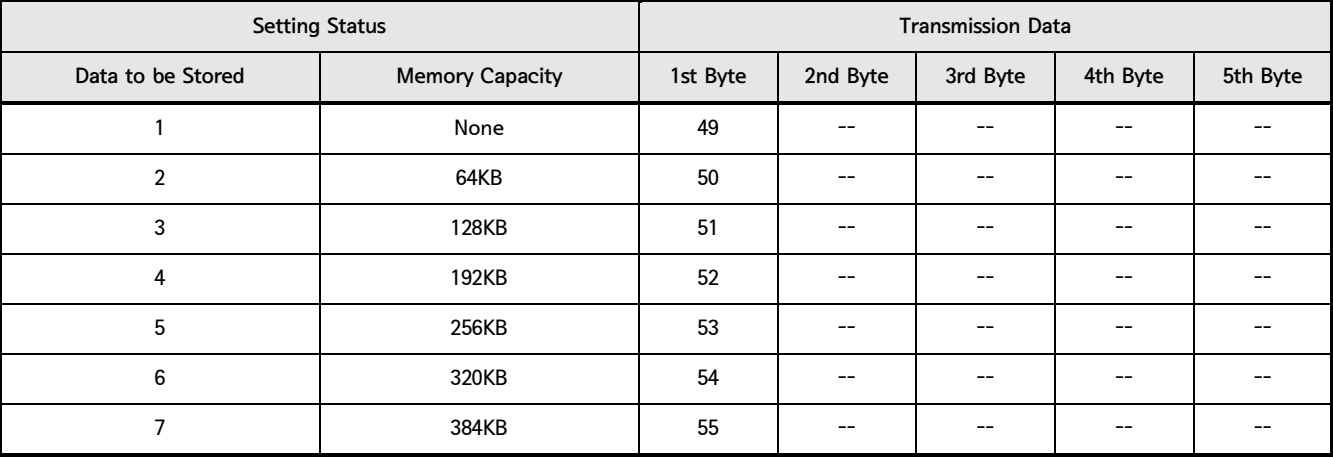

• When the paper width  $(a = 3)$  is specified:

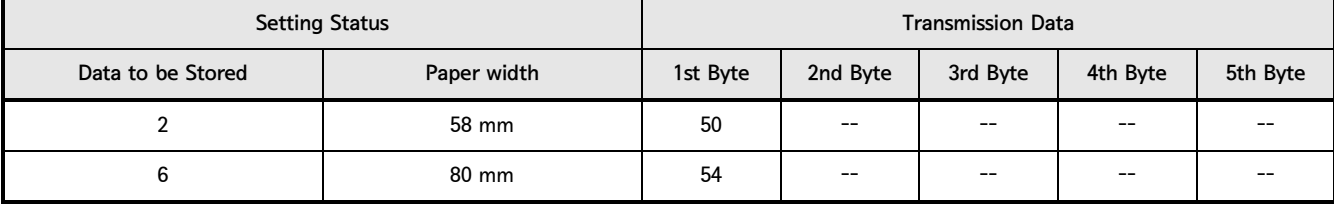

• When the type of paper  $(a = 116)$  is specified:

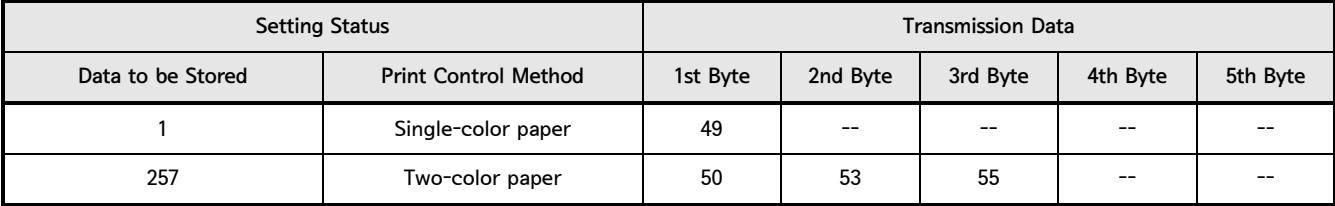

• When black-color density ( $a = 118$ ) is specified for two-color:

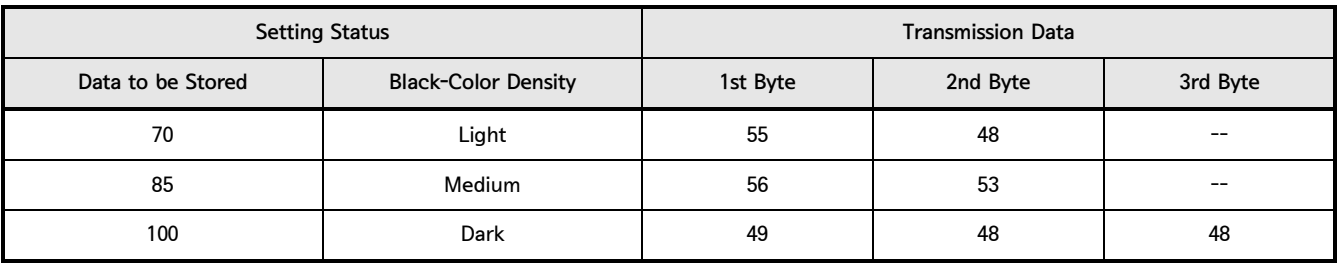
### 2. Control Command - continue

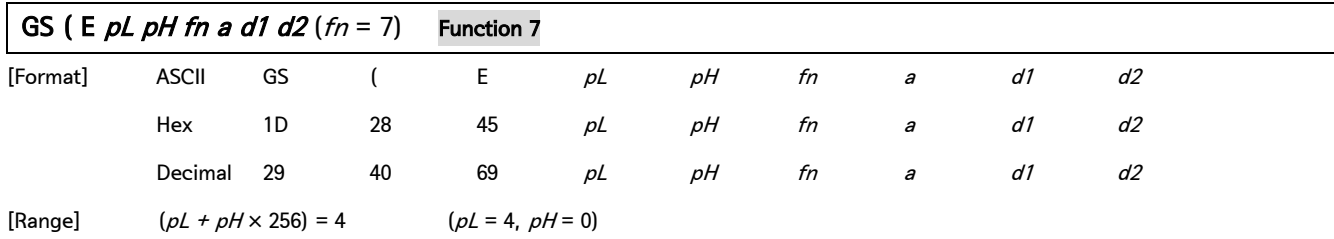

 $a = 10, 12$ 

[Description] Copy the data on the user-defined code page specified with a.

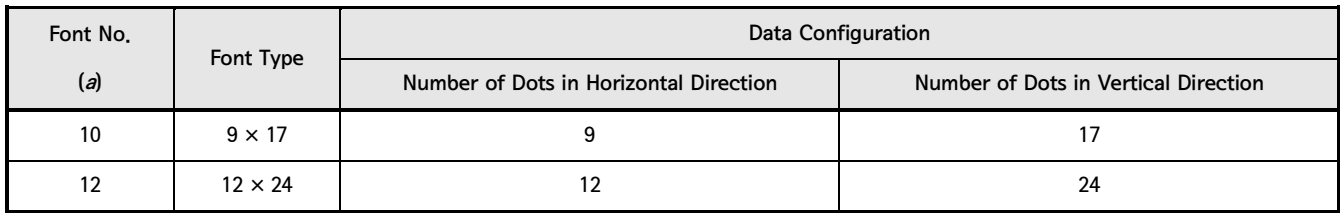

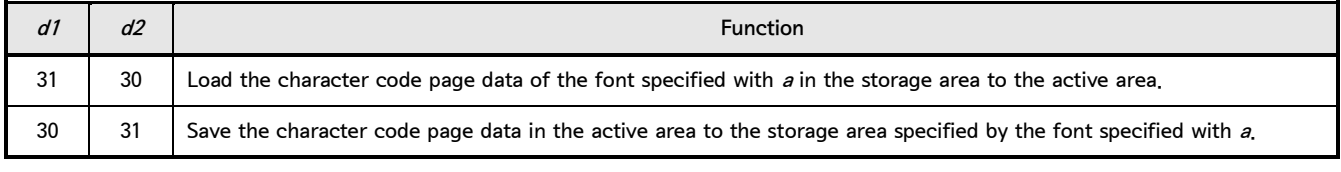

• Active area : Volatile memory (RAM)

• Storage area : Non-volatile memory (Flash ROM)

• User-defined code page : Page 255 (space page)

This function code  $fn = 7$  is enabled only in the user setting mode.

# **SAM4S**

2. Control Command - continue

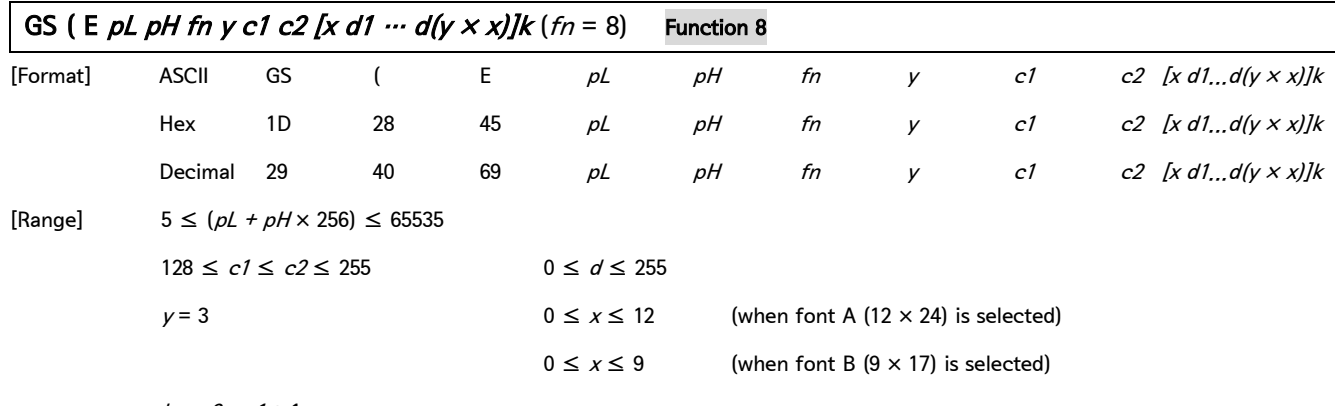

 $k = c2 - c1 + 1$ 

[Description] Define the data for each character on the character code page in the active area (RAM).

The character pattern is defined as the column type. This function code  $fn = 8$  is enabled in the user setting mode. The data configuration is as follows: (Example: 9 dots horizontally  $\times$  17 dots vertically)

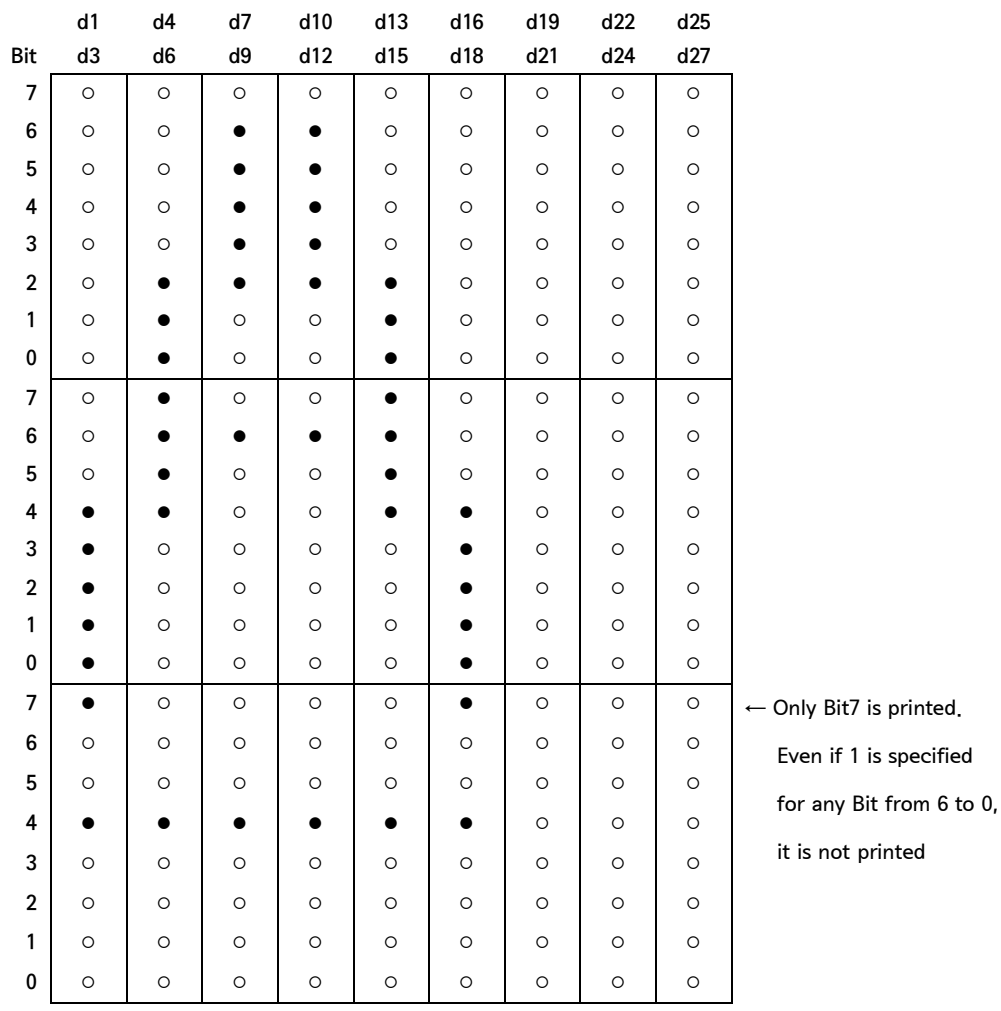

2. Control Command - continue

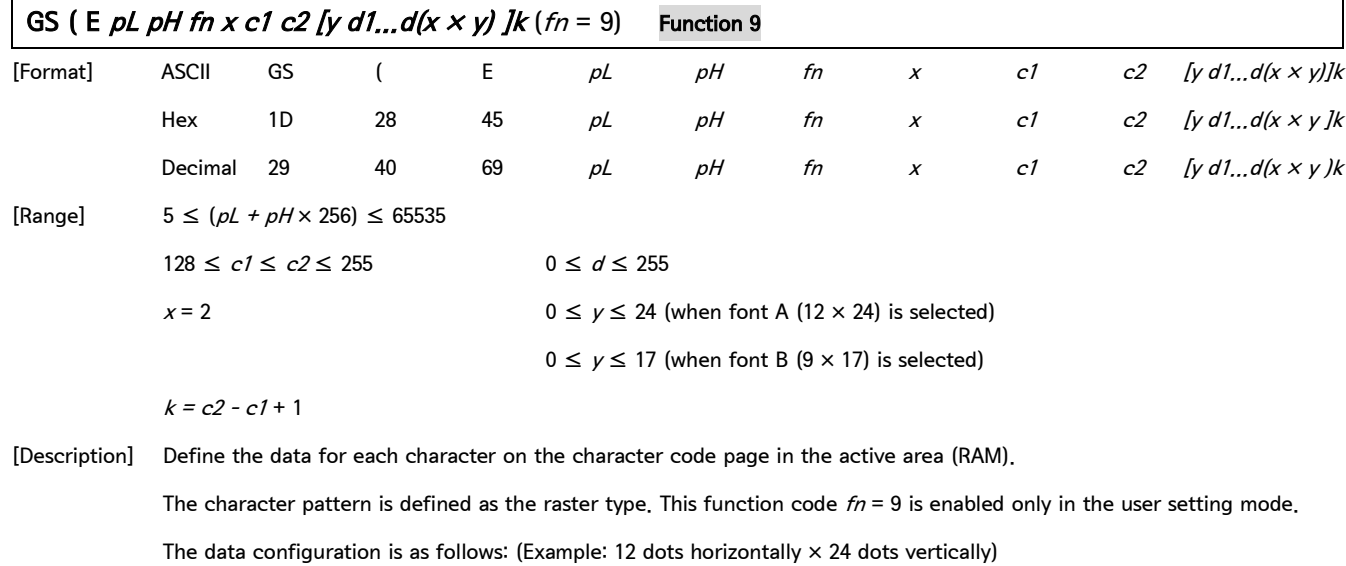

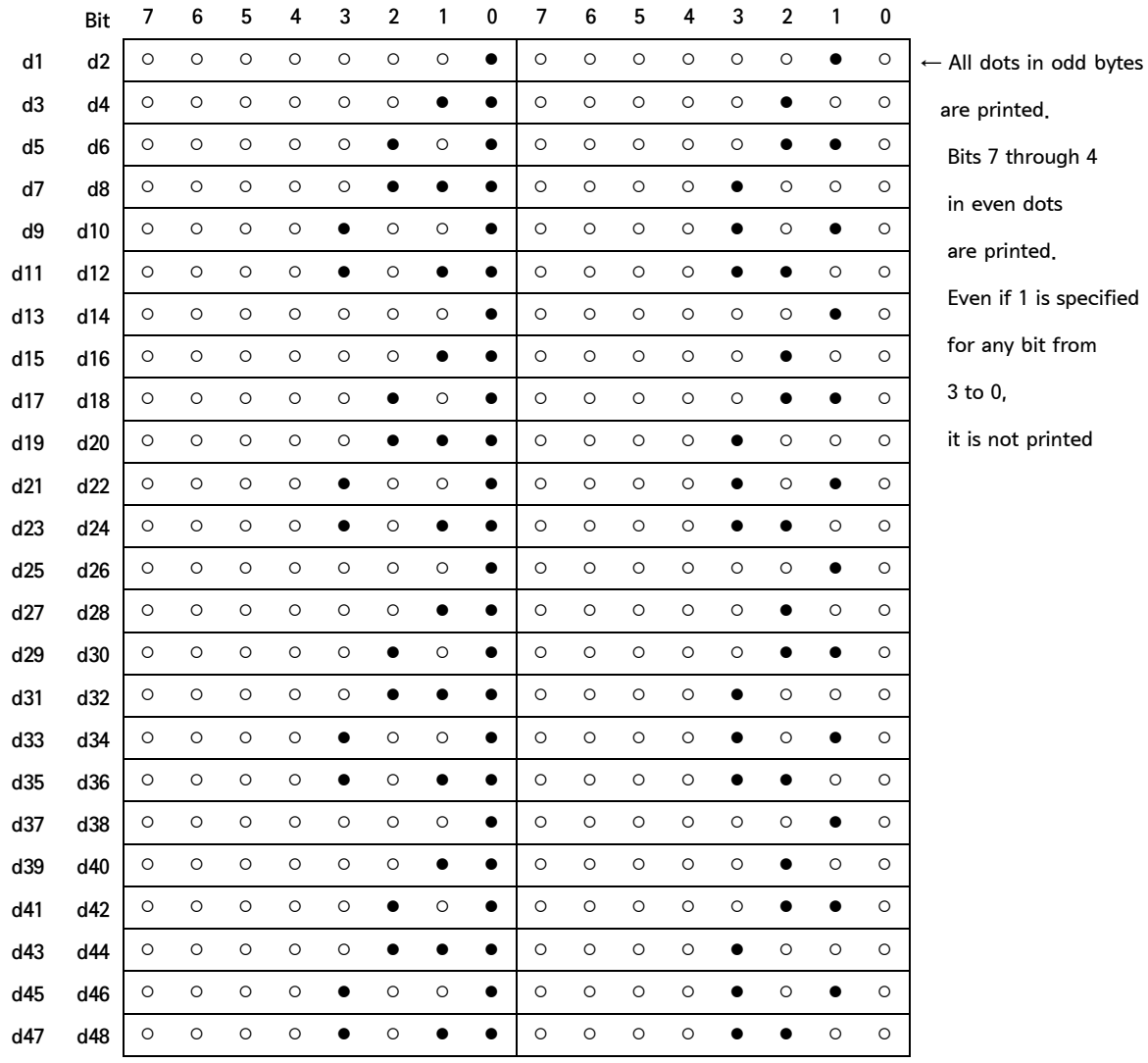

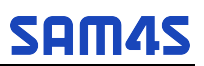

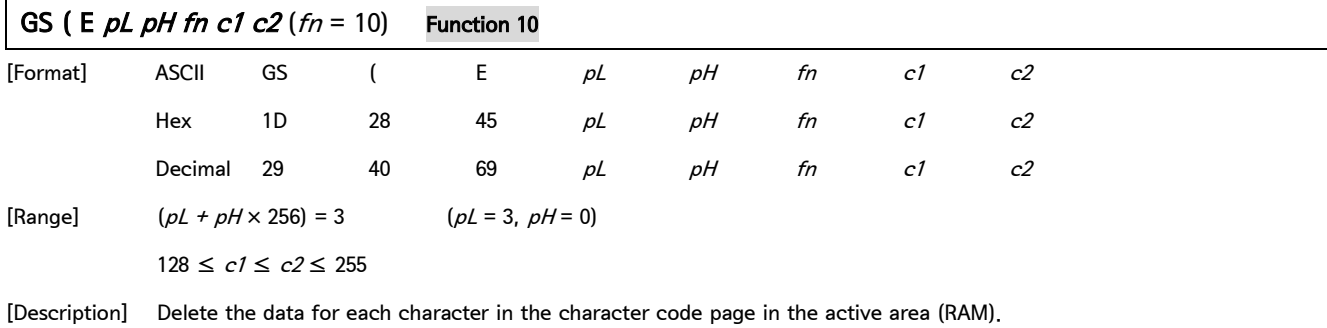

After deleting the data, space patterns (no printing) are given.

This function code  $fn = 10$  is enabled only in the user setting mode.

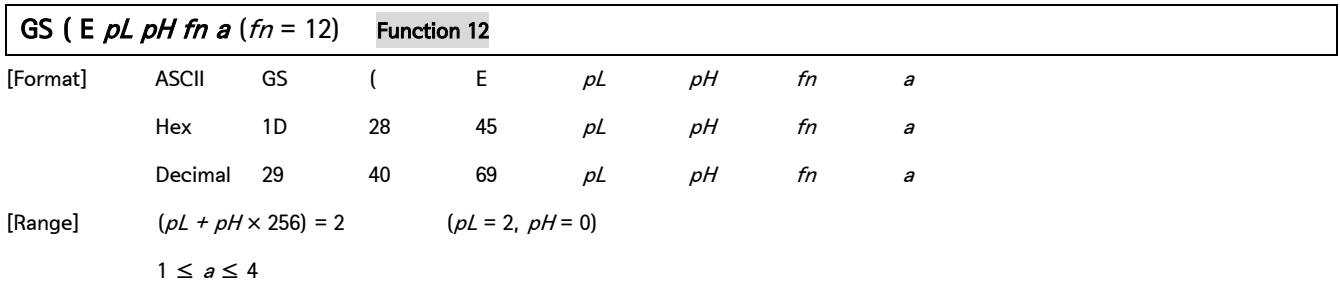

[Description] Transmit the communication conditions of the serial interface specified by a.

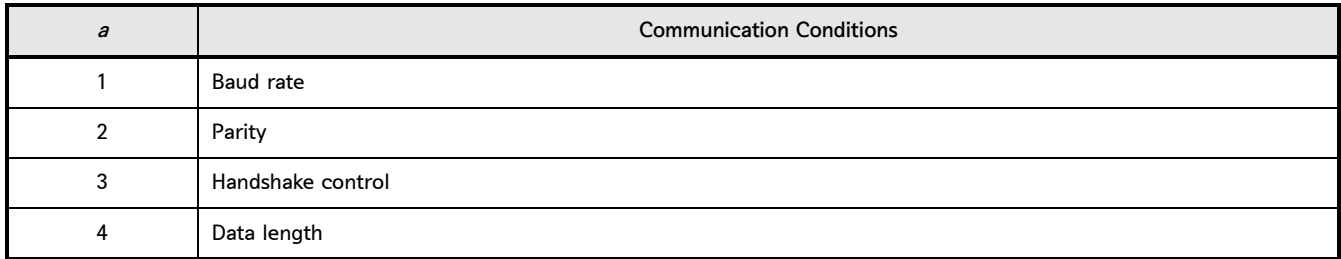

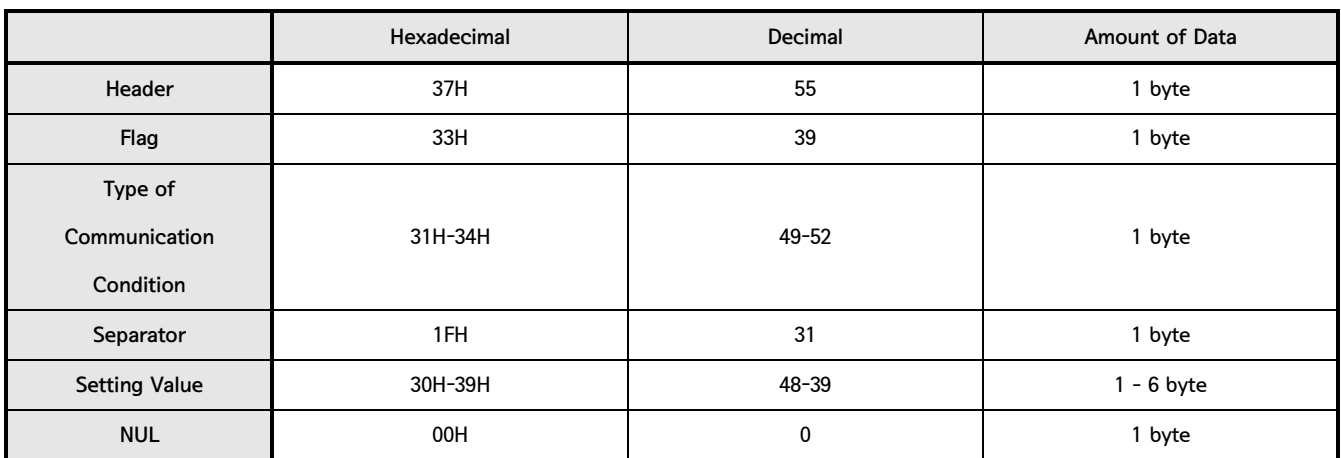

Configuration of the setting value

### 2. Control Command - continue

GS ( E  $pL$  pH fn a  $(rn = 12)$  Function 12 - continue

• When the baud rate  $(a = 1)$  is specified:

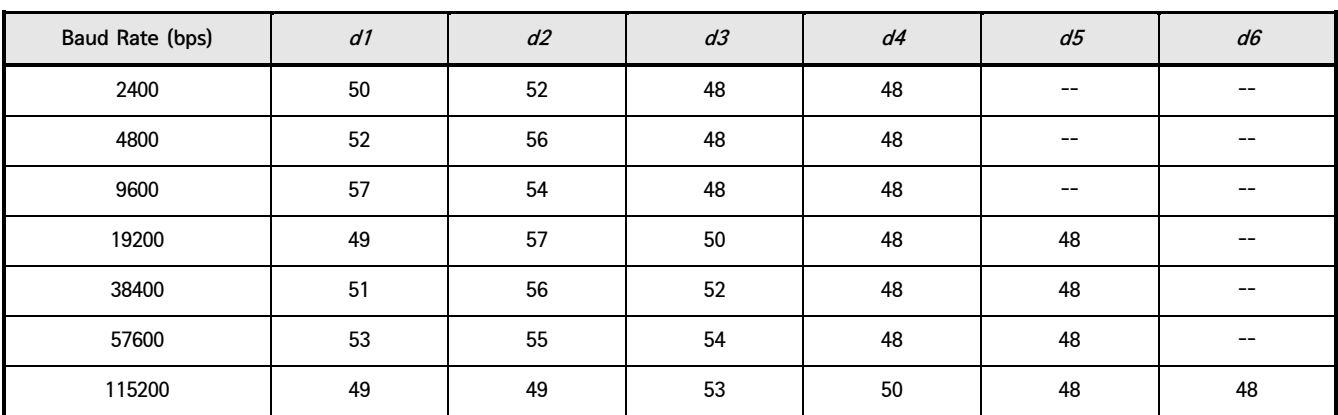

• When the parity setting  $(a = 2)$  is specified:

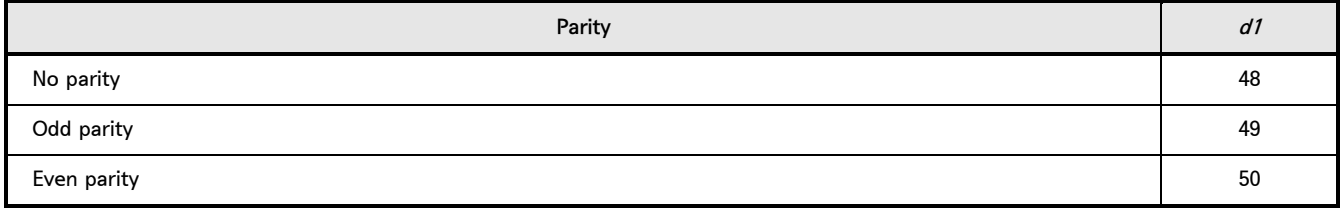

• When the handshake control  $(a = 3)$  is specified:

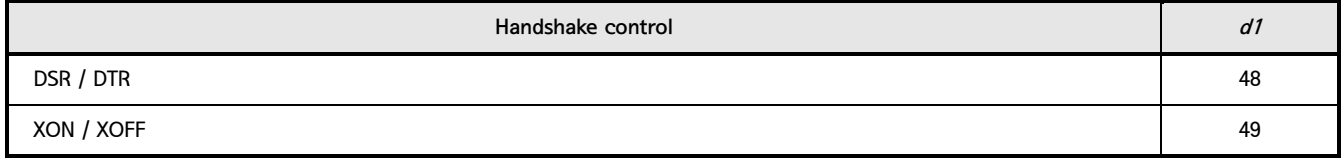

• When the data length  $(a = 4)$  is specified:

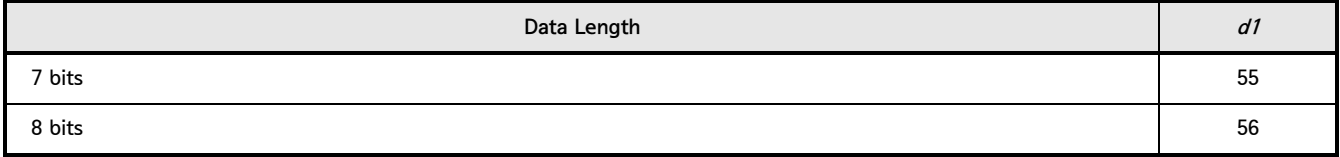

 $\bullet$  If is out of range, this command ignores the value specified with  $a$ .

### Control Command list

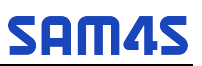

2. Control Command - continue

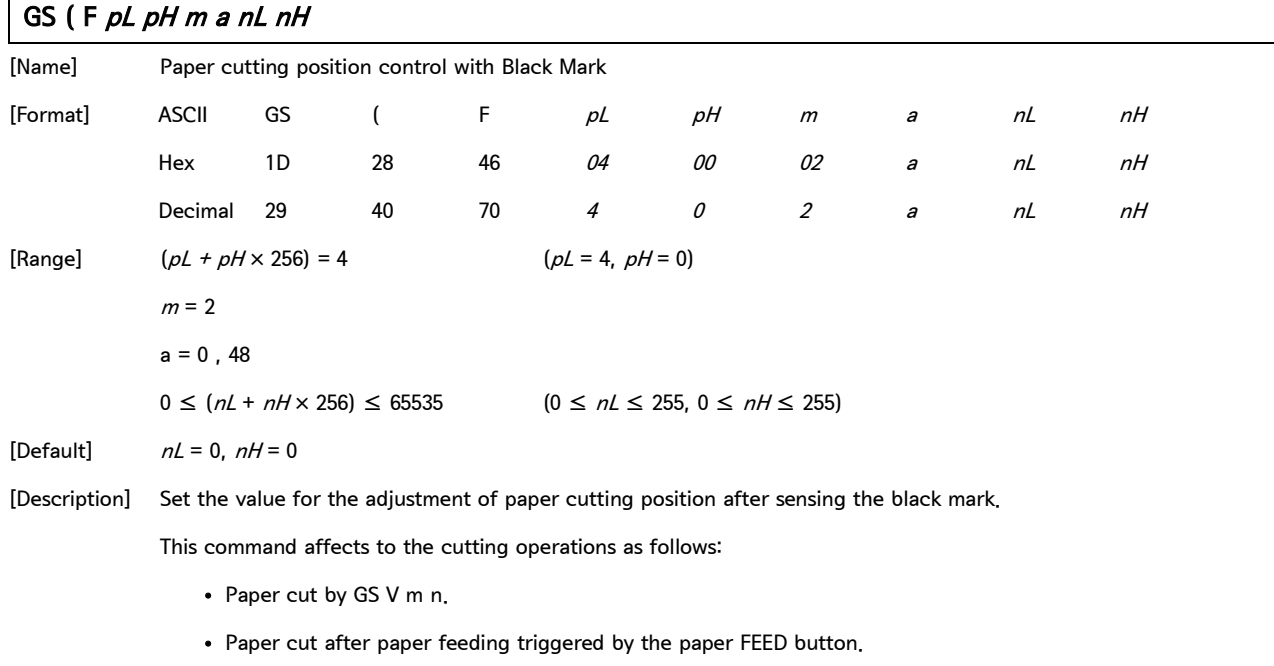

- Paper cut after initializing the Black mark.(optional)
- Paper cut after paper feeding with the cover closed.(optional)

This command is only effective for the forward paper feeding.

The maximum adjustable length is 400 mm. If the adjustment value to be specified exceeds the maximum value,

the adjustment value is automatically set to the maximum value.

## GS ( F pL pH m aL aH bL bH

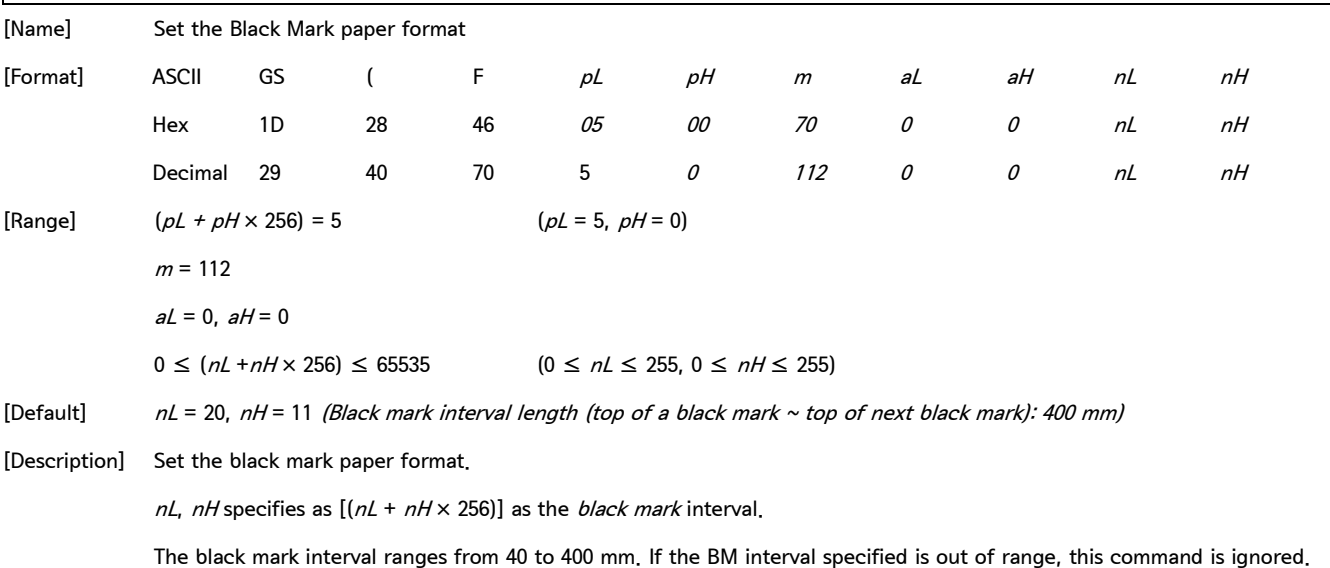

2. Control Command - continue

### GS ( K pL pH fn m

[Name] Print control method(s)

[Description] Set the print control specified by  $fn$ .

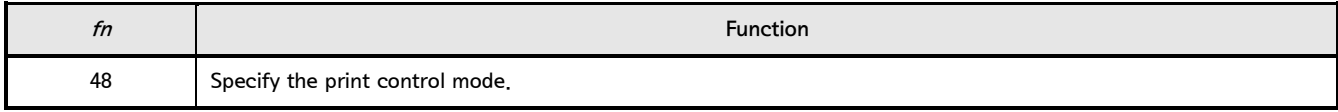

### GS ( K  $pL$  pH fn m  $(rn = 48)$  Function 48

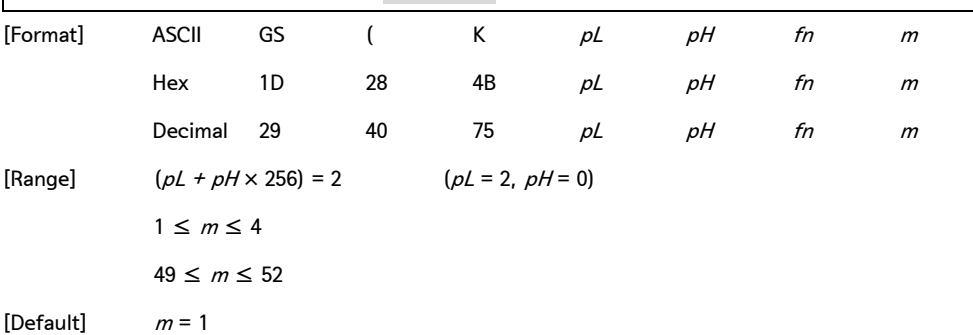

[Description] Select the print control mode.

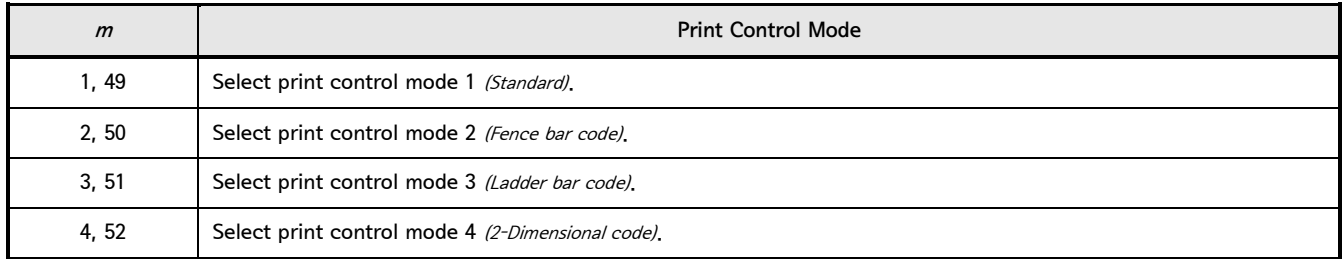

## ① GS ( L pL pH m fn [parameters] ② GS 8 L p1 p2 p3 p4 m fn [parameters]

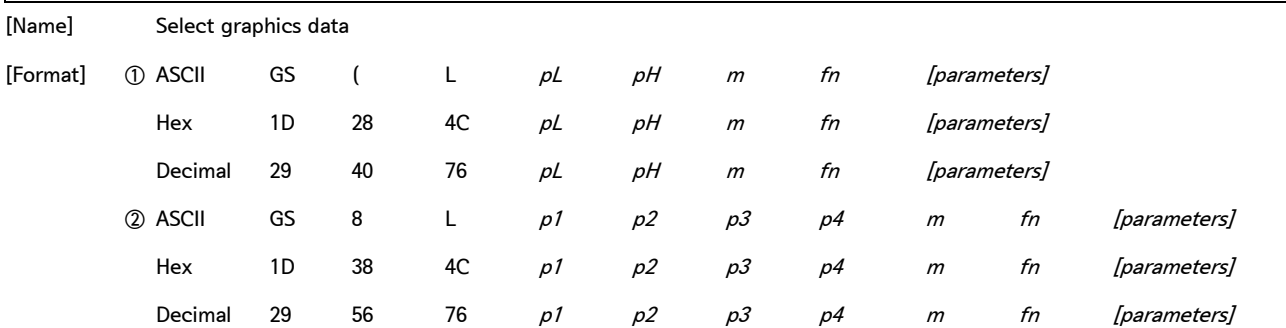

In the description below GS ( L is used for explanation.

Note that GS ( L and GS 8 L have the same function.

If the [parameters] of each format exceeds 65535 bytes use GS 8 L.

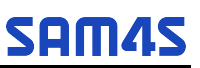

### ① GS ( L pL pH m fn [parameters]

### ② GS 8 L p1 p2 p3 p4 m fn [parameters] - continue

[Description] Process graphics data according to the function code fn.

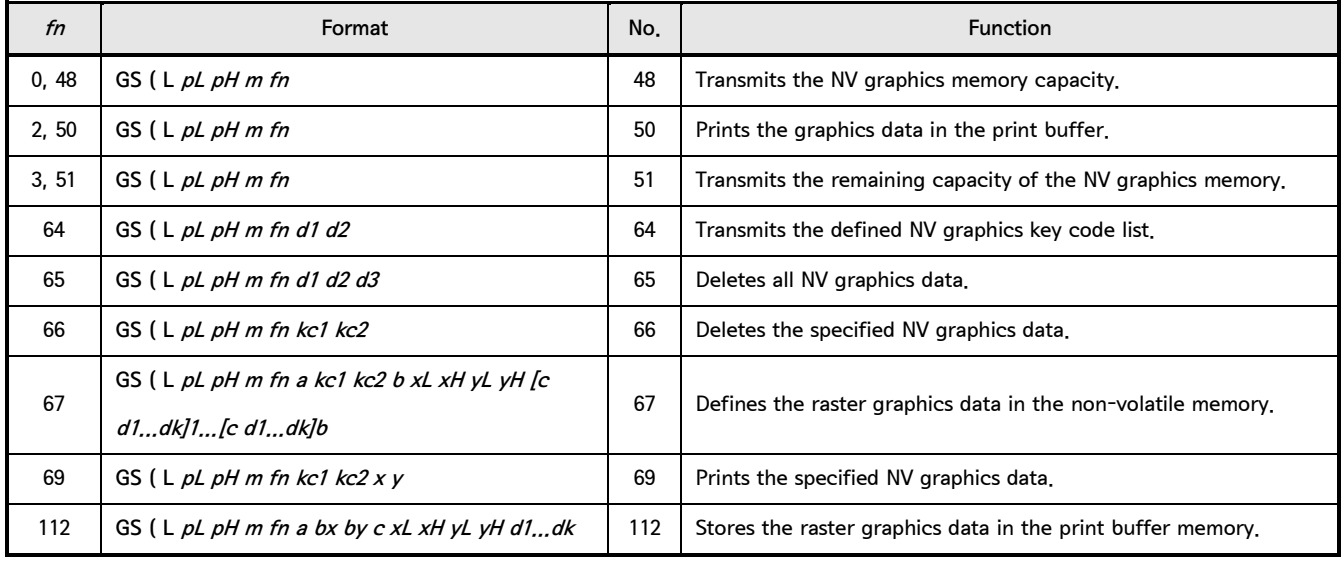

• pL, pH specify (pL + pH  $\times$  256) as the number of bytes after pH or p4 (m, fn, and [parameter]).

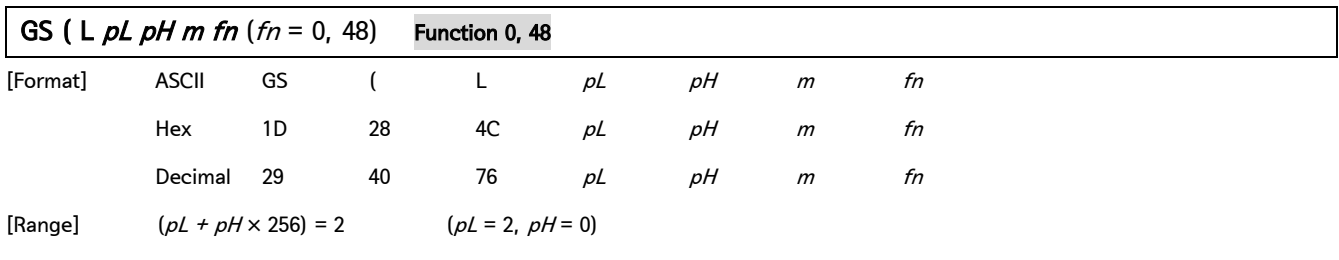

 $m = 48$ 

[Description] Transmit the total capacity of the NV graphics memory (number of bytes in the memory area).

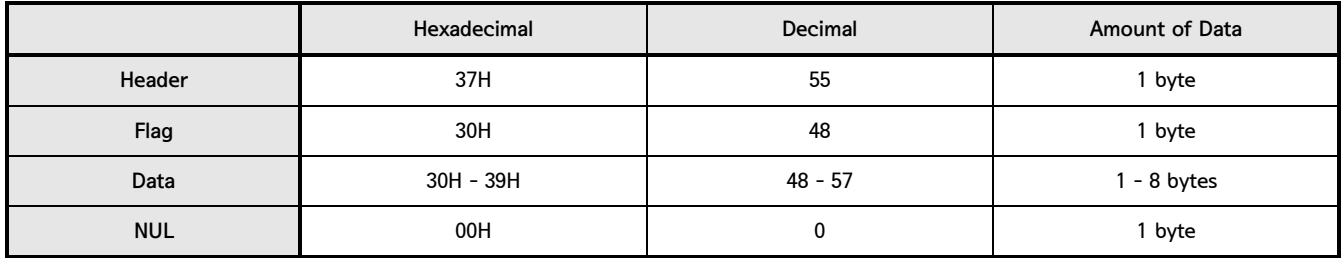

• The data describing total capacity is converted to character codes corresponding to decimal data, then transmitted from the MSB.

• The data length is variable.

• The total capacity of the NV graphics memory is selectable as any one of these:

[0, 64K, 128K, 192K, 256K, 320K, 384K] bytes with GS ( E.

- The default value is 384KB. (ELLIX30II, ELLIX40II, ELLIX40i, ELLIX32 and ELLIX42 Series)
- The default value is 128KB. (GIANT-100, GIANT-150, GIANT PRO, ELLIX30III and ELLIX35III Series)

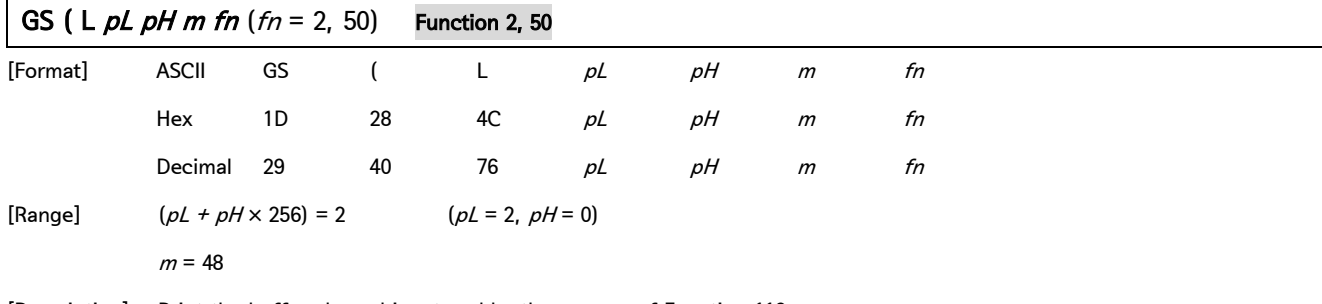

[Description] Print the buffered graphics stored by the process of Function 112.

Feed paper by the amount corresponding to the number of dots in the y direction of the buffered graphics.

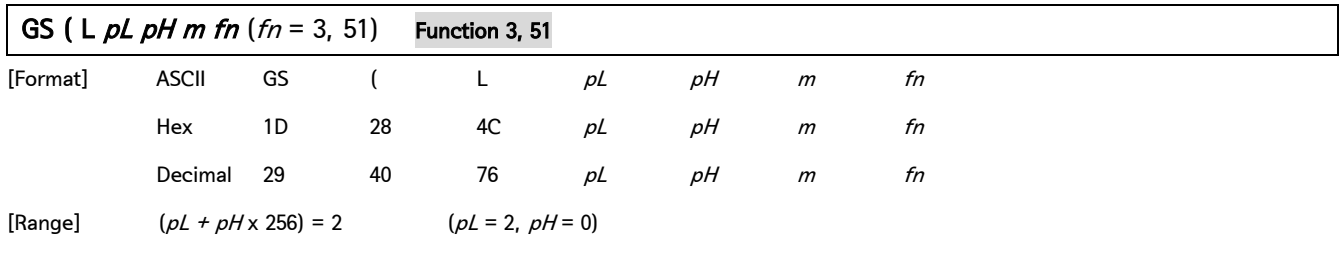

 $m = 48$ 

[Description] Transmit the number of bytes of remaining memory (unused area) in the NV graphics memory.

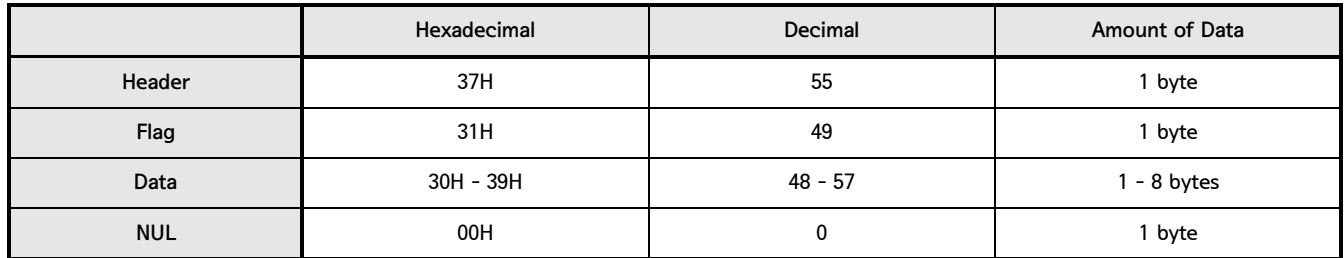

The number of bytes of remaining memory is converted to character codes corresponding to decimal data, and then transmitted from the MSB.

The data length is variable.

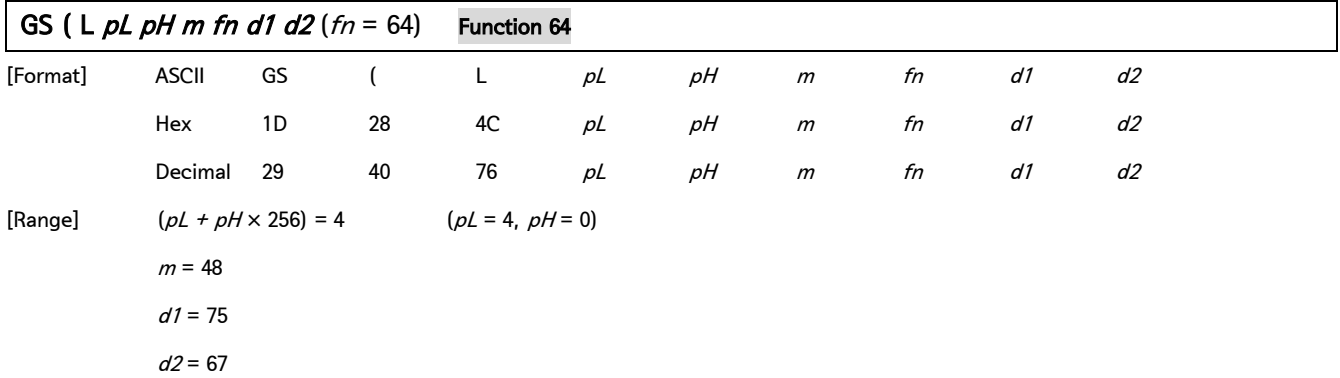

### GS  $(L \rho L \rho H \text{ m} \text{ f} \text{n} d1 d2$  ( $fn = 64$ ) Function 64 - continue

[Description] Transmit the defined NV graphics key code list. When the key code is present:

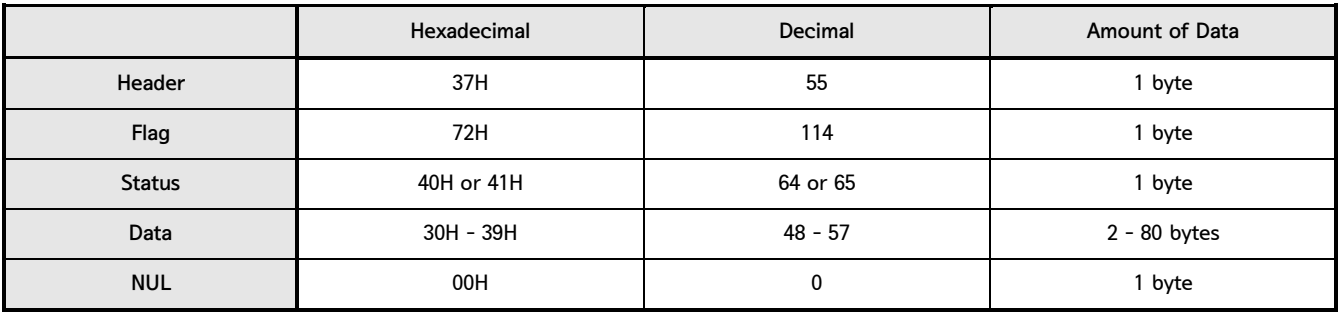

When the key code is not present:

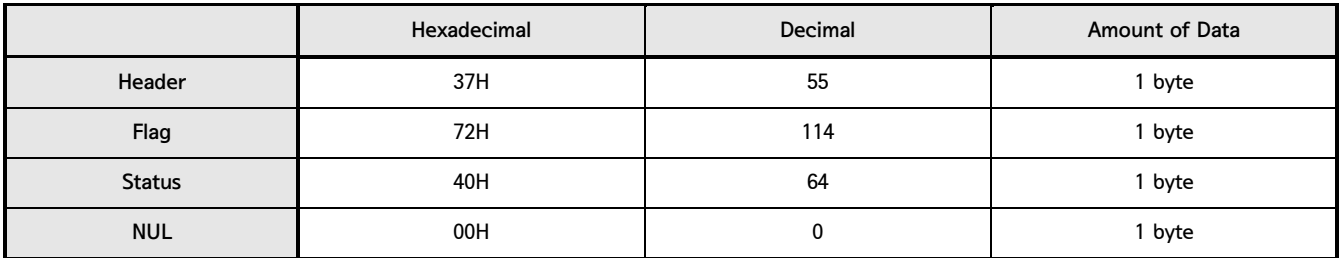

If the number of the key code exceeds 40, divide the key code by 40 for transmission.

• The status if the continuous transmission data block is present is 41H.

• The status if the continuous transmission data block is not present is 40H.

After the [Header–NUL] is transmitted, the printer receives a response from the host, then it performs the process defined by the response (See the tables below).

When the status (existence of the next data block) is Hexadecimal = 41H / Decimal = 65

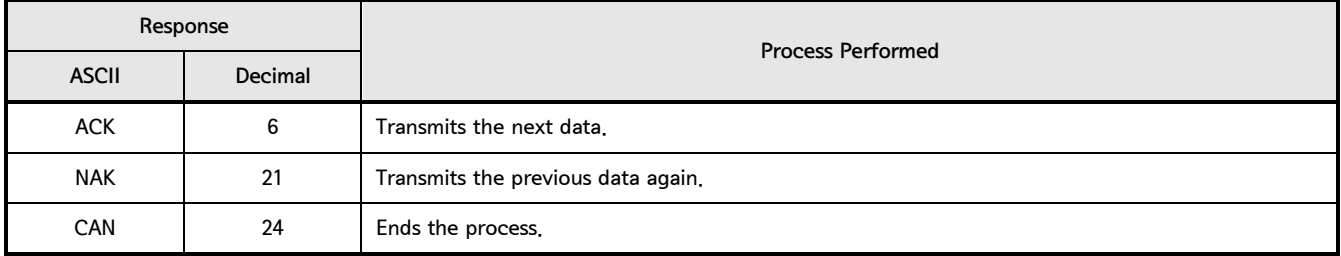

### When the status (for the last data block) is Hexadecimal = 40H / Decimal = 64

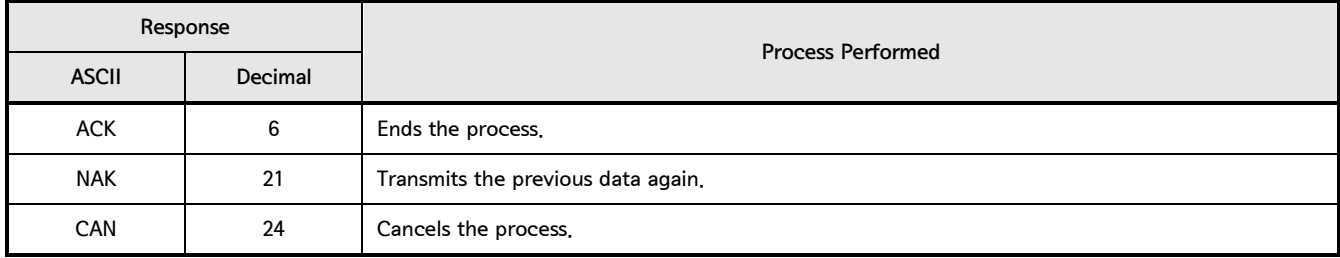

### 2. Control Command - continue

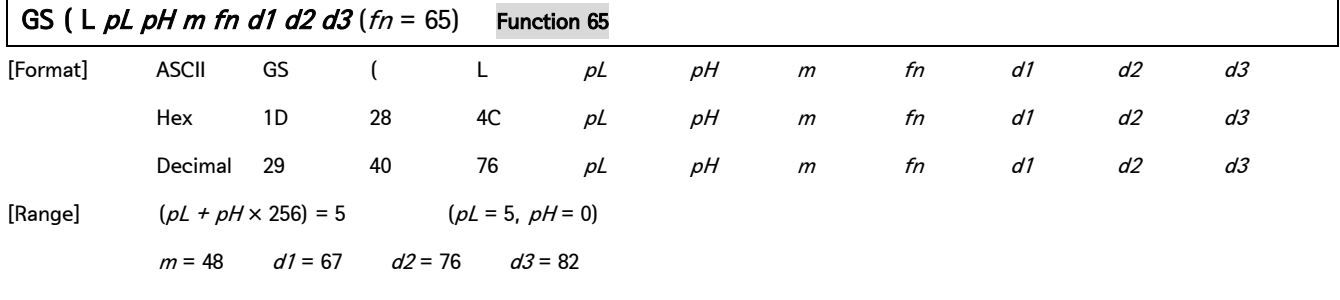

[Description] Delete all defined NV graphics data.

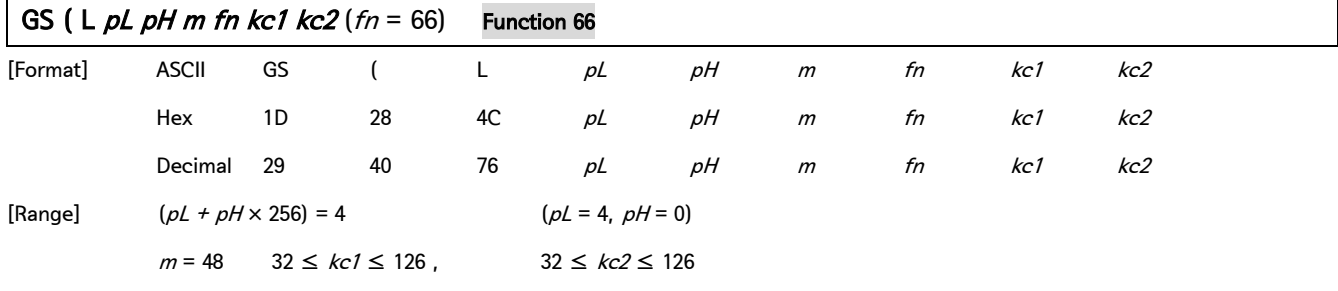

[Description] Delete the NV graphics data defined by the key codes  $kc1$  and  $kc2$ .

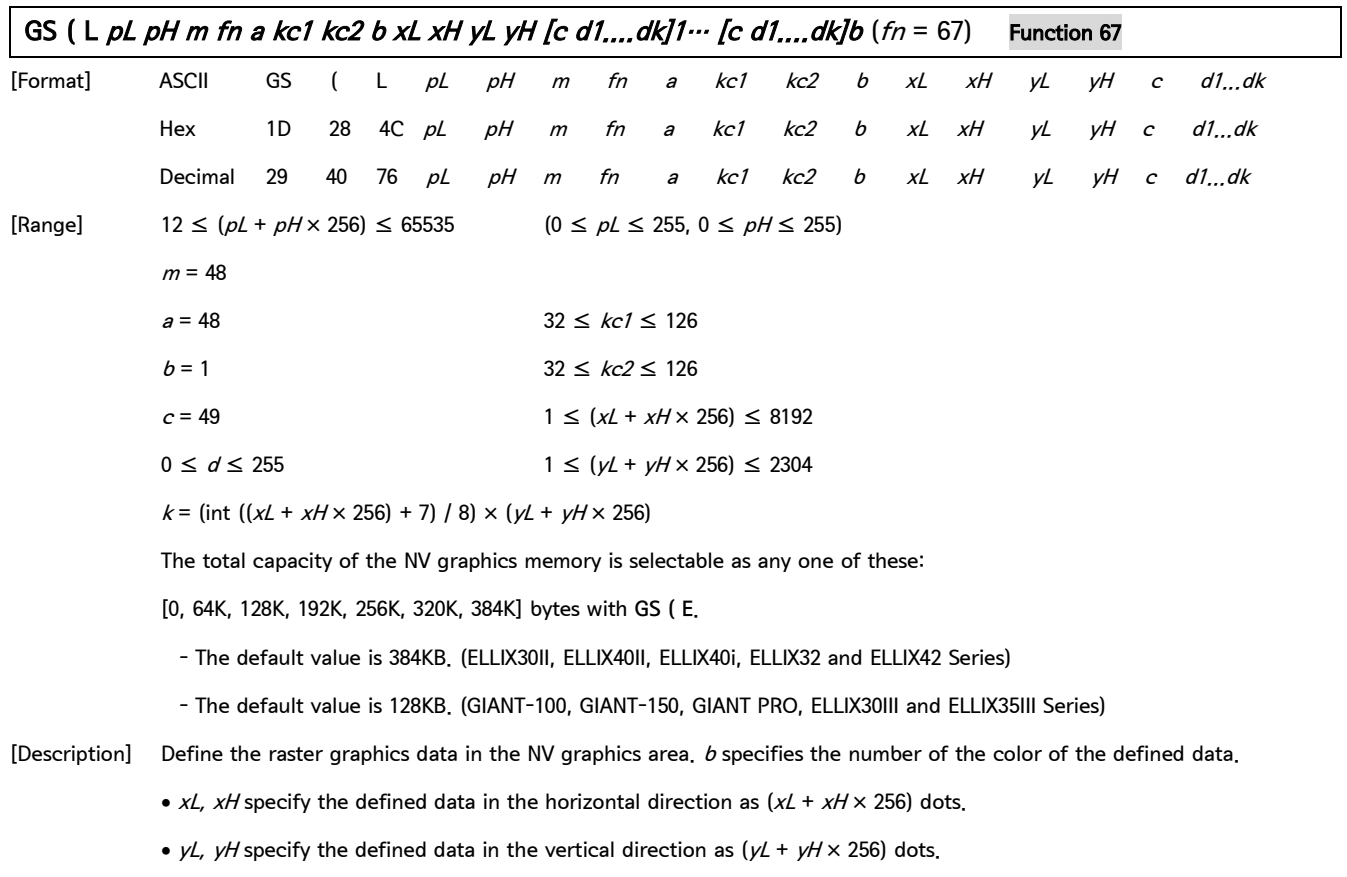

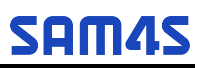

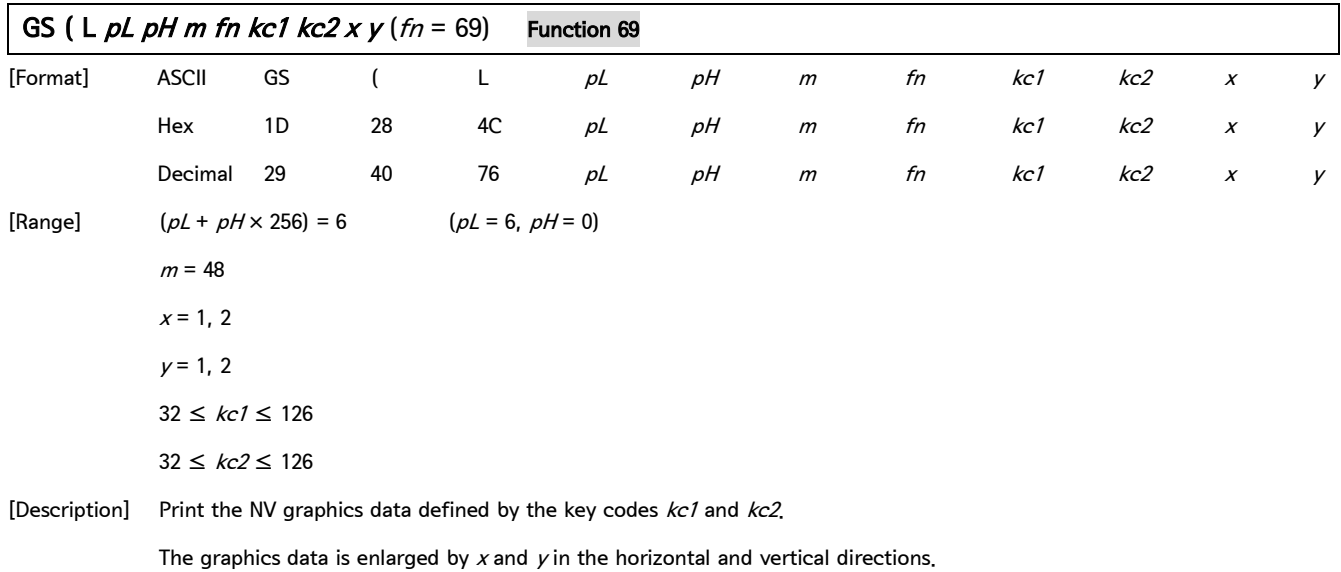

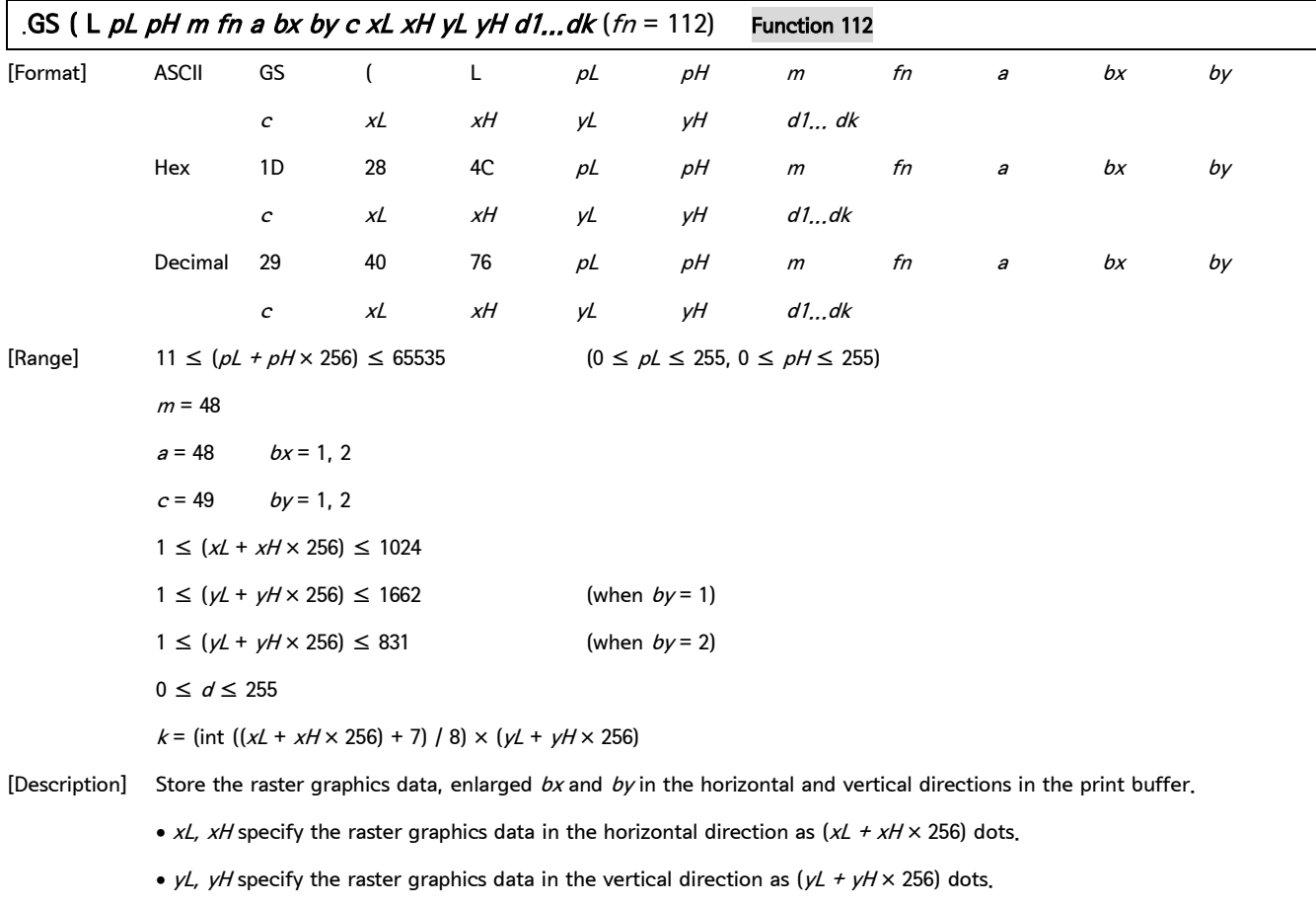

### 2. Control Command - continue

### GS ( M pL pH fn m

[Name] Customize printer

[Description] Protects or recovers values or data set or defined in the active area by commands.

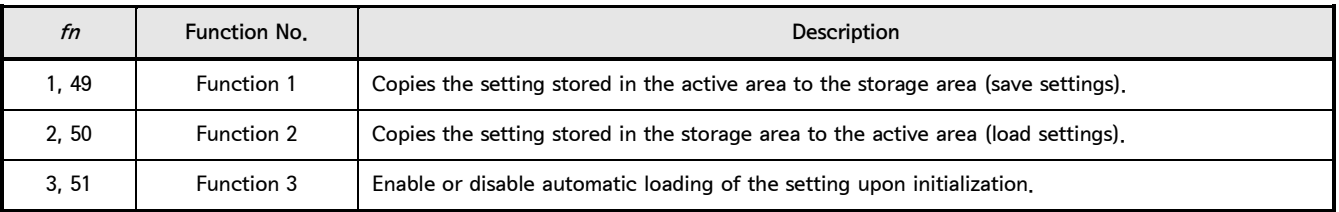

• Active area: Volatile memory (RAM)

• Storage area: Non-volatile memory (Flash ROM)

Lists of command that is affect by this command.

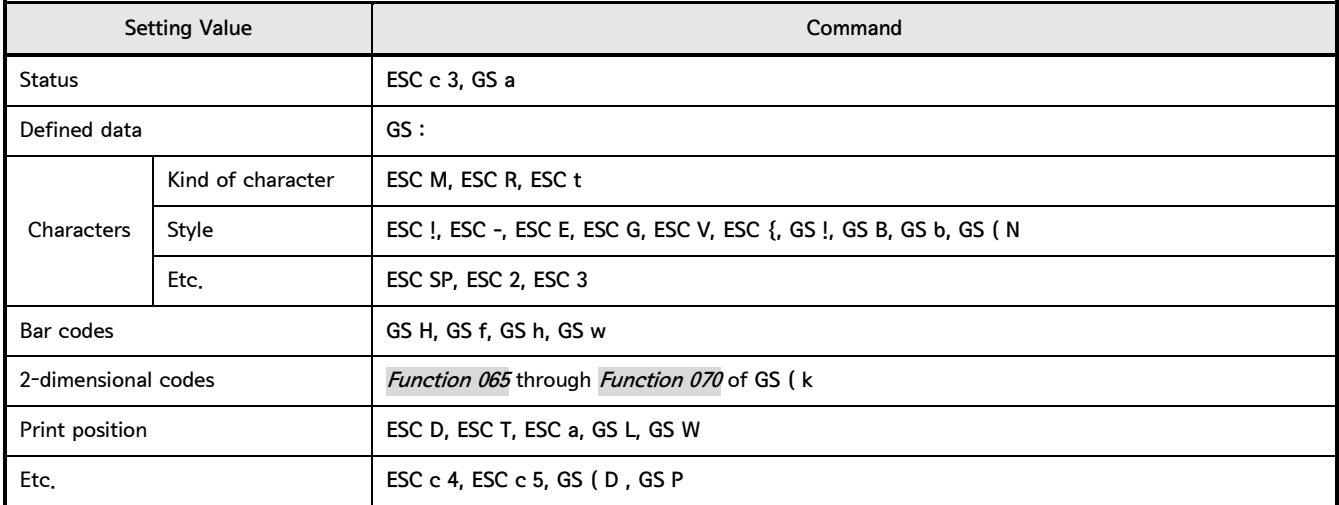

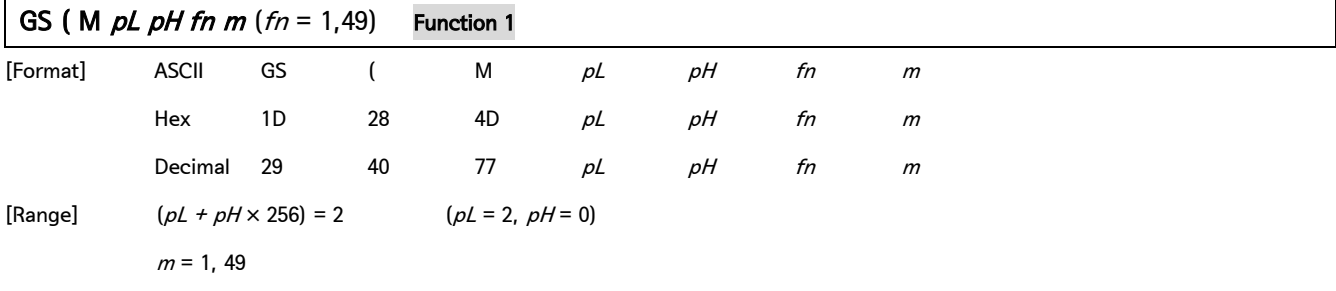

[Description] Copies the setting stored in the active area into the  $m$  of storage area.

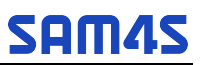

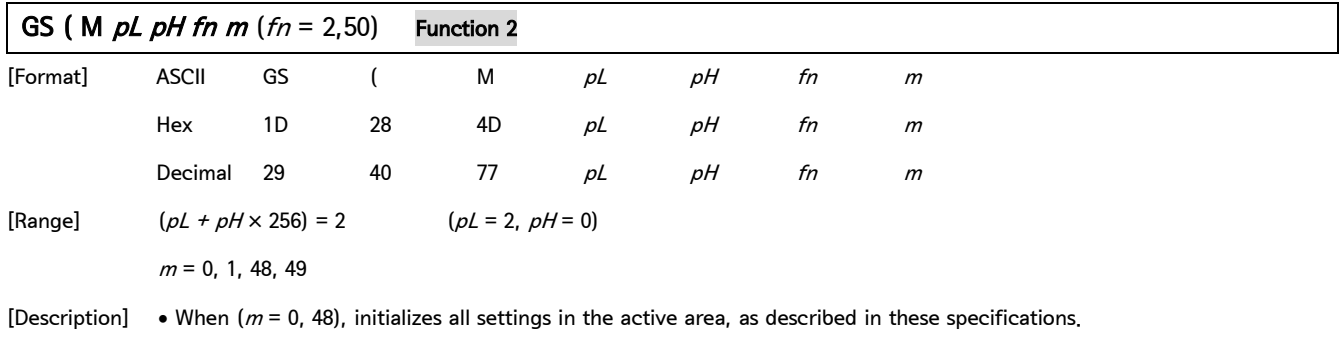

• When  $(m = 1, 49)$ , copies the setting stored into the m of storage area to the active area.

If no data in the storage area is protected, all settings in the active area are initialized, as described in these specifications.

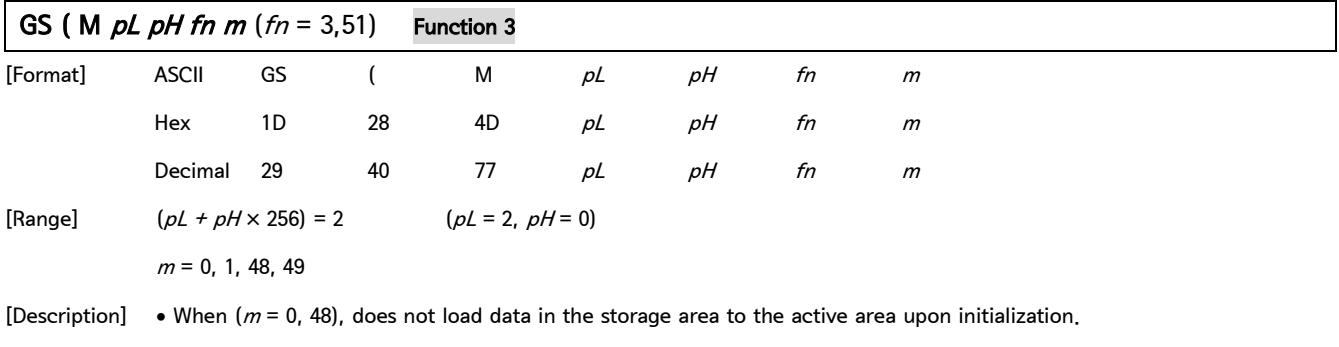

• When  $(m = 1, 49)$ , loads data in the storage area to the active area upon initialization.

### GS ( N pL pH fn [parameters]

[Name] Select character style

[Description] Execute commands for the character style as specified by the function code fn.

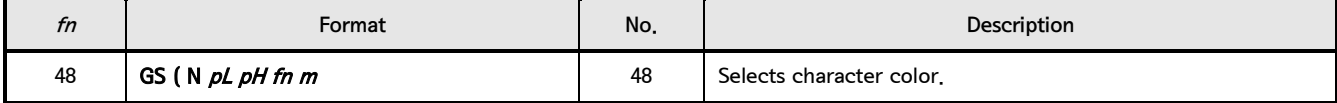

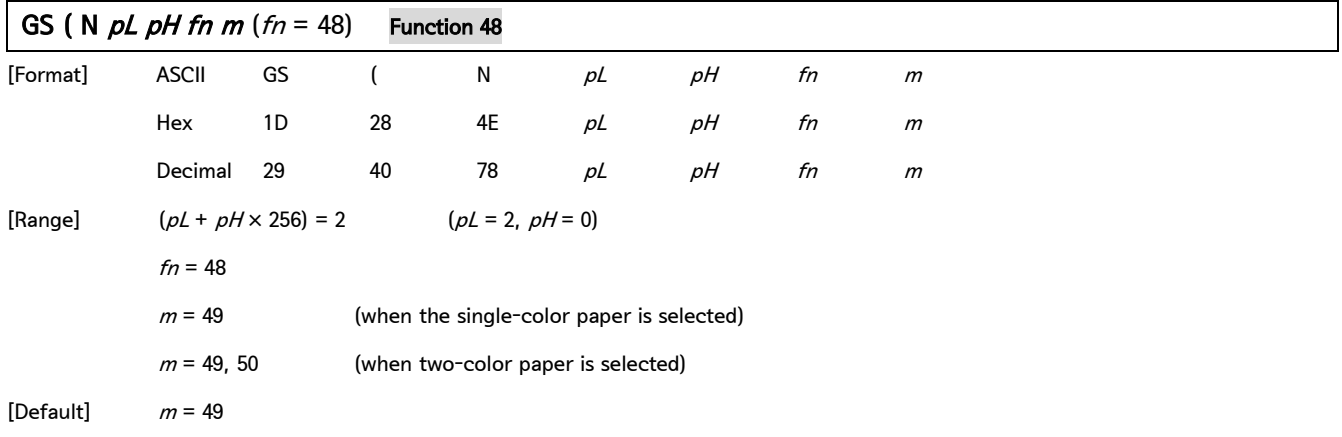

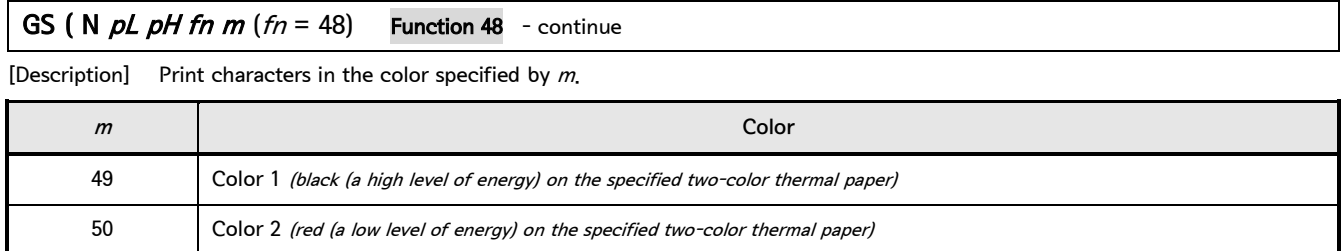

### GS ( k pL pH cn fn [parameters]

[Name] Setup and print symbol

[Description] Various processes are performed to the symbol specified with cn based on the function code (fn) setting.

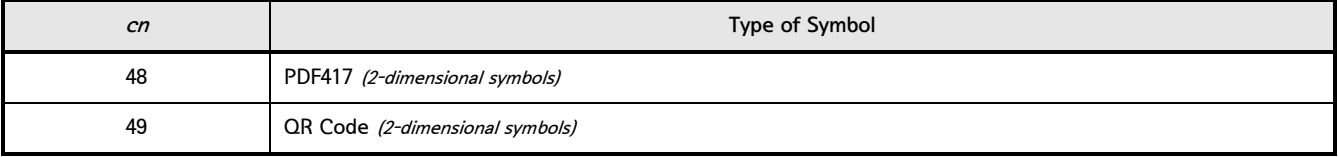

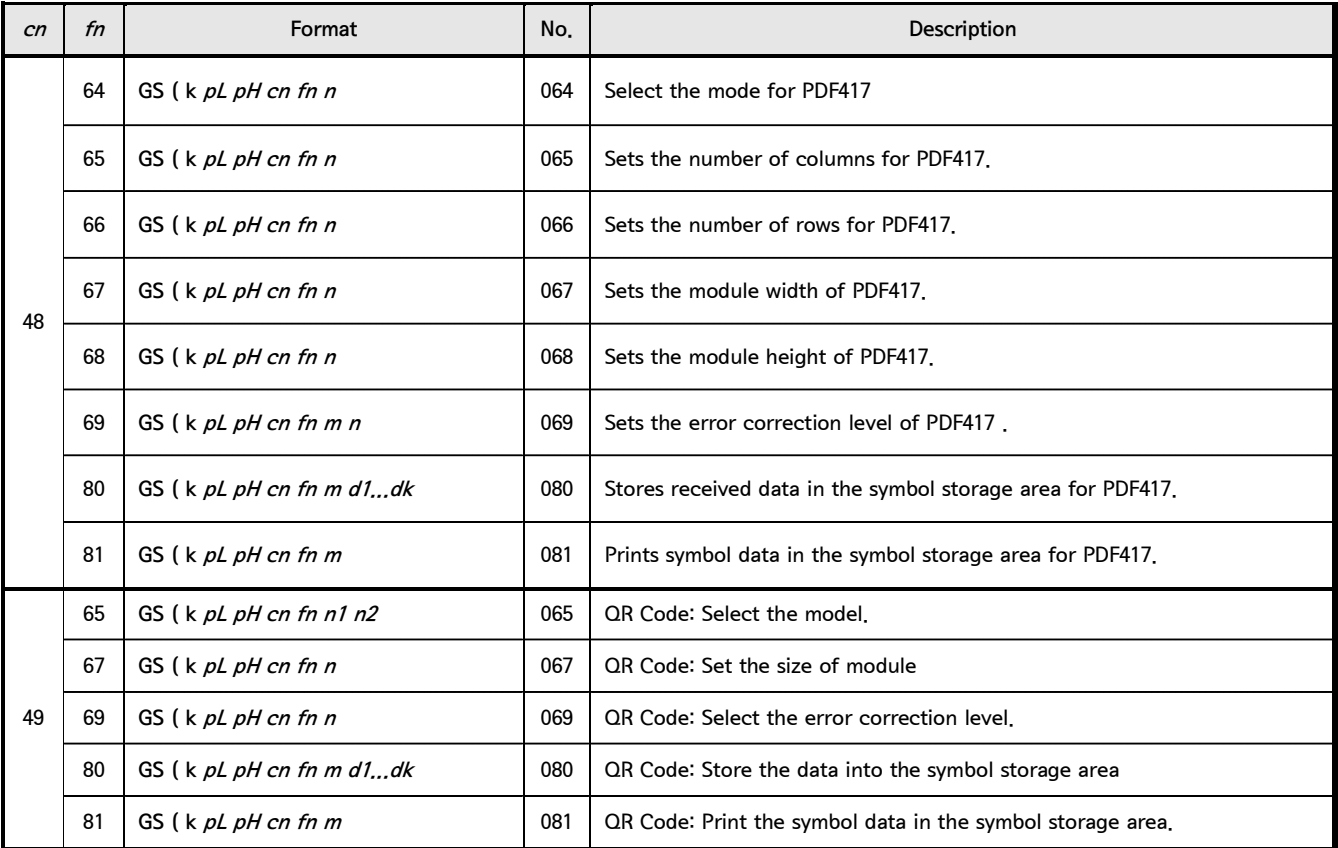

• "Symbol data" refers to the data  $(d1 \cdots dk)$  received with Function 080.

• "Symbol storage area" refers to the range for storing data received with Function 080 before encoding.

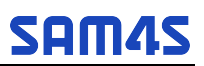

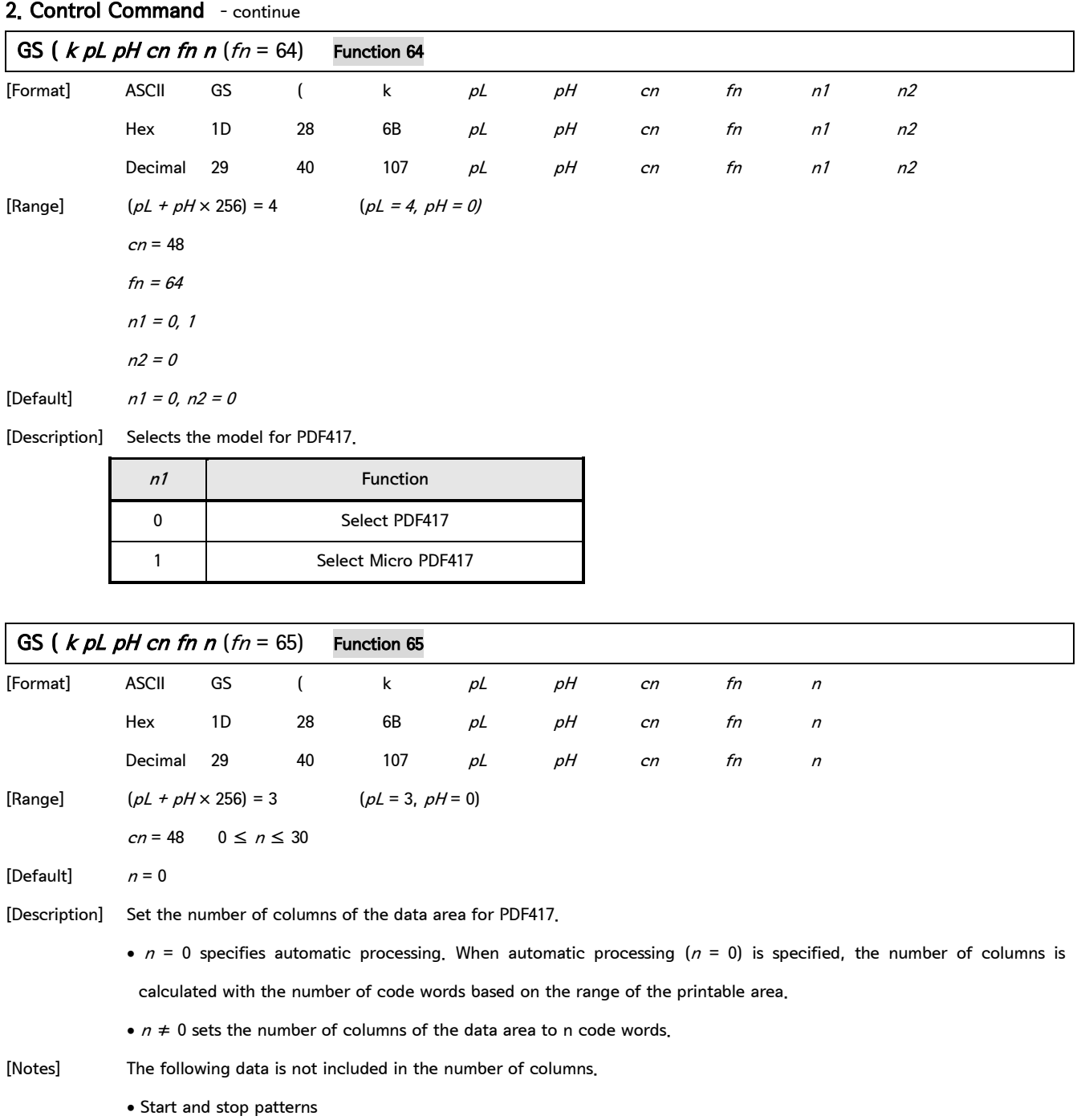

• Left and right indicator code words

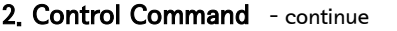

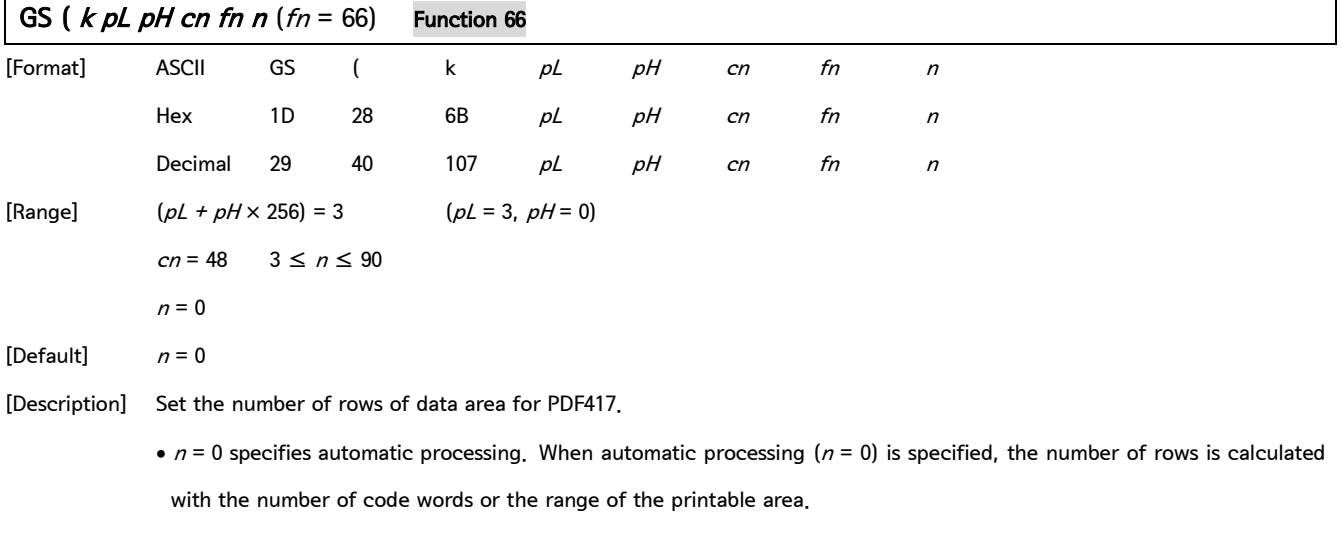

•  $n \neq 0$  sets the number of rows to n.

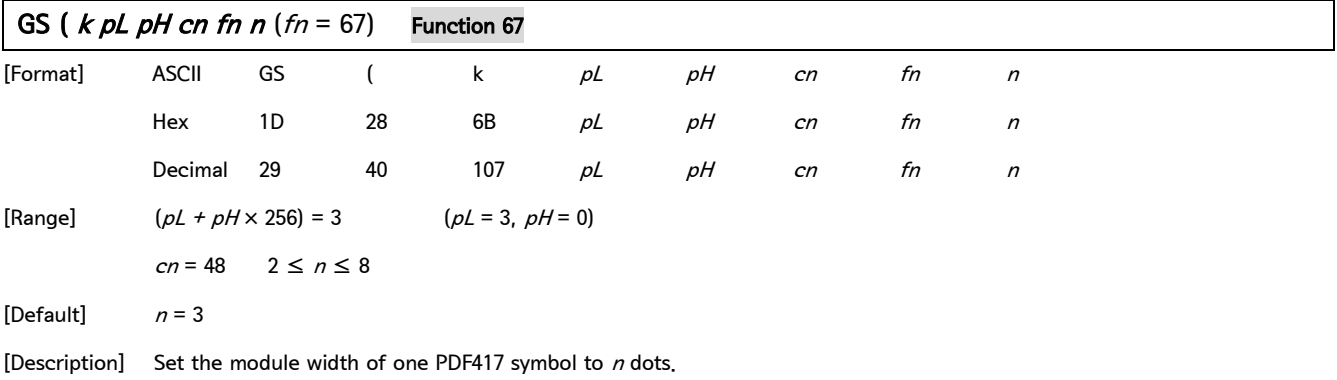

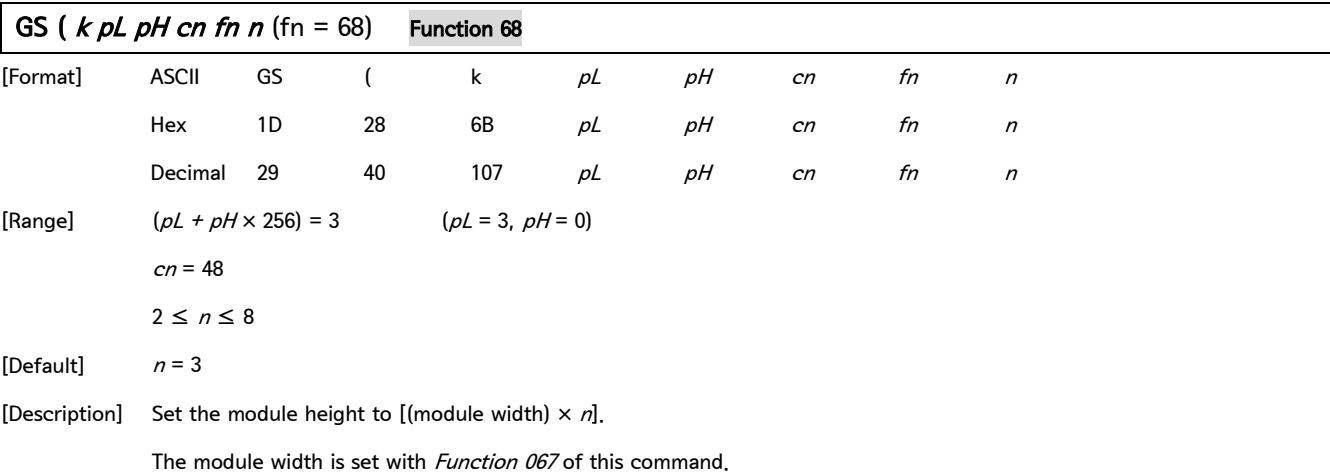

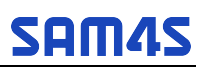

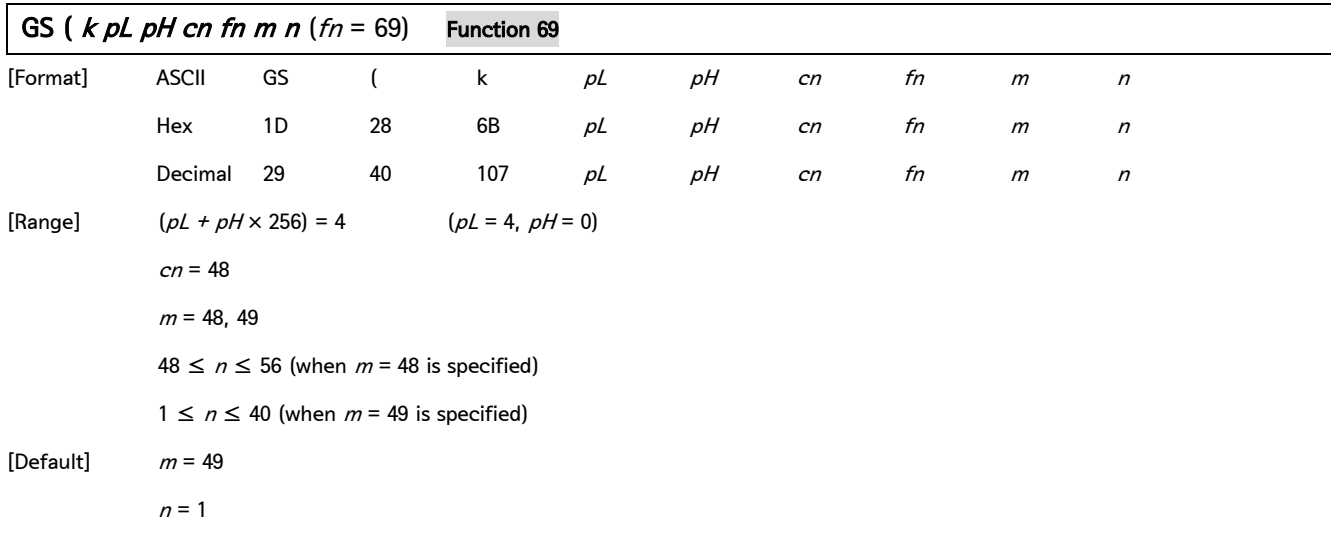

[Description] Set the error correction level for PDF417 symbols.

When  $m = 48$ , the error correction level is set by the "Level Setting" error correction code word.

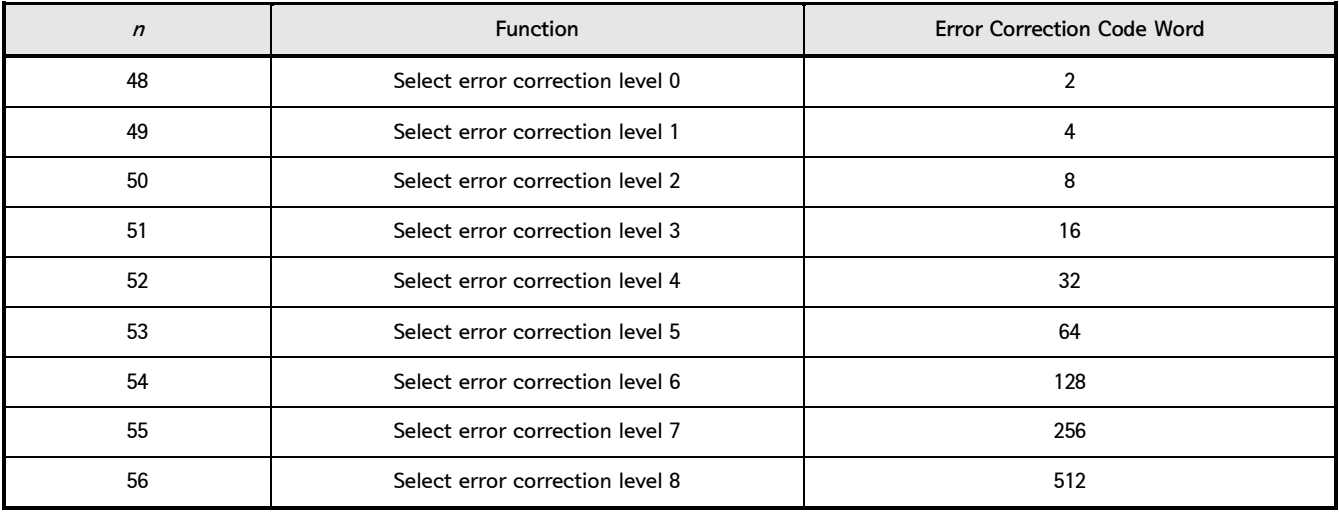

When  $m$  = 49, the error correction level is set to the level indicated by the data code word value. The rate is set to  $[n \times 10\%]$ . The error correction levels in the following table are determined by the calculation [Data code word  $\times n \times 0.1 = (A)$ ] (Round up fractions of 0.5 and over and truncate others).

### 2. Control Command - continue

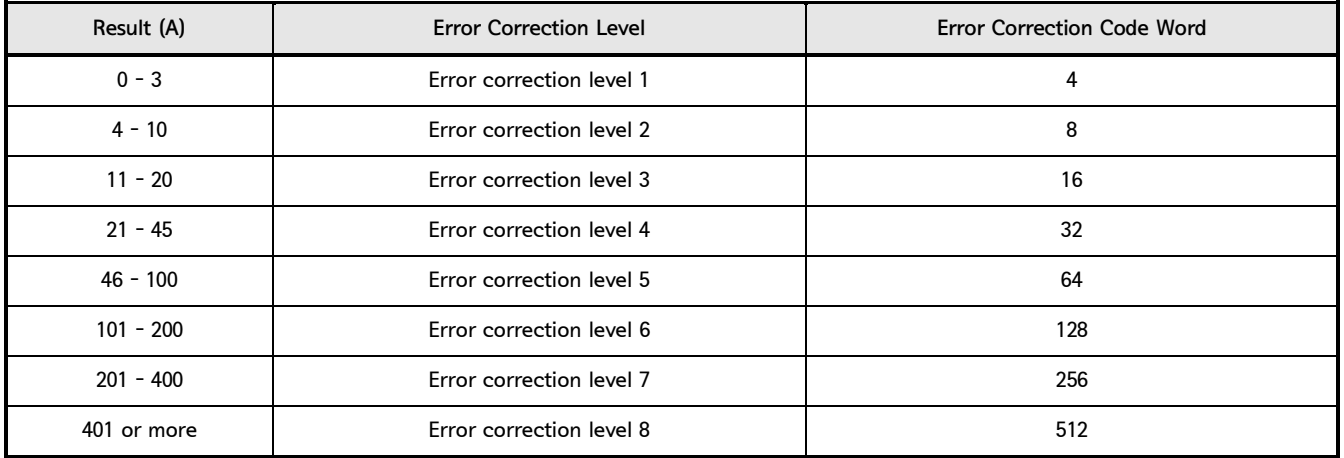

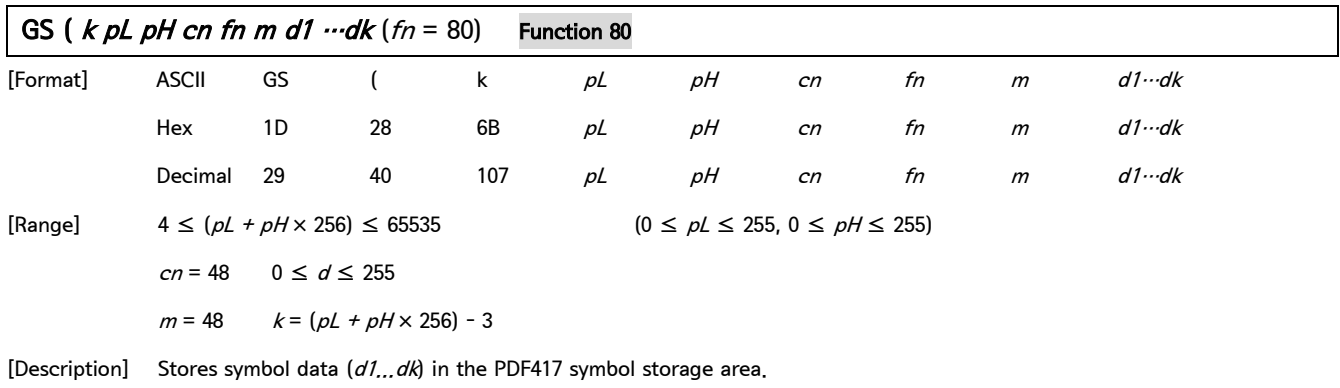

Bytes of (( $pL + pH \times 256$ ) - 3) after m (d1 ... dk) are processed as symbol data.

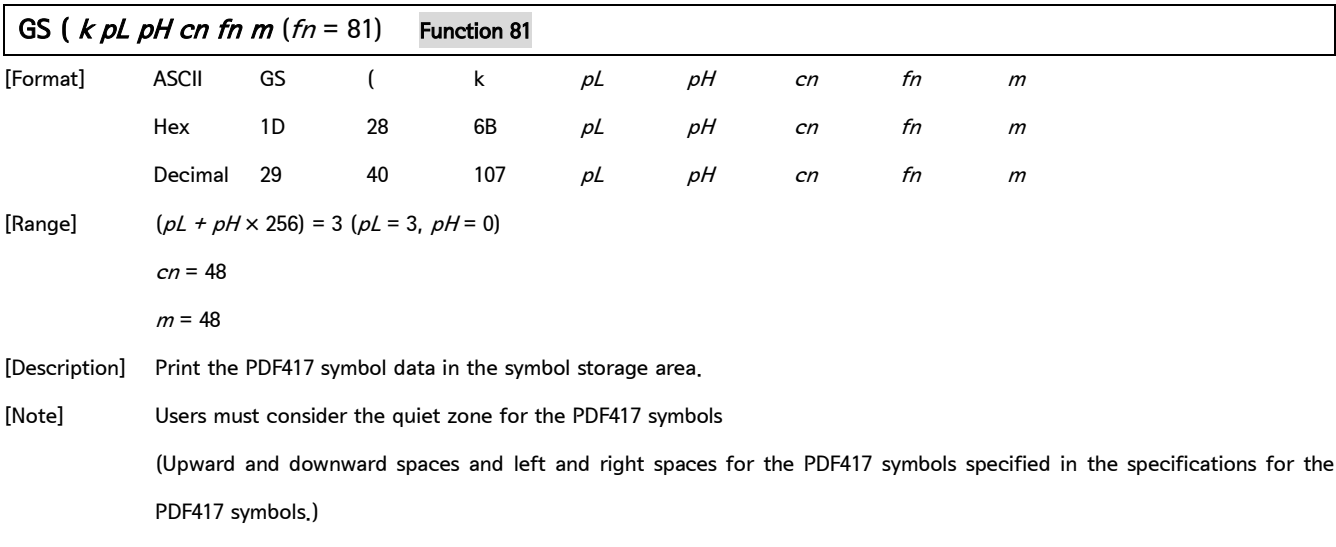

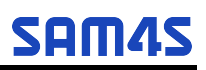

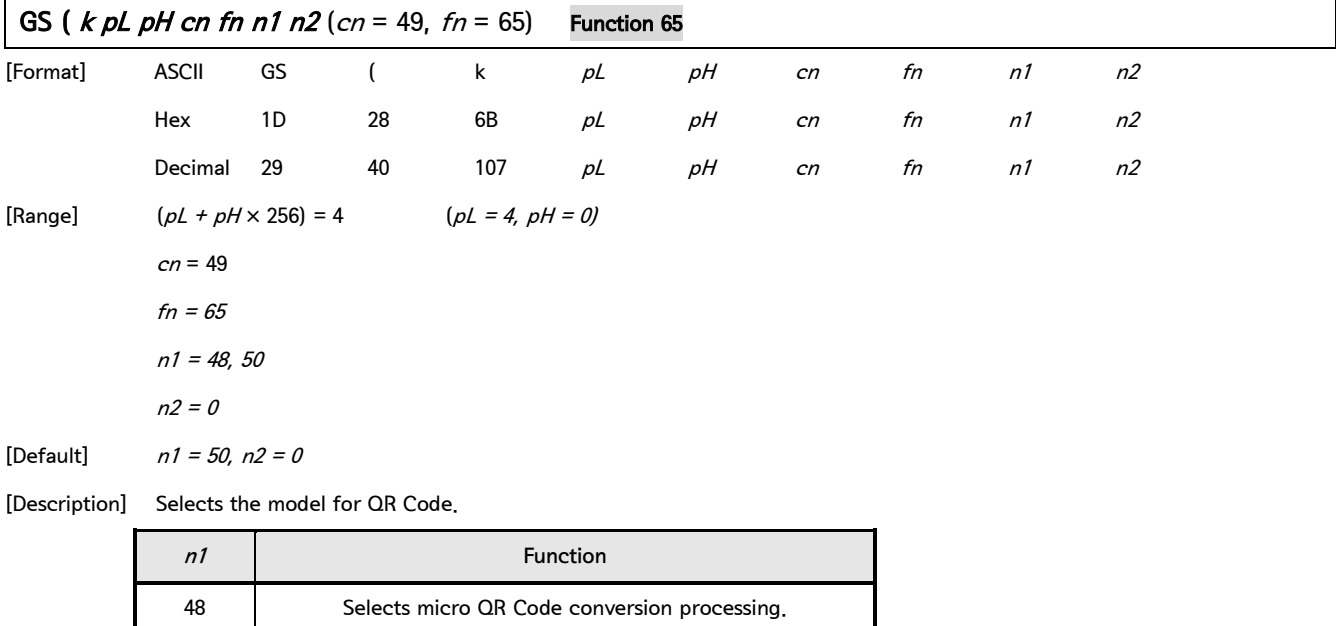

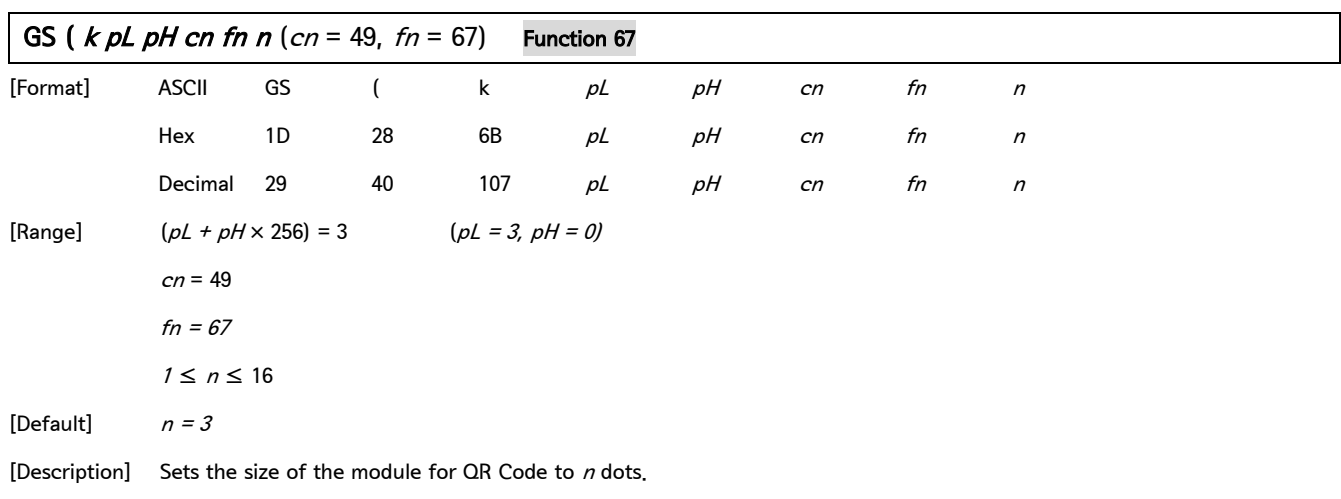

50 Selects model 2 conversion processing.

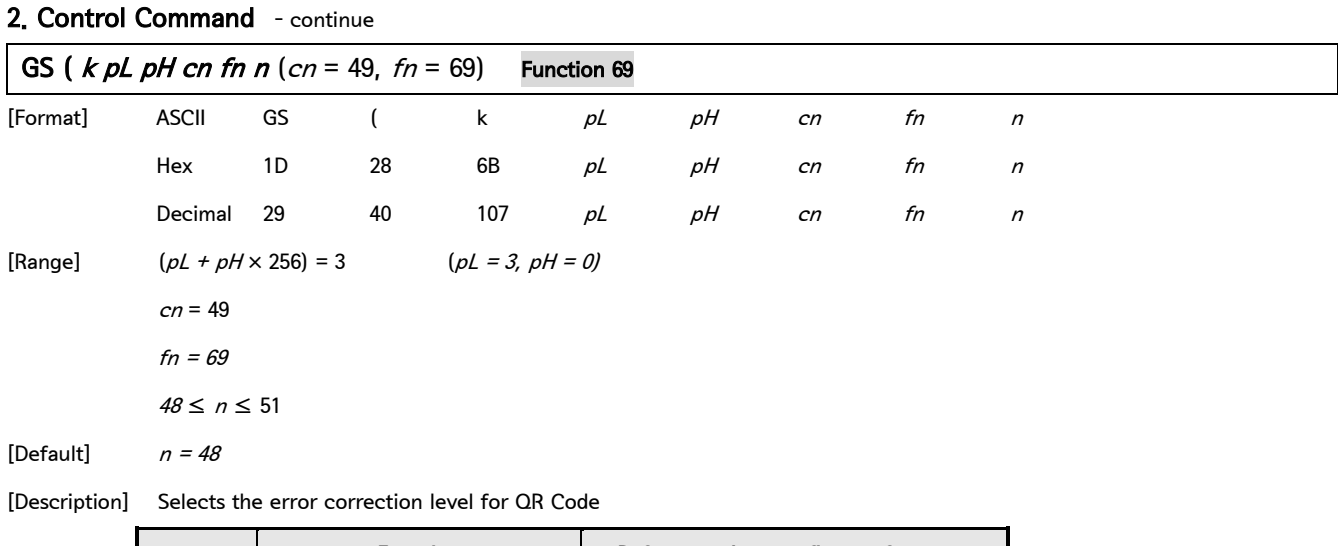

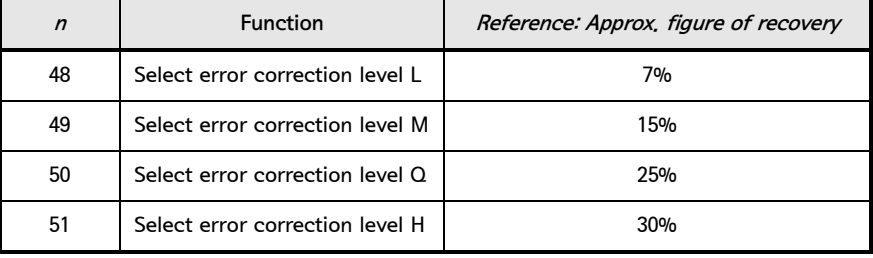

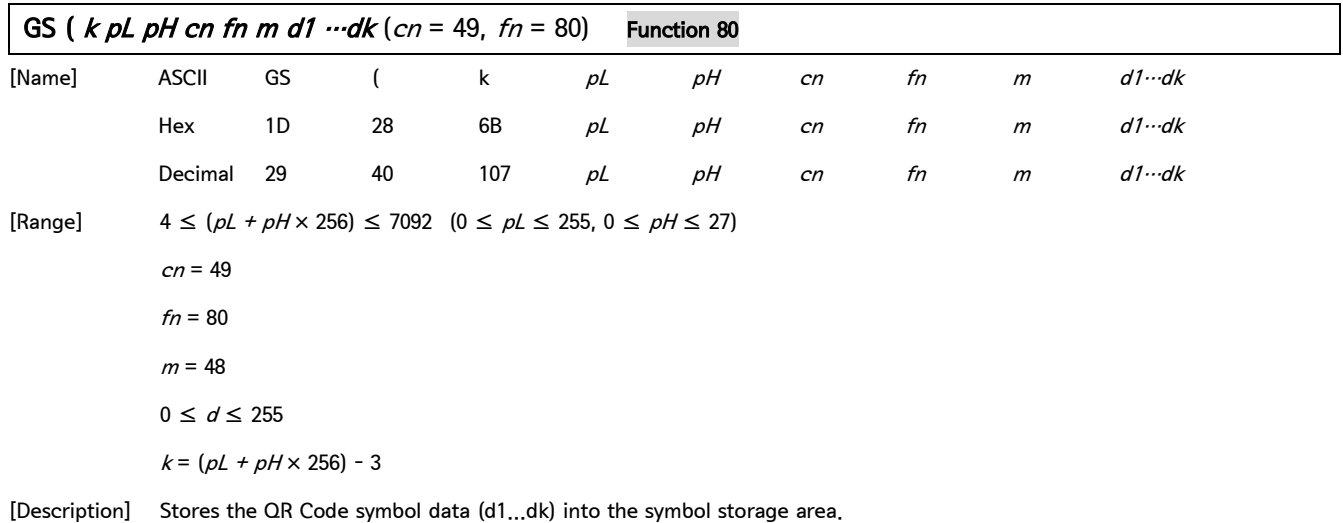

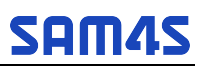

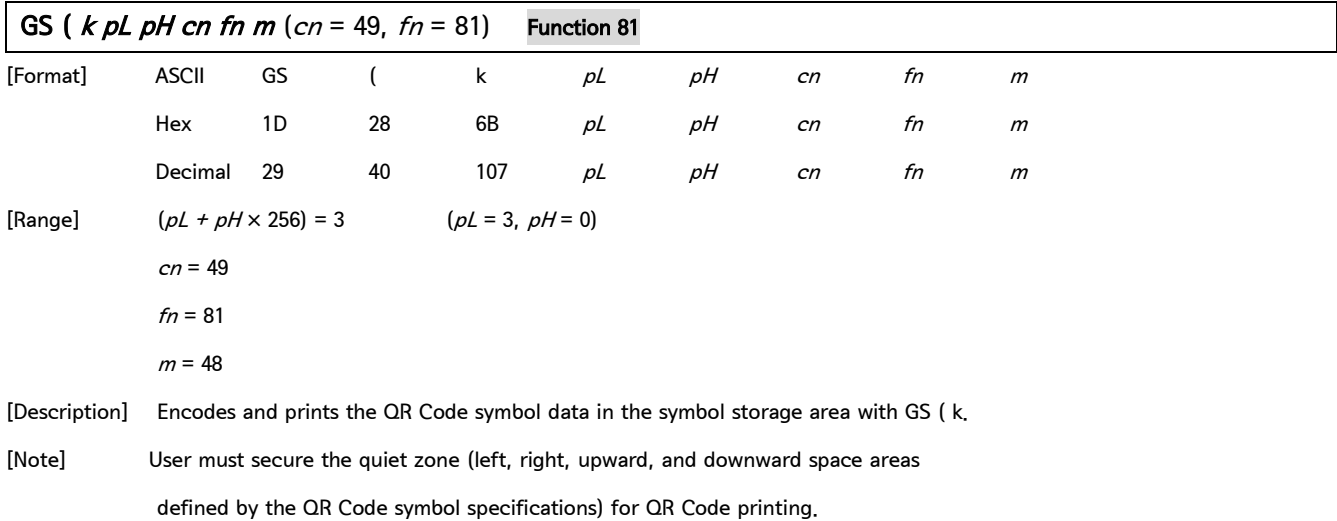

## GS \* x y d1  $-d(x \times y \times \theta)$

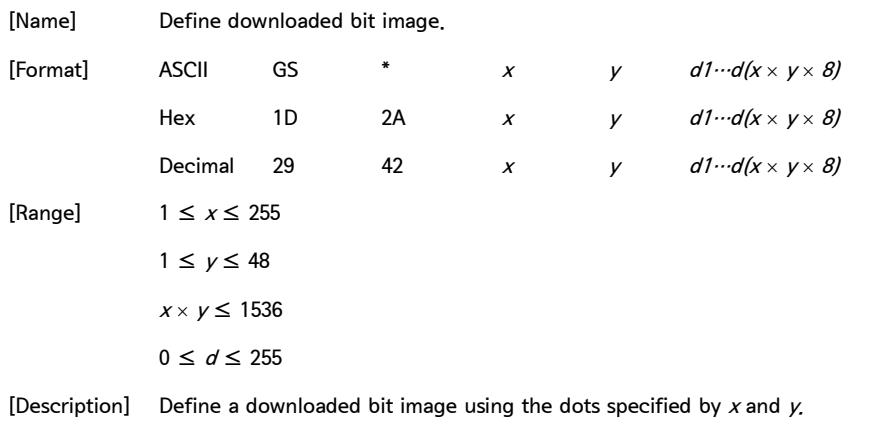

 $\bullet$  x indicate the number of bytes in the horizontal direction.

 $\bullet$  y indicate the number of bytes in the vertical direction.

2. Control Command - continue

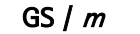

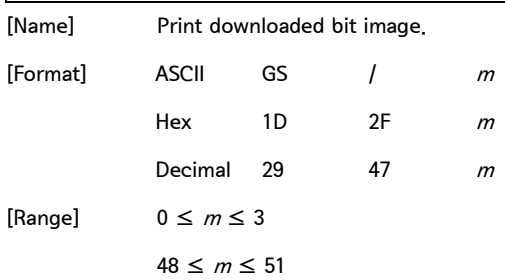

[Description] Print a downloaded bit image using the mode specified by  $m$ .  $m$  selects a mode from the table below:

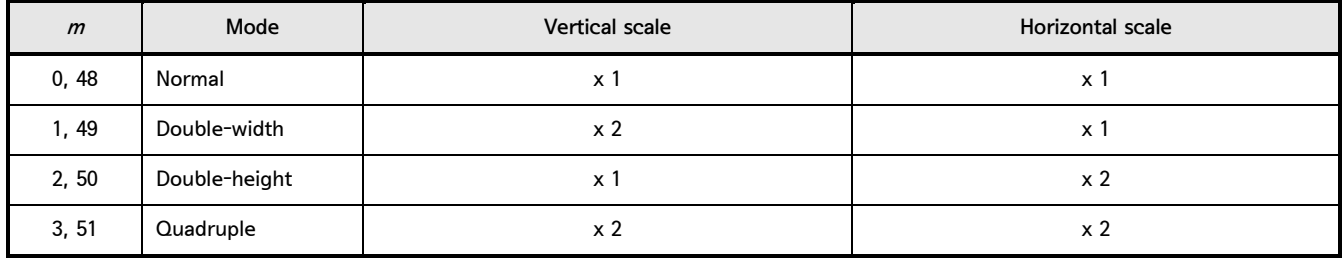

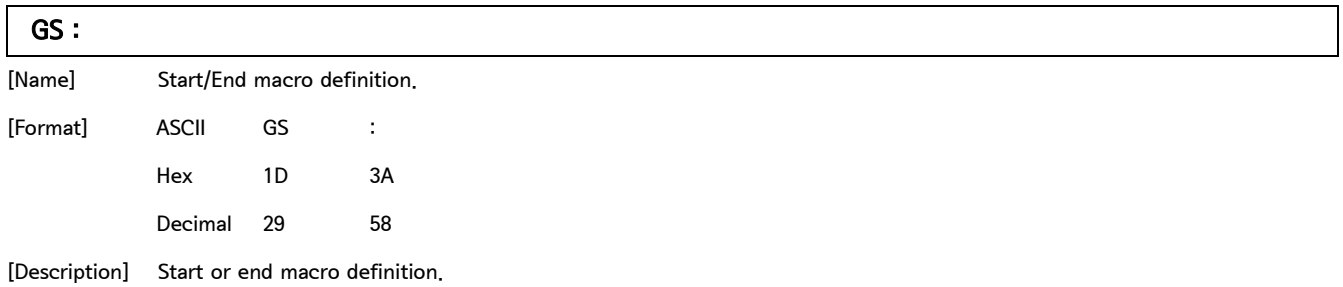

## GS B  $n$

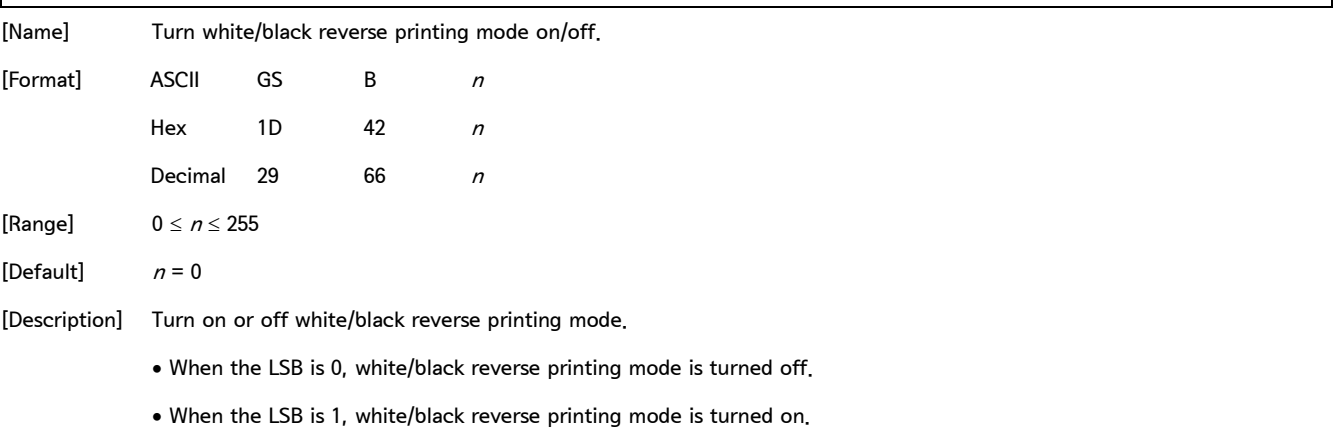

### Control Command list

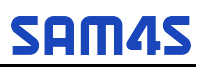

### 2. Control Command - continue

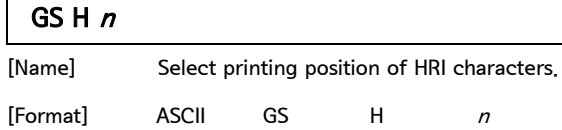

Hex 1D 48 <sup>n</sup> Decimal 29  $72$  n

[Default]  $n = 0$ 

[Description] Select the printing position of HRI characters when printing a bar code.  $n$  selects the printing position as follows:

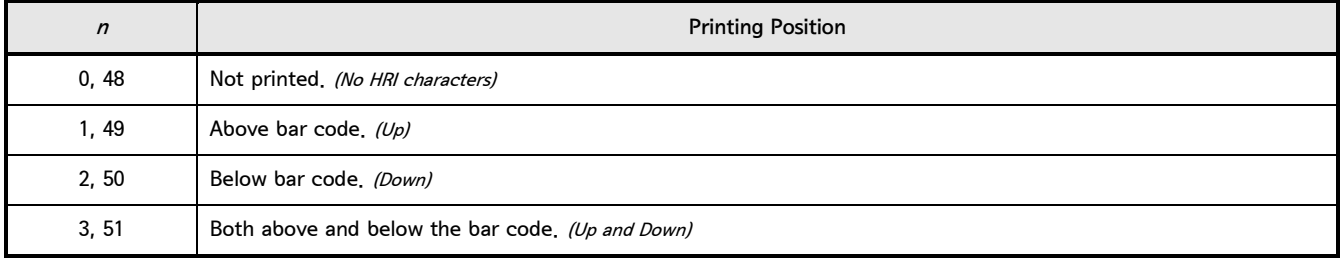

• HRI indicate Human Readable Interpretation.

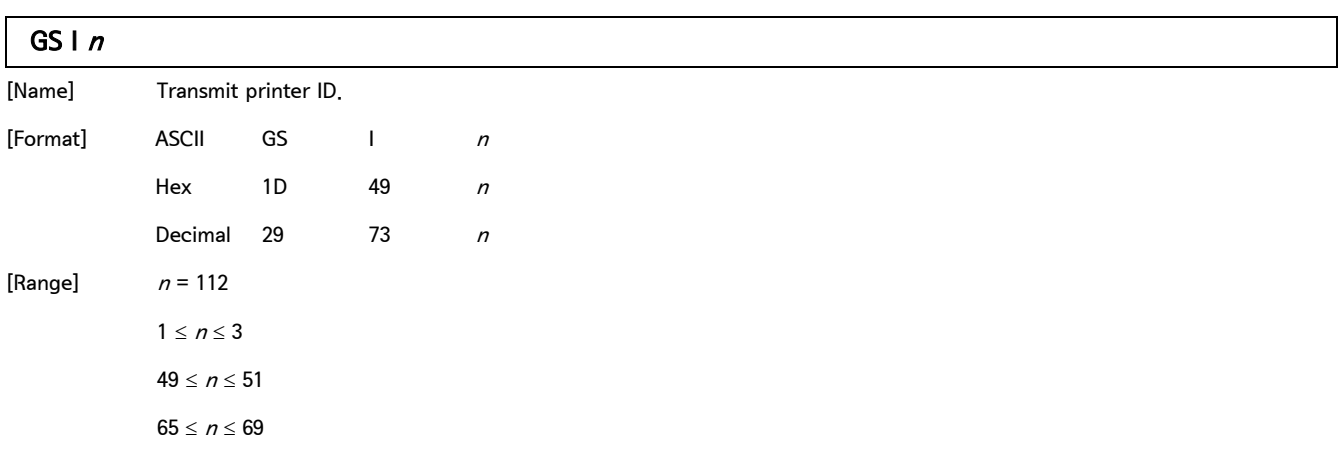

### 2. Control Command - continue

GS  $1 n$  - continue

[Description] Transmit the printer ID specified by  $n$  as follows:

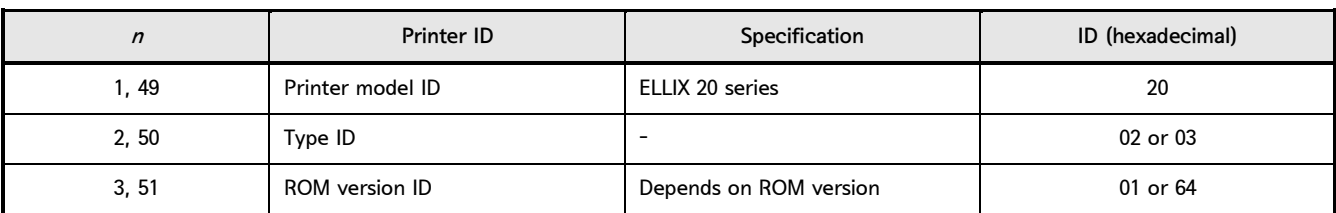

 $\bullet$  n specify the printer information.

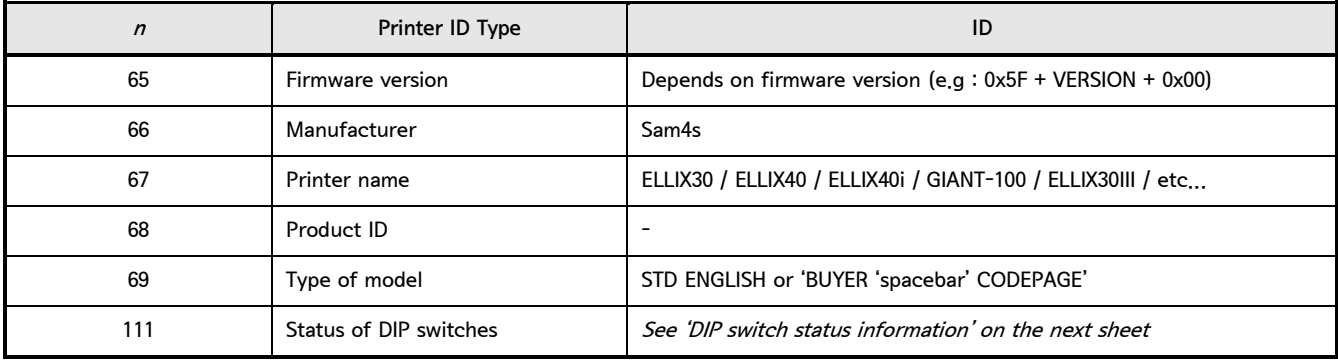

• Type ID  $(n = 2, 50)$ 

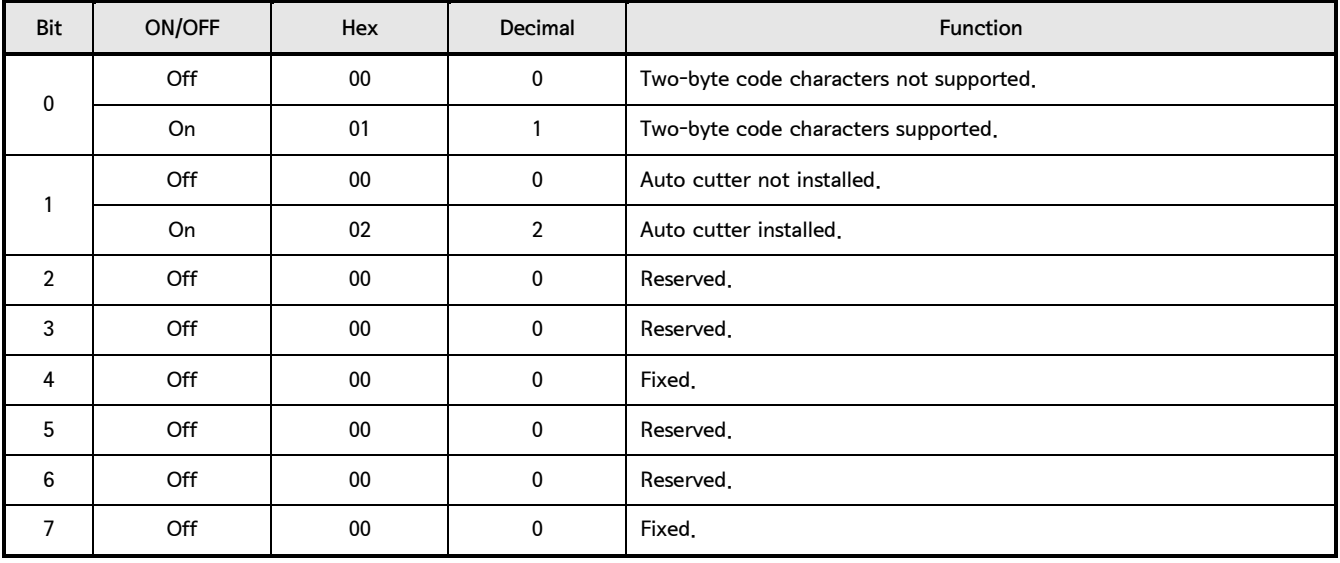

GS  $I$   $n$  - continue

1st byte of DIP switch status information  $(n = 111)$ 

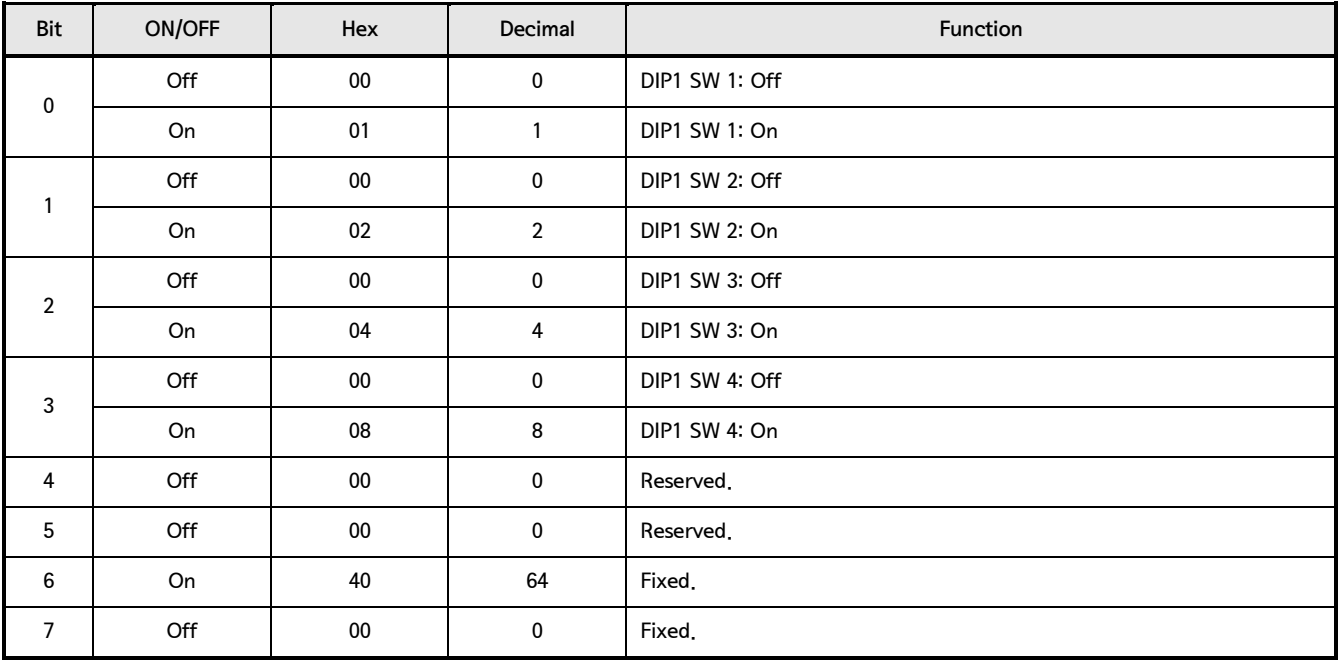

2nd byte of DIP switch status information  $(n = 111)$ 

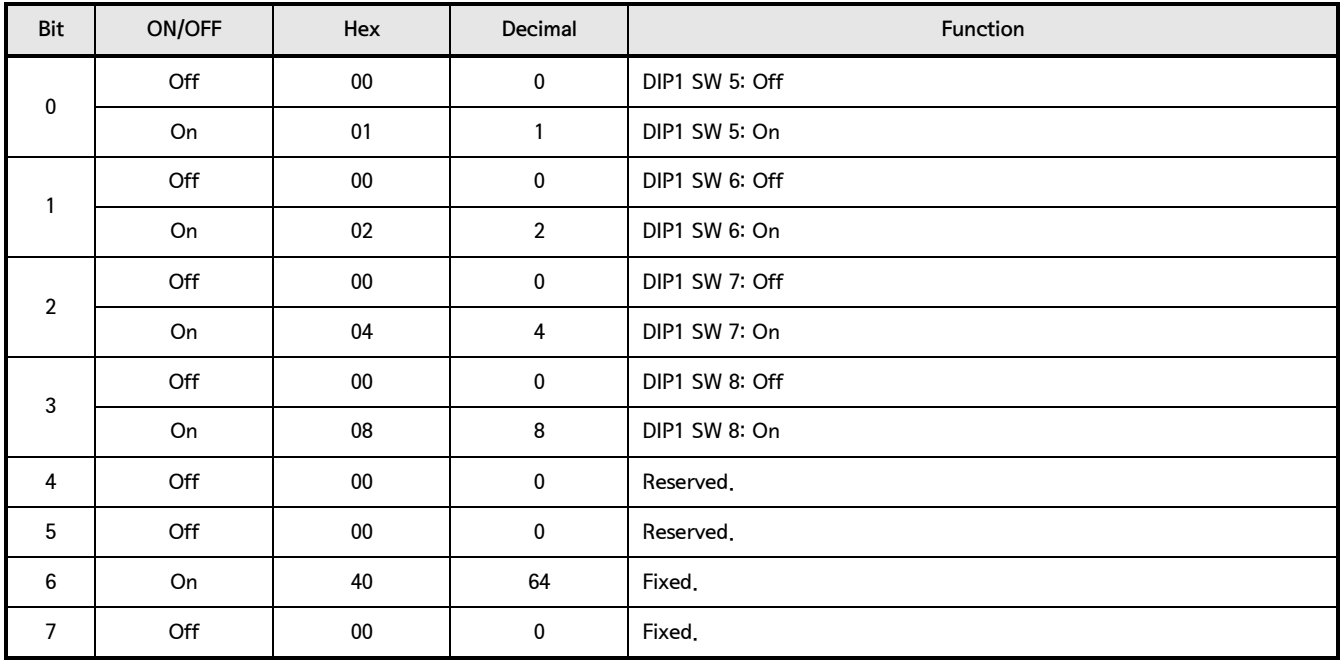

**SAM4S** 

3rd byte of DIP switch status information  $(n = 111)$ 

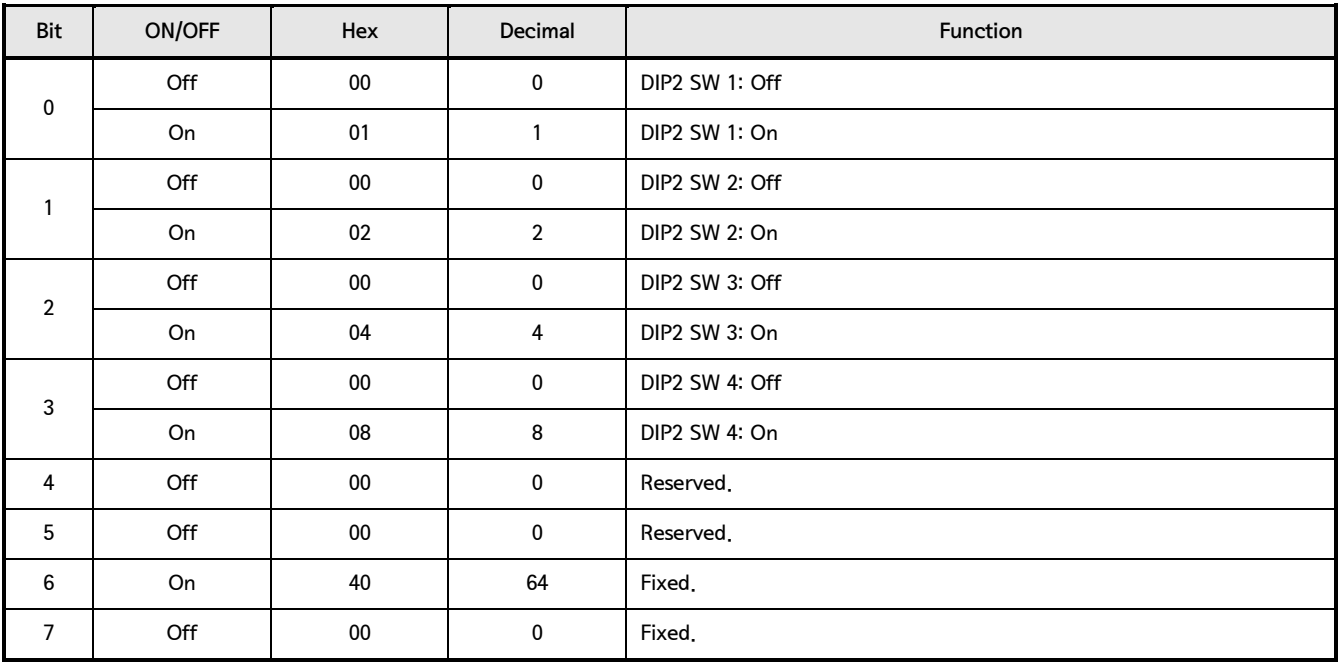

4th byte of DIP switch status information  $(n = 111)$ 

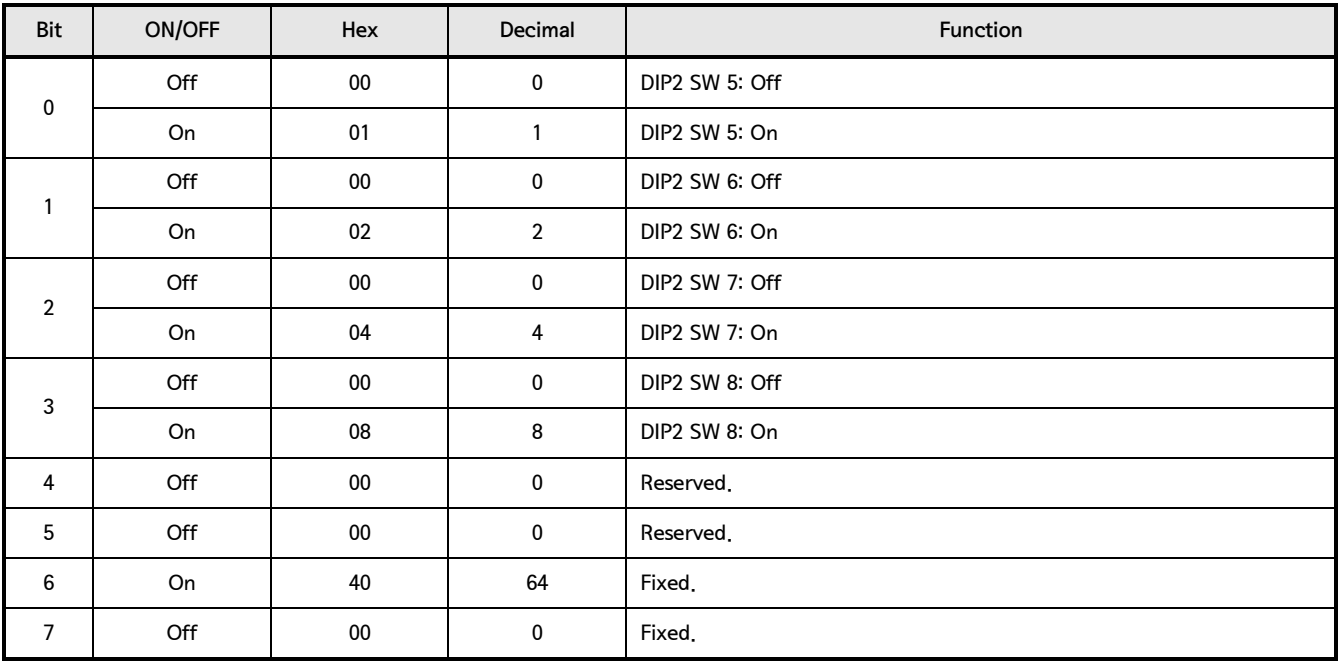

### Control Command list

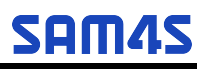

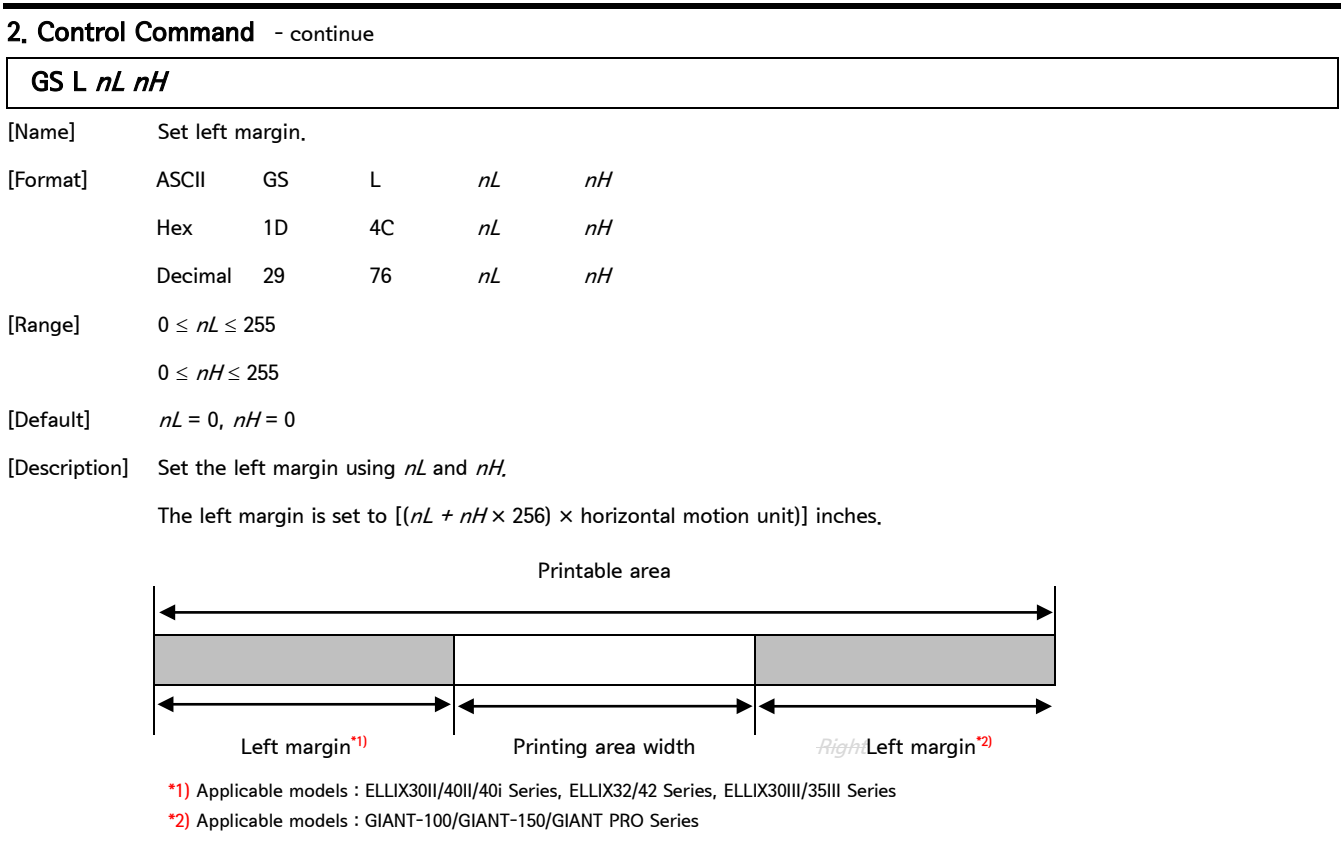

## GS P  $xy$

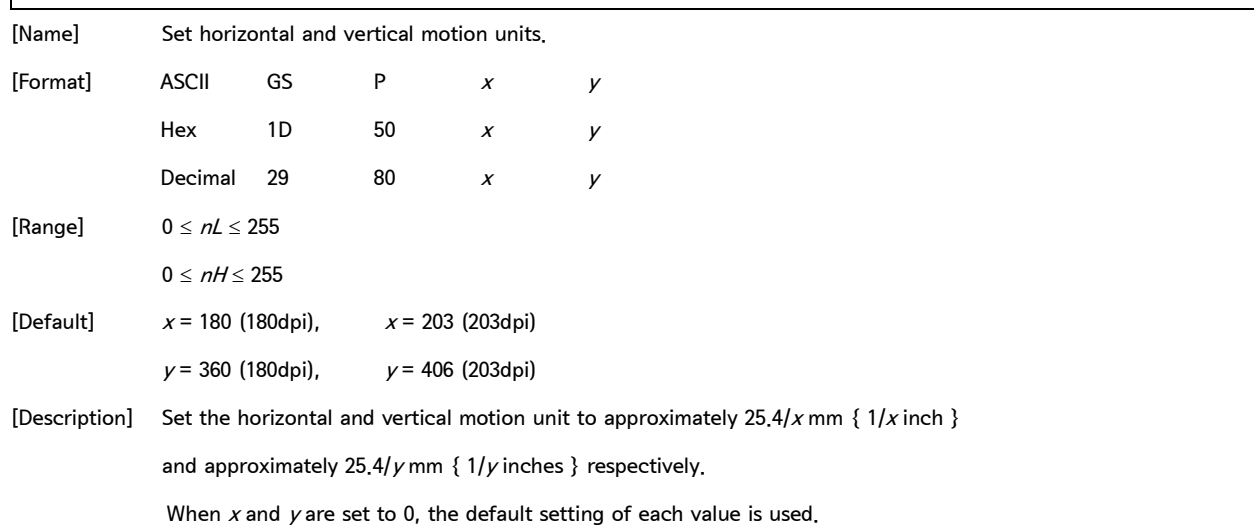

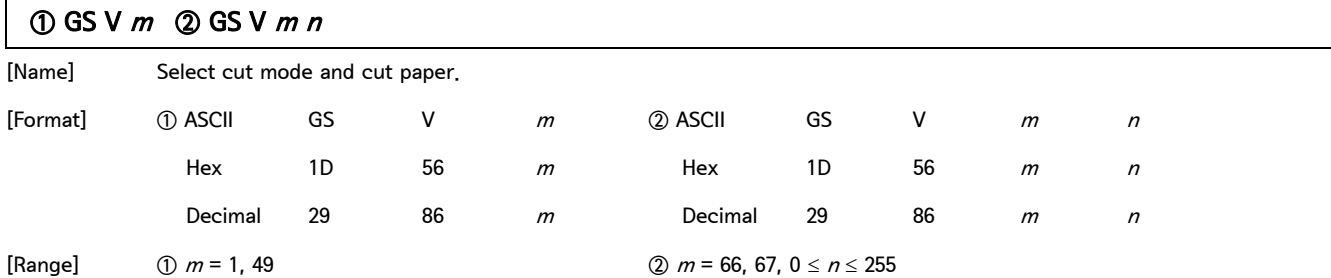

[Description] Select a mode for cutting paper and executes paper cutting. The value of m selects the mode as follows:

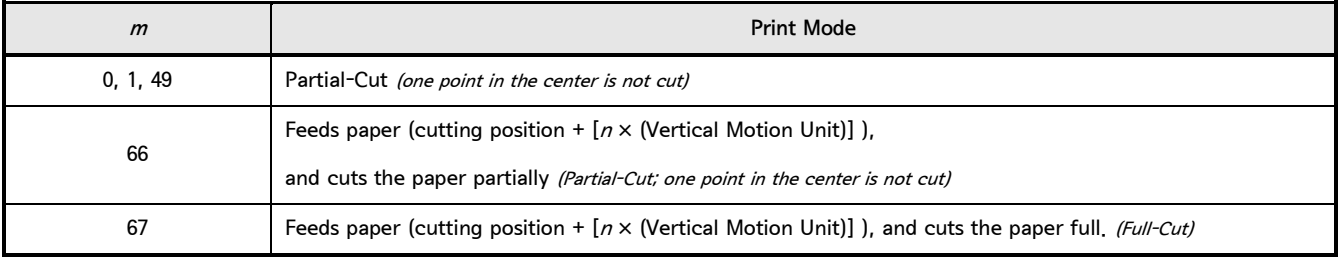

• GIANT-100, GIANT-150 and GIANT PRO does not support 'Full-Cut' function.

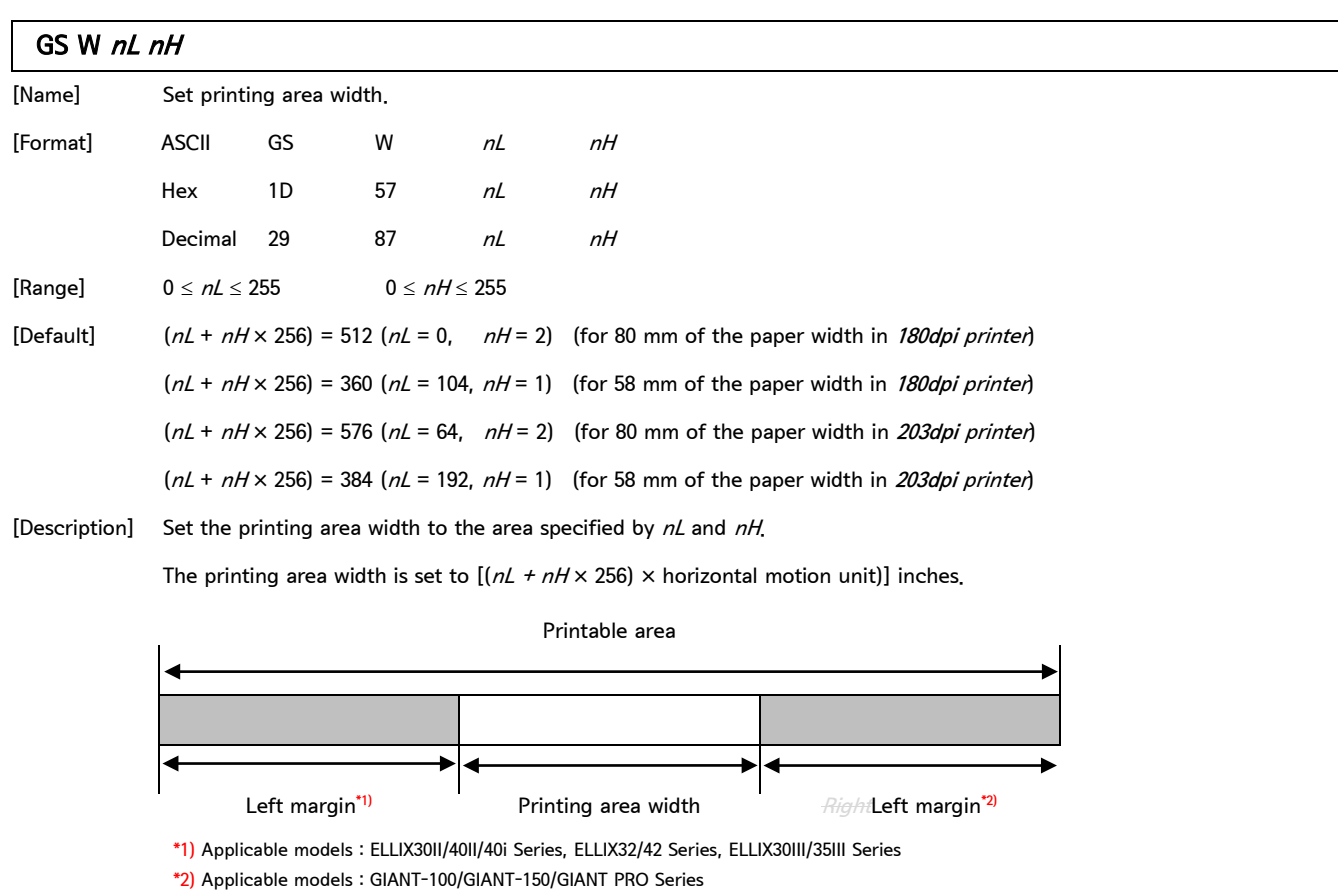

### Control Command list

# SAM4

### 2. Control Command - continue

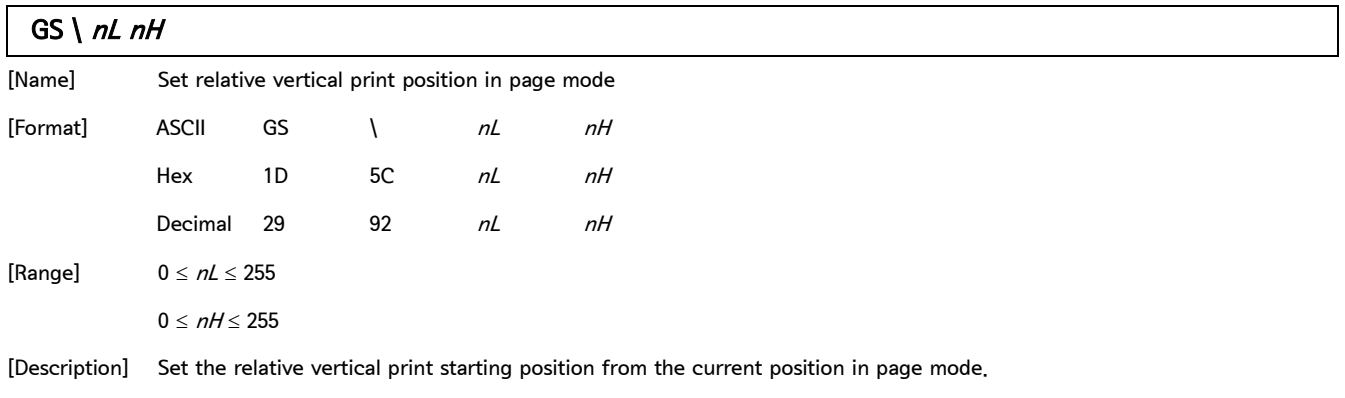

This command sets the distance from the current position to  $[(nL + nH \times 256) \times$  vertical or horizontal motion unit] inches.

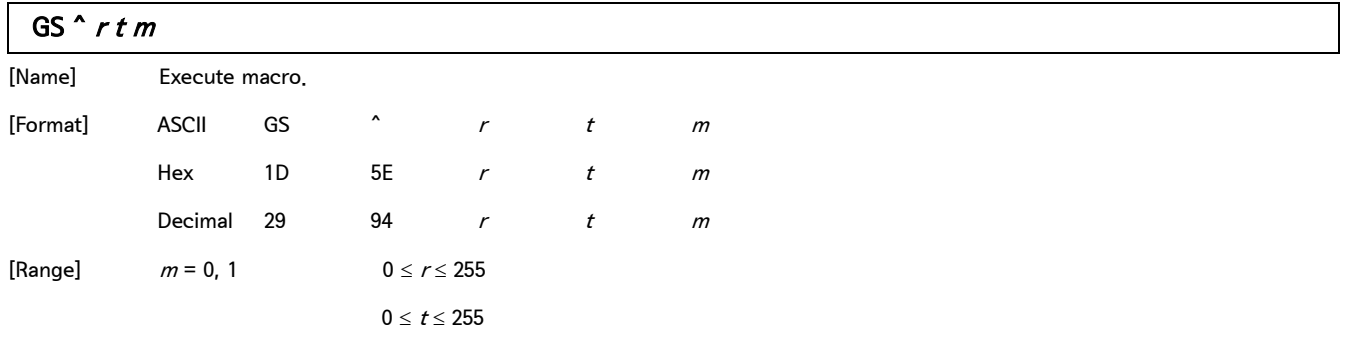

[Description]  $\bullet$  r specify the number of times to execute the macro.

 $\bullet$  *t* specify the waiting time for executing the macro.

- $\bullet$  *m* specify macro executing mode.
- When the LSB of  $m = 0$ , the macro executes r times continuously at the interval specified by t.

• When the LSB of  $m = 1$ , after waiting for the period specified by  $t$ , the PAPER OUT LED indicator blink and the

printer wait for the FEED button to be pressed. After the button is pressed, the printer executes the macro once.

The printer repeats the operation  $r$  times.

2. Control Command - continue

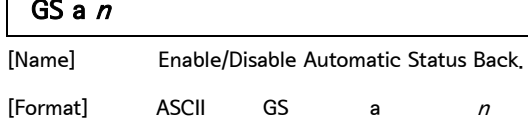

Hex 1D 61 *n* Decimal 29 97  $n$ 

[Range]  $0 \le n \le 255$ 

[Default]  $n = 0$ 

### [Description] Enable or disable ASB and specifies the status items to include, using  $n$  as follows:

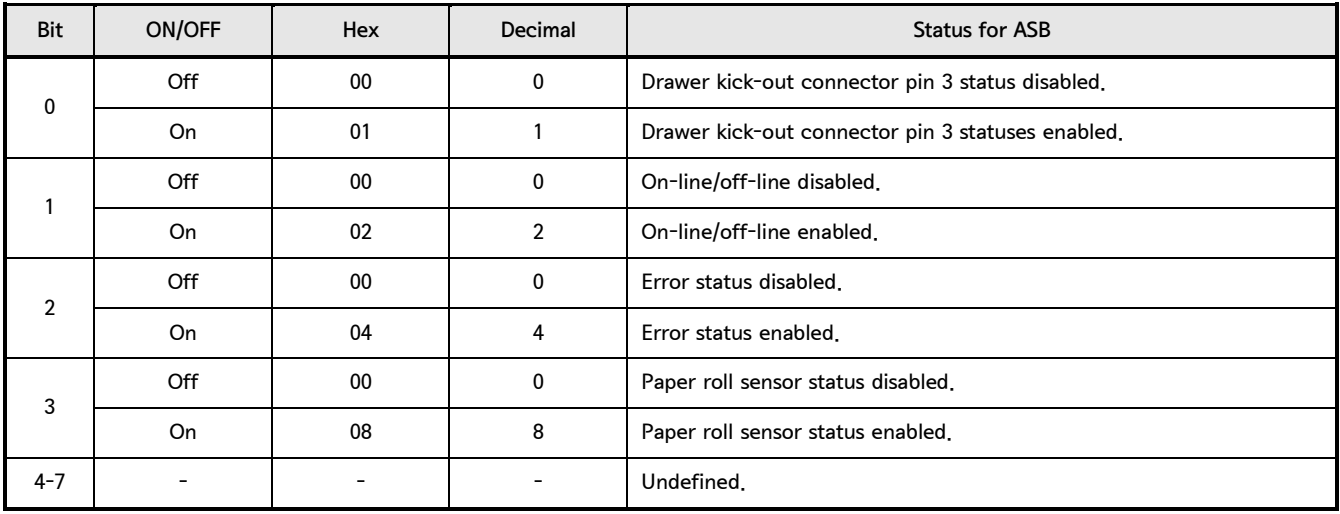

The status to be transmitted is the four bytes that follow:

● First byte (printer information)

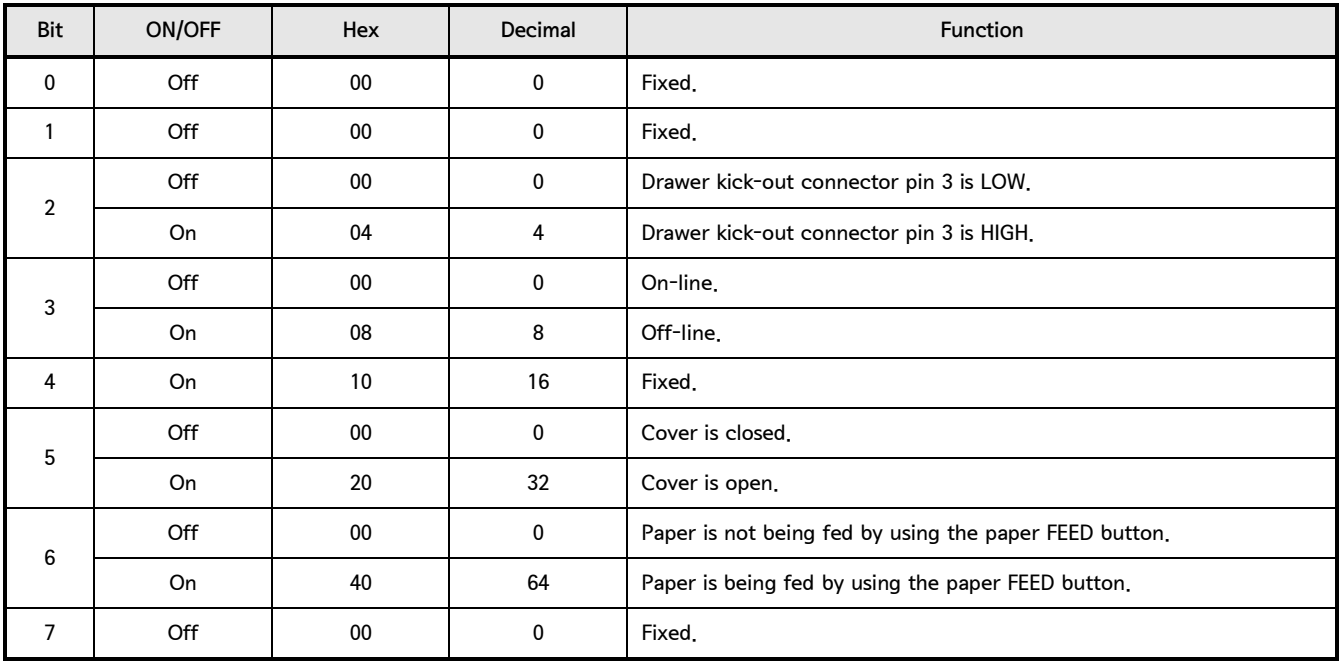

GS a  $n$  - continue

If the cover is open, the printer goes offline.

● Second byte (printer information)

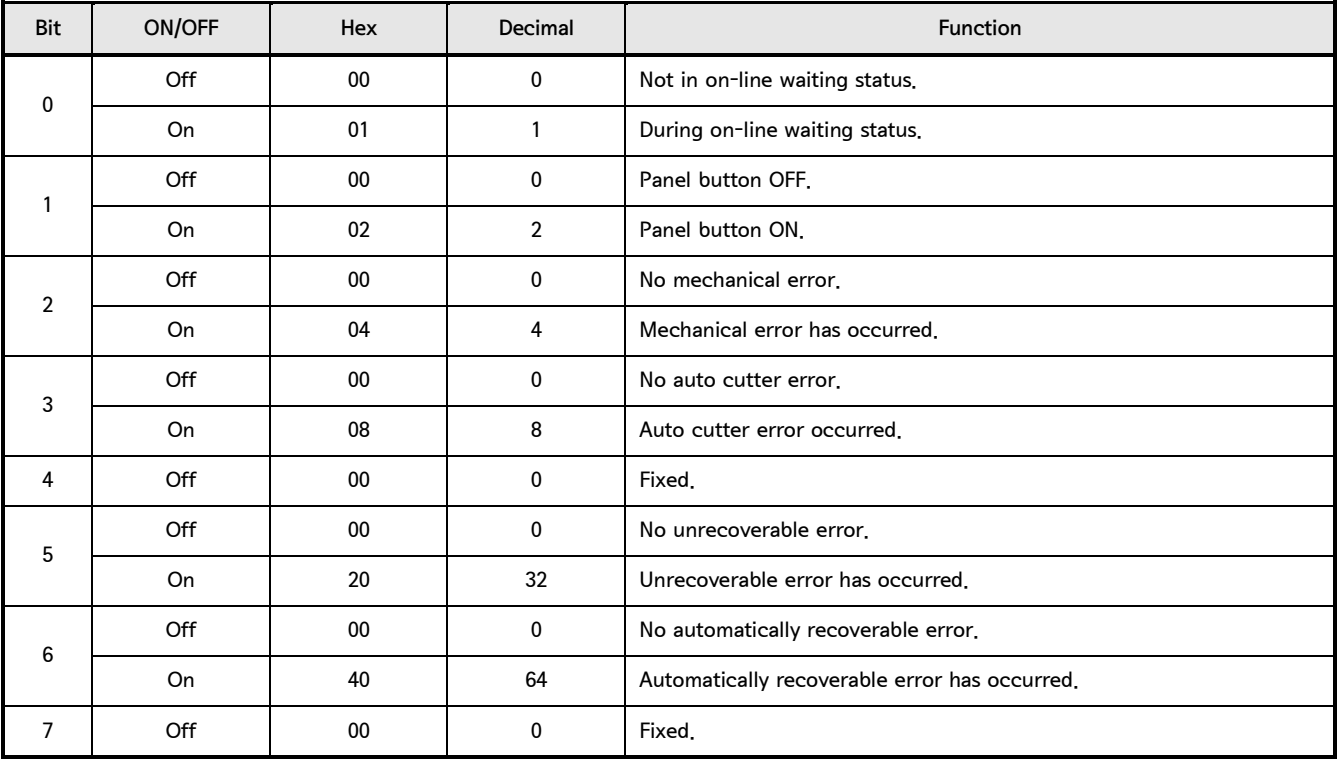

### ● Third byte (paper sensor information)

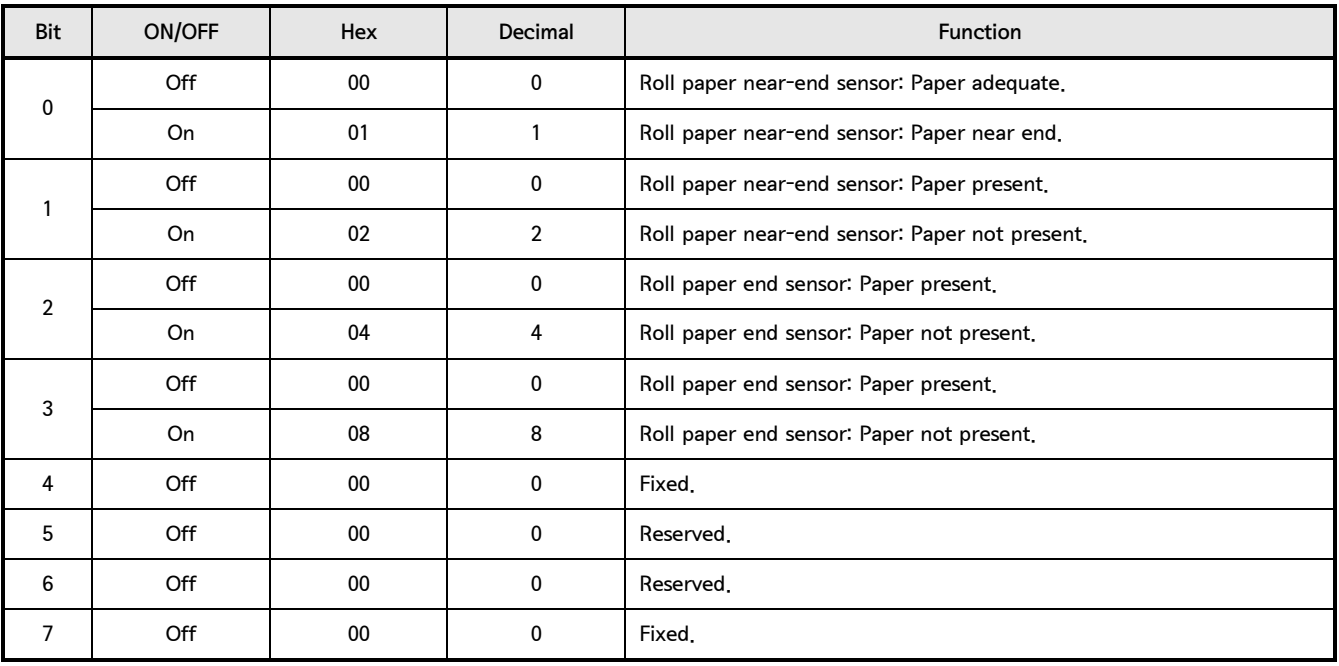

**SAM4S** 

GS a  $n$  - continue

The paper roll end sensor is unstable when the cover is open.

● Fourth byte (paper sensor information)

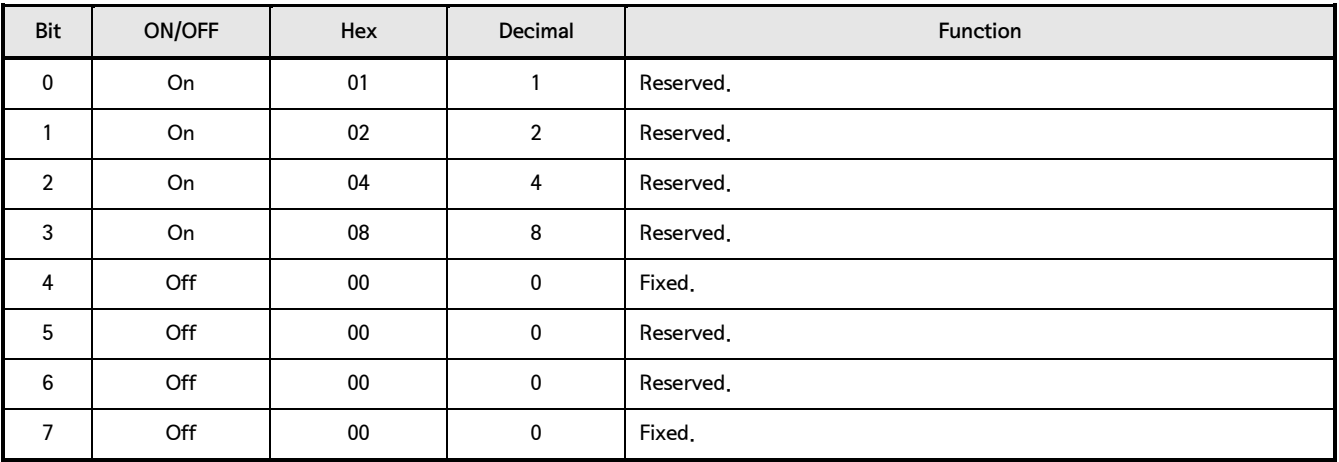

[Note] Any accumulated ASB status signals left for transmission from the last to the newest ASB status transmission shall be transmitted together at one time as one ASB status, showing the presence of change, followed by the latest ASB status

Example : In the normal (wait,1D 62 0A) state, the ASB status is configured as follows

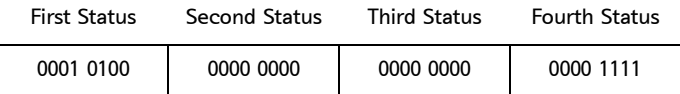

. When a sequence of operations is performed, the near end is detected, the printer cover is opened,

and then the printer cover is closed, the following pieces of data are accumulated.

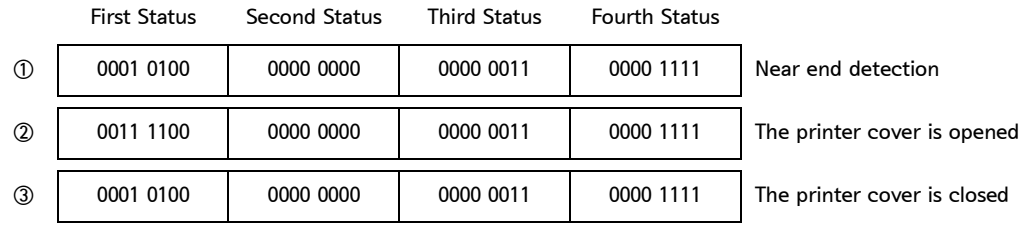

When the ASB status is received following this, a total of eight (8) bytes of ASB will be transmitted as follows. Accumulated ASB (①+②+③)

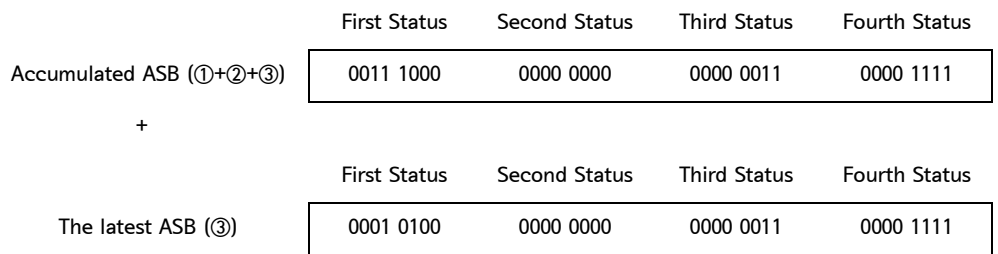

### Control Command list

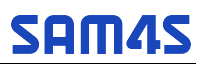

### 2. Control Command - continue

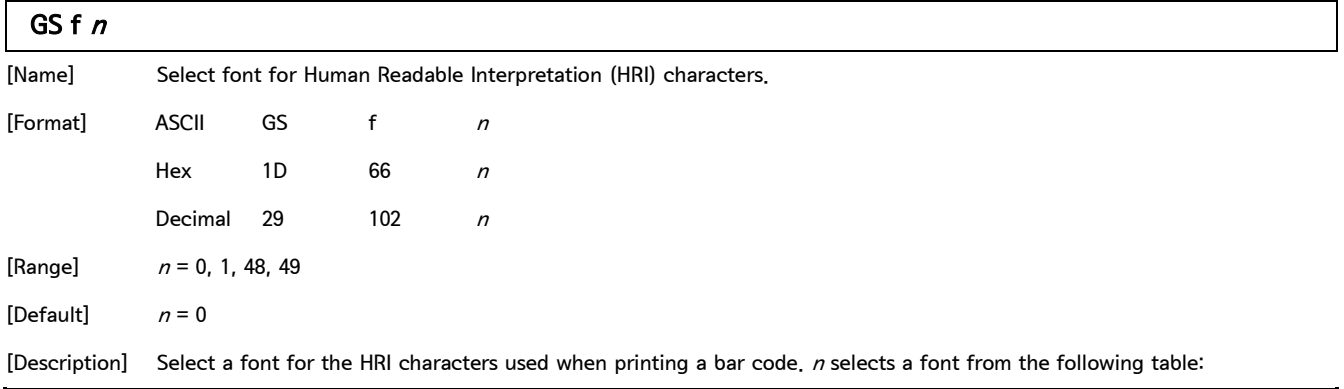

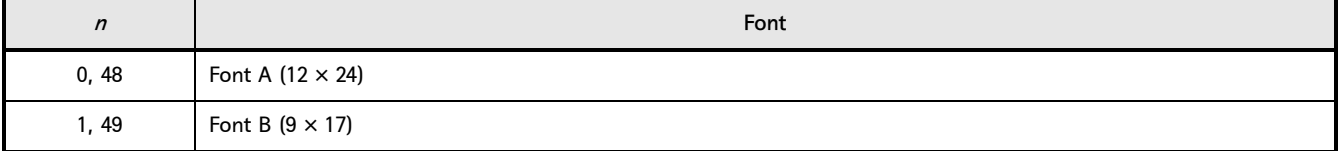

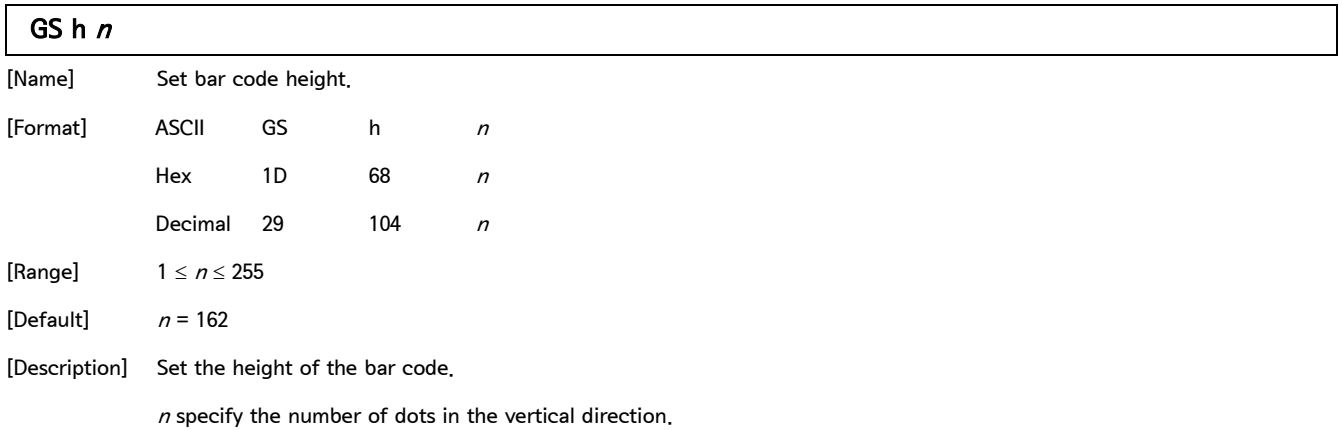

## ① GS k m d1... dk NUL, ② GS k m n d1... dn

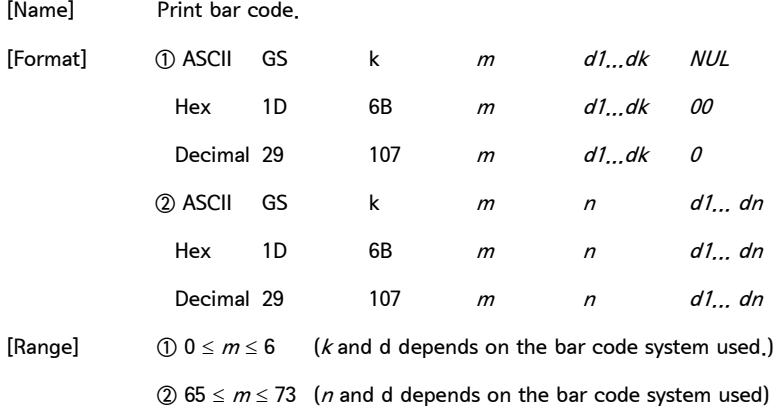

① GS k m d1... dk NUL, ② GS k m n d1...dn - continue

[Description] Select a bar code system and prints the bar-code. m select a bar code system as follows:

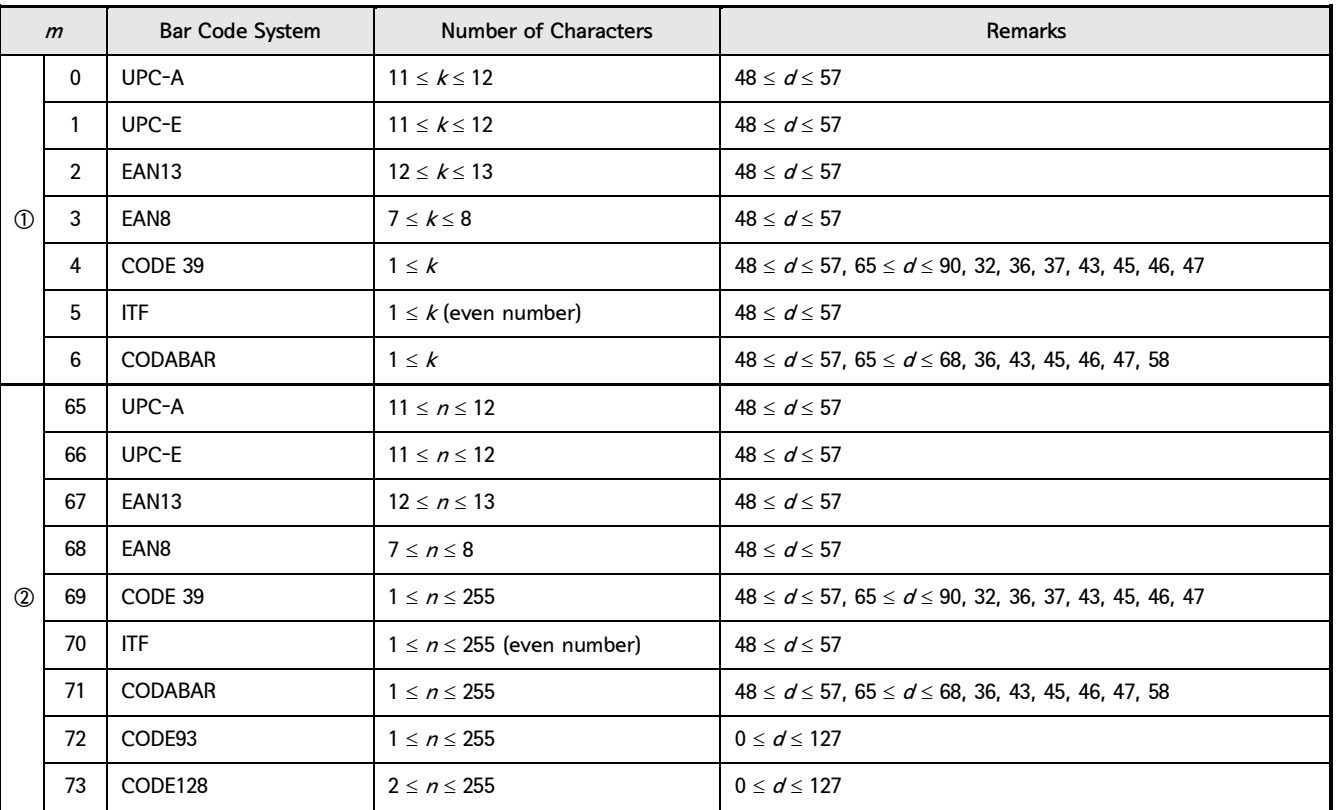

[Note] Description of the CODE128 Bar Code

• In CODE128 bar code system, it is possible to represent 128 ASCII characters and 2-digit numerals using one bar code character that is defined by combining one of the 103 bar code characters and 3 code sets. Each code set is used for representing the following characters

Code set A: ASCII characters 00H to 5FH (w/o lower-case alphabet characters)

Code set B: ASCII characters 20H to 7FH (w/o control and space characters)

Code set C: 2-digits numeral characters using one character (100 numerals from 00 to 99)

• The following special characters are also available in CODE128:

SHIFT character In code set A, the character just after SHIFT is processed as a character for code set B. In code set B, the character just after SHIFT is processed as the character for code set A. SHIFT characters cannot be used in code set C.

Code set selection character (CODE-A, CODE-B, CODE-C)

This character switches the following code set to code set A, B, or C.

Function character (FNC1, FNC2, FNC3, FNC4)

The usage of function characters depends on the application software.

In code set C, only FNC1 is available.

### ① GS k m d1... dk NUL, ② GS k m n d1... dn - continue

[Code Table] Printable characters in code set A (Code 128A)

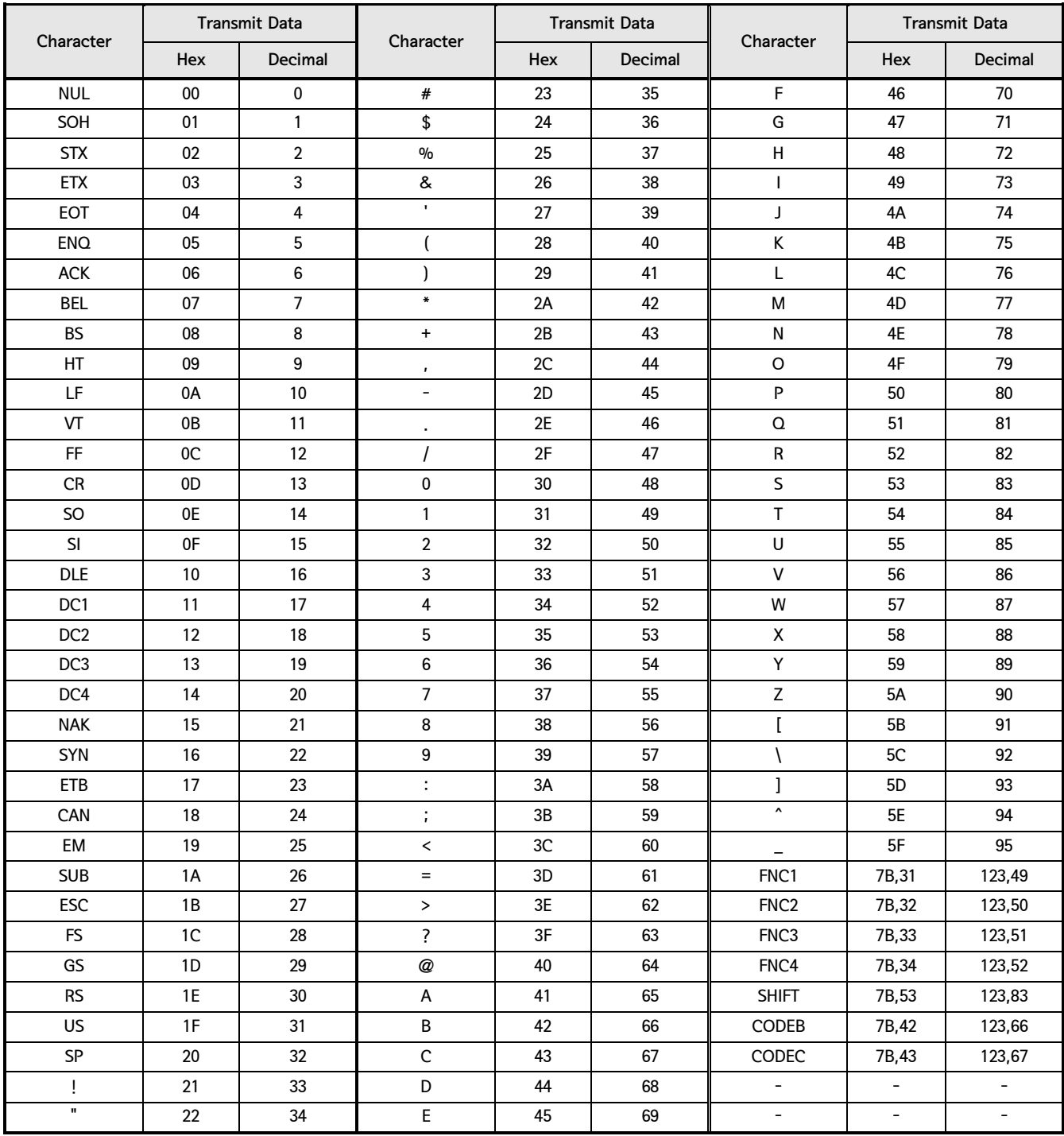
# **SAM4S** Printer Command Manual

#### 2. Control Command - continue

### ① GS k m d1... dk NUL, ② GS k m n d1... dn - continue

[Code Table] Printable characters in code set B (Code 128B)

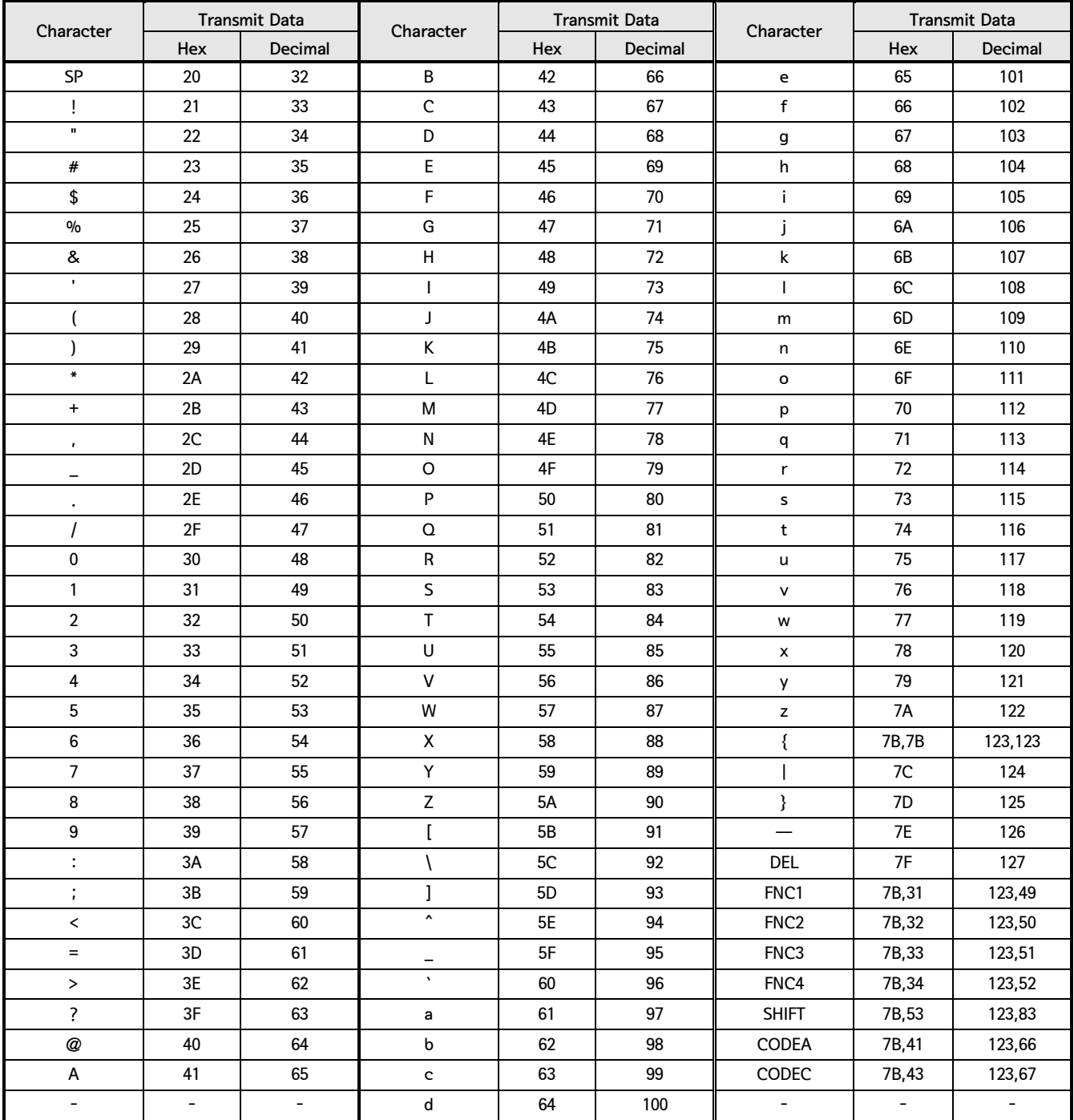

#### 2. Control Command - continue

### GS k m d1... dk NUL, ② GS k m n d1... dn - continue

[Code Table] Printable characters in code set C (Code 128C)

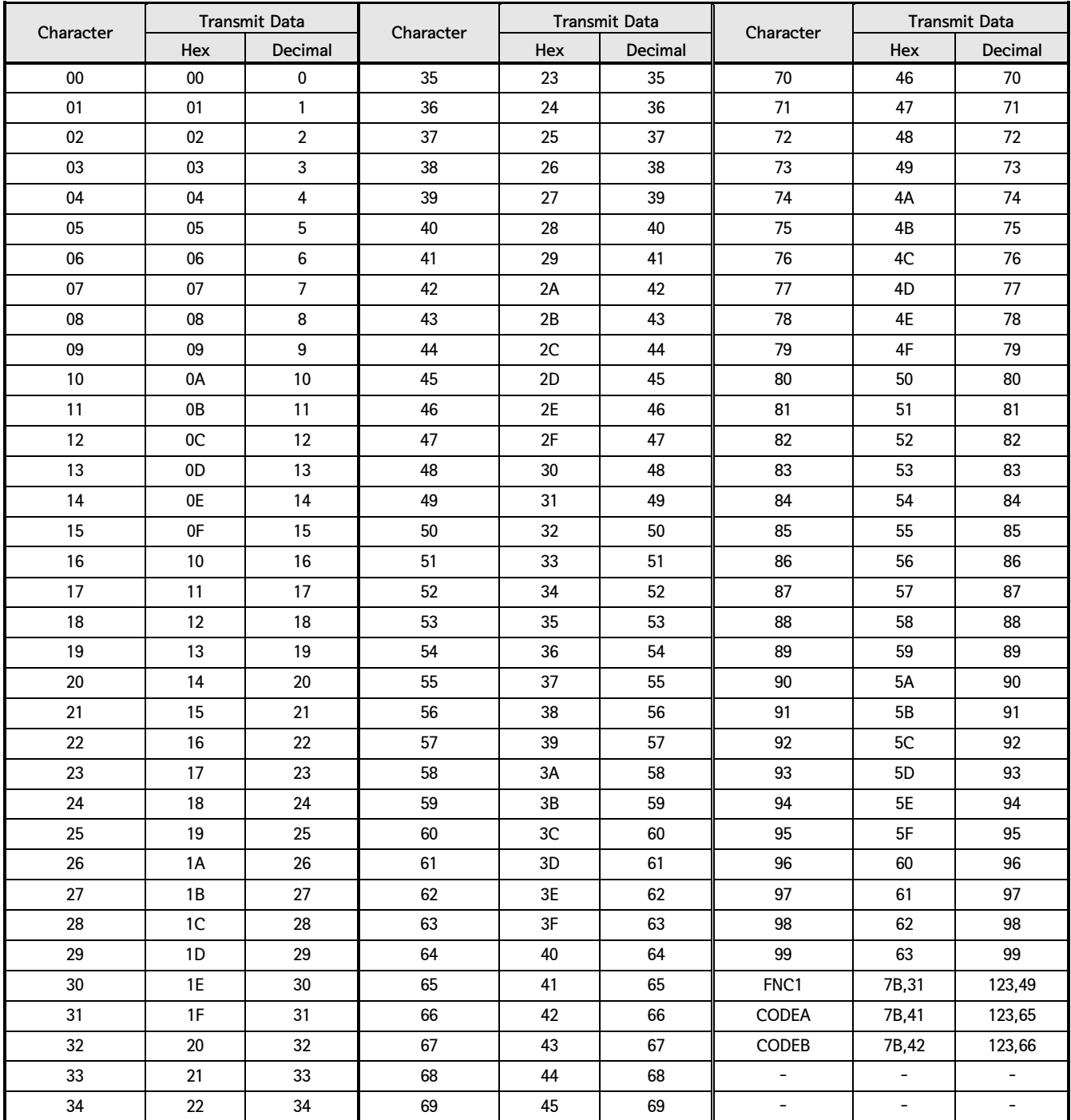

## **SAM4S** *Printer Command Manual*

2. Control Command - continue

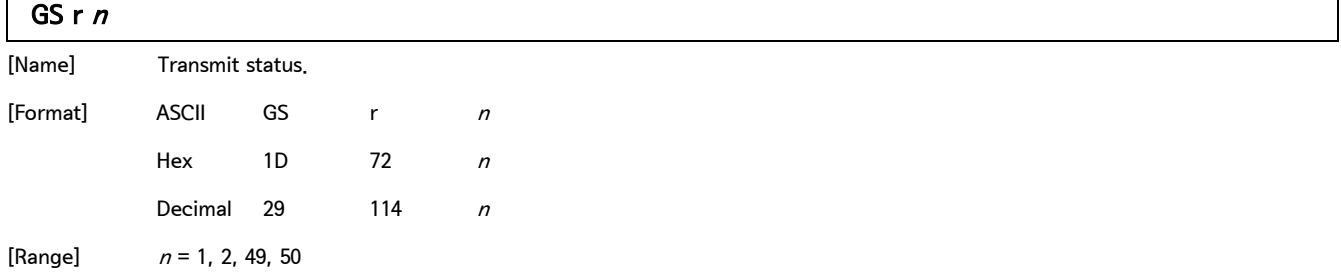

[Description] Transmit the status specified by  $n$  as follows.

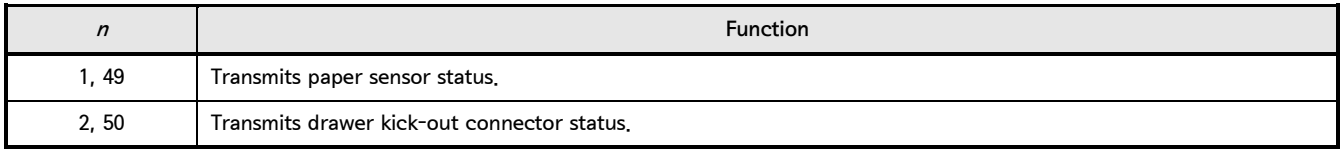

• Paper sensor status  $(n = 1, 49)$ :

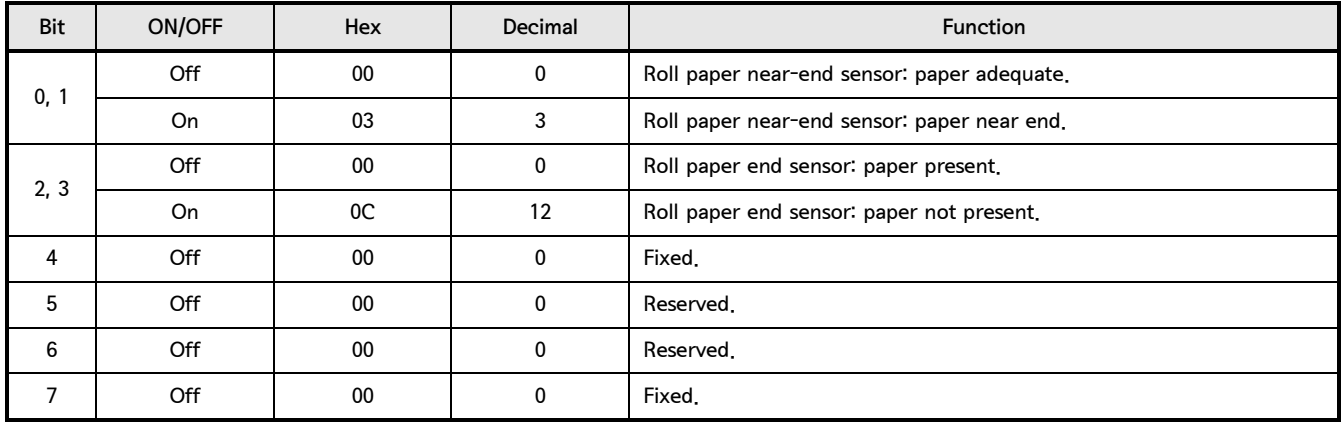

• Bits 2 and 3 : This command cannot be executed, since the printer goes offline when the roll paper end sensor detects that

the paper is not present. Therefore, the status of bit 2 (1) and bit 3 (1) is not transmitted.

• Drawer kick-out connector status  $(n = 2, 50)$ :

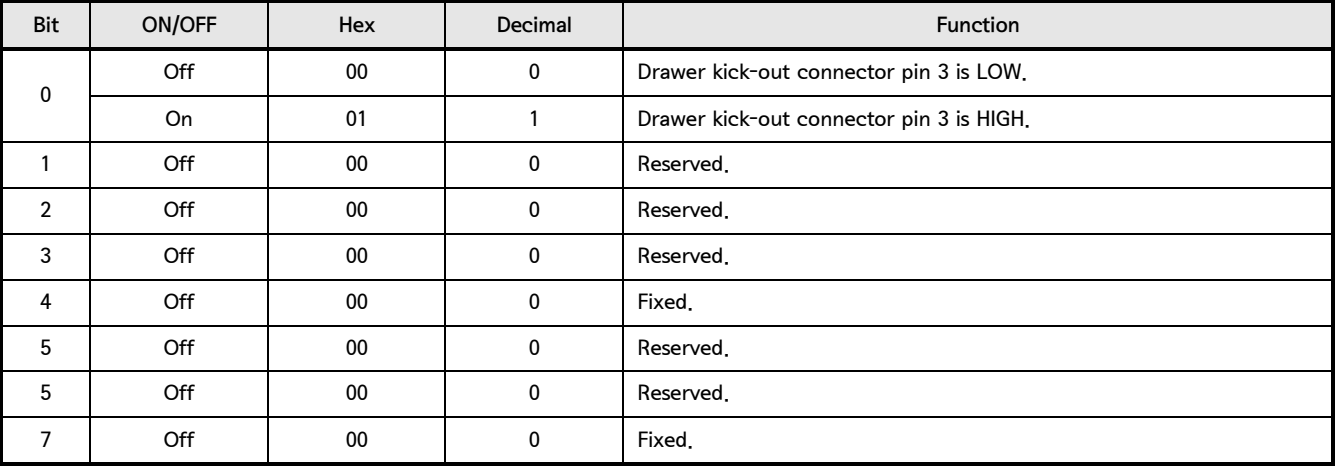

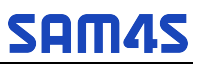

2. Control Command - continue  $\mathbf{r}$ 

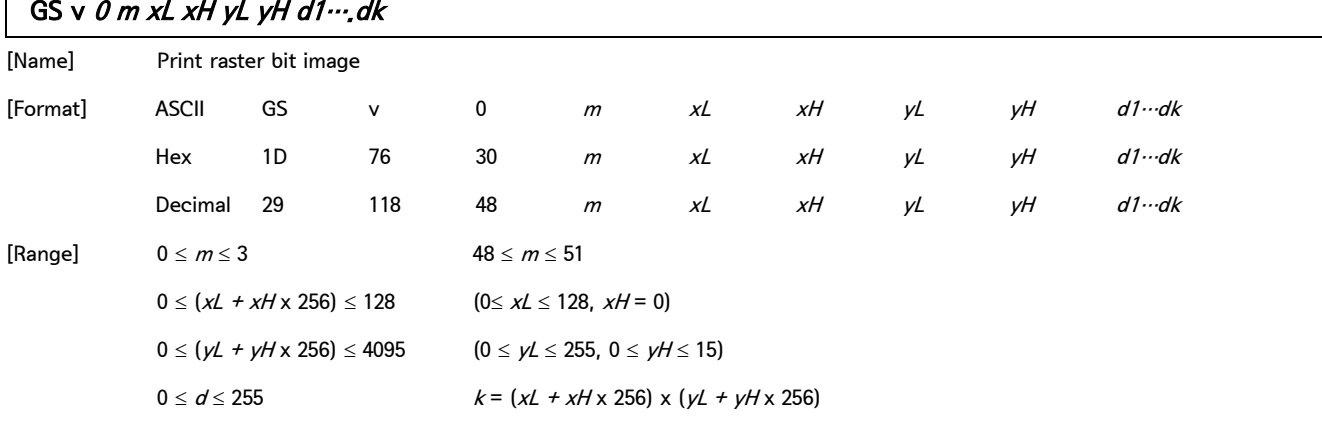

[Description] Select Raster bit-image mode. The value of m selects the mode, as follows:

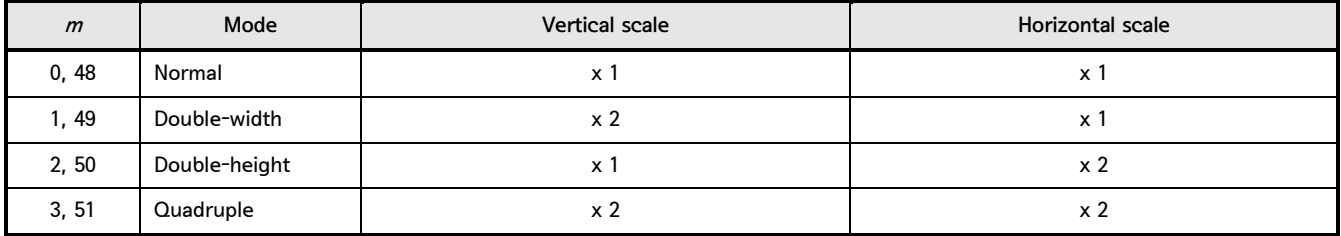

• xL, xH, select the number of data bits (xL + xH x 256) in the horizontal direction for the bit image.

•  $yL$ ,  $yH$ , select the number of data bits  $(yL + yH \times 256)$  in the vertical direction for the bit image.

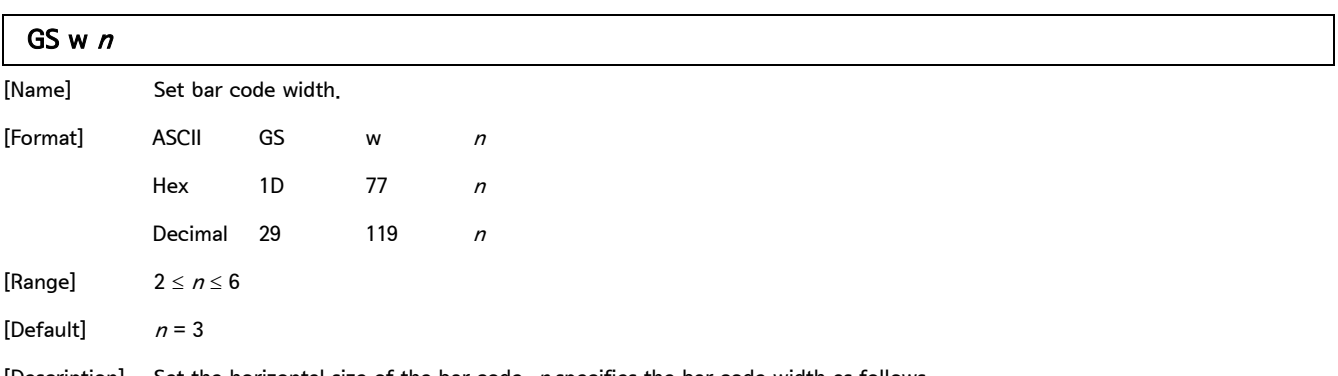

[Description] Set the horizontal size of the bar code.  $n$  specifies the bar code width as follows.

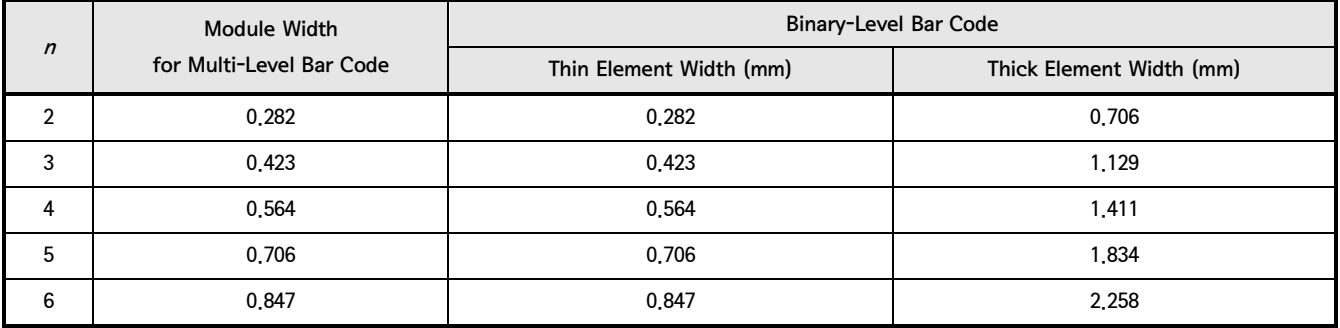

• Multi-level bar codes are as follows: UPC-A, UPC-E, EAN13, EAN8, CODE93, and CODE128.

• Binary-level bar codes are as follows: CODE39, ITF, and CODABAR

## **SAM4S**<br> **Printer Command Manual**

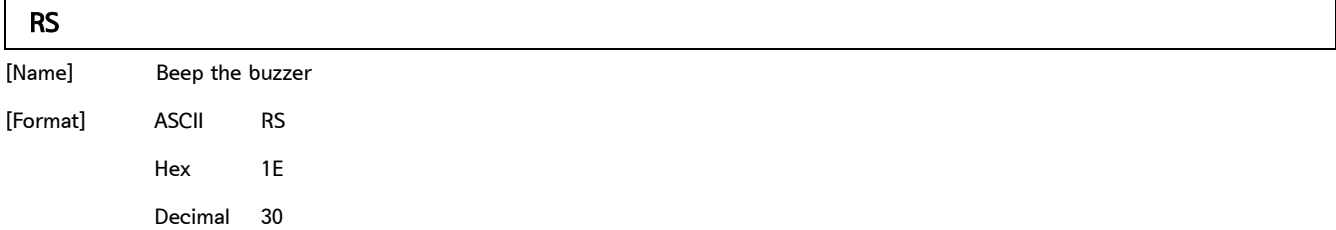

### 3. Command Summary [STAR Emulation Mode]

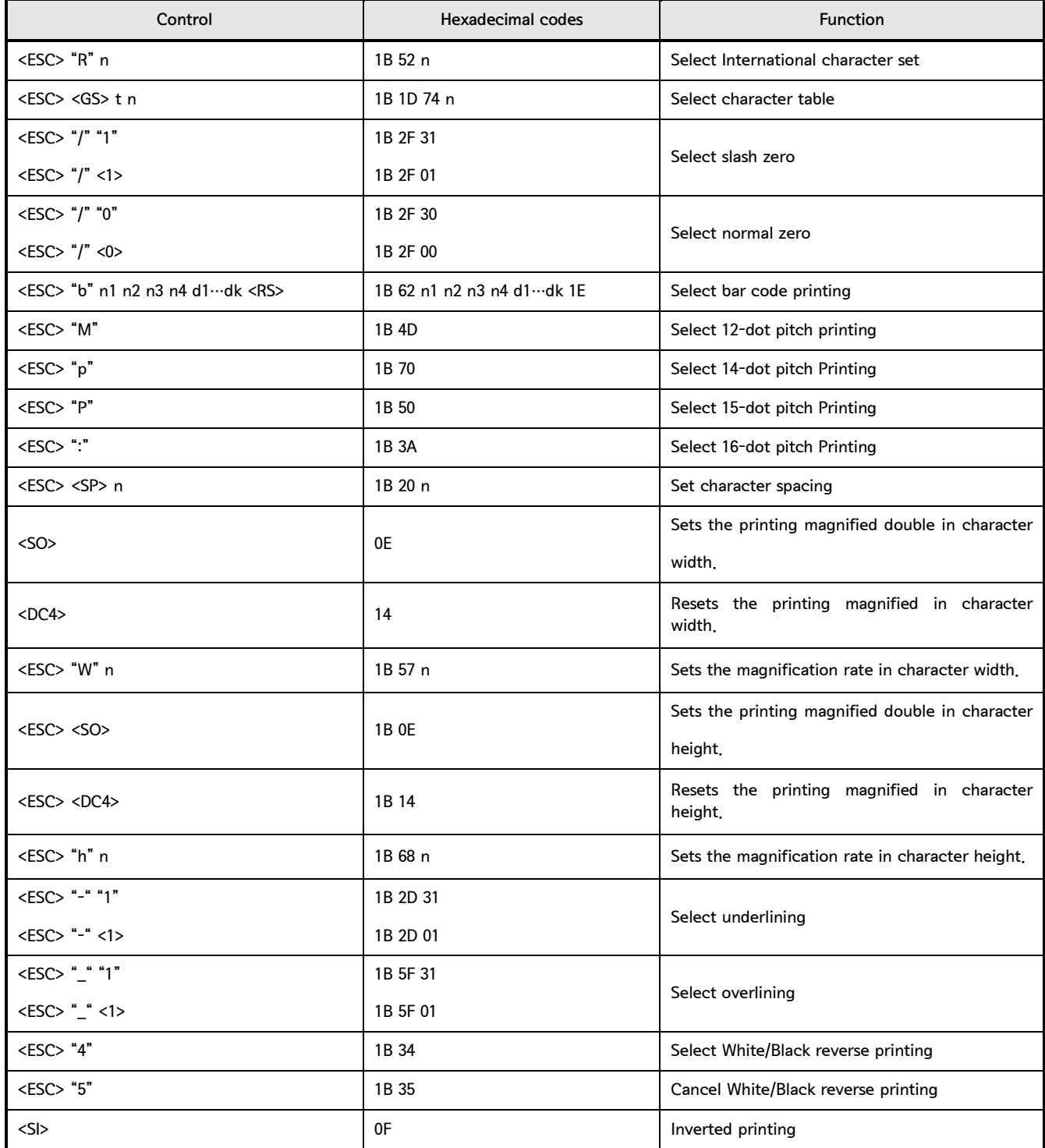

# **SAM4S**<br> **Printer Command Manual**

3. Command Summary [STAR Emulation Mode] - continue

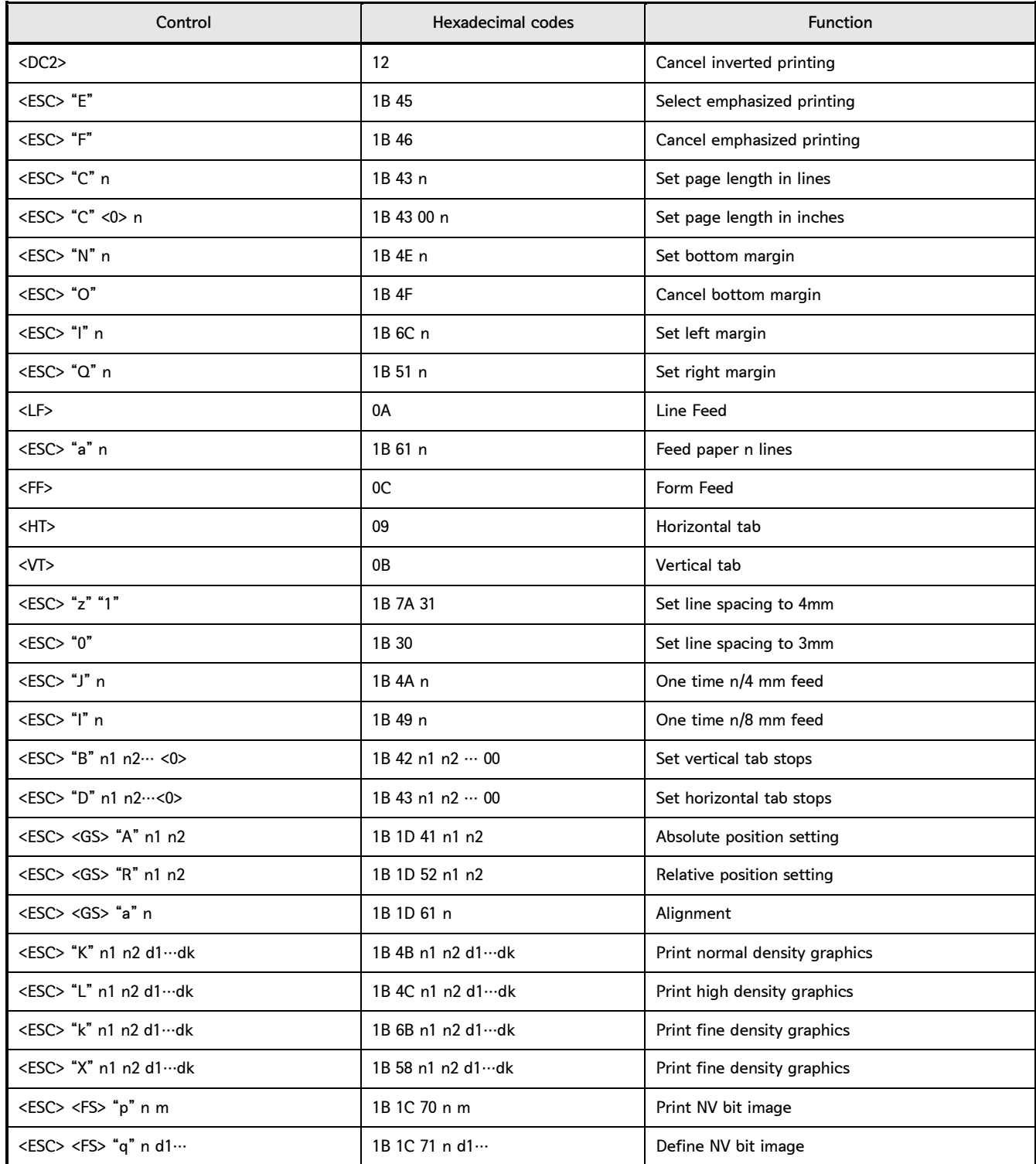

#### Control Command list

3. Command Summary [STAR Emulation Mode] - continue

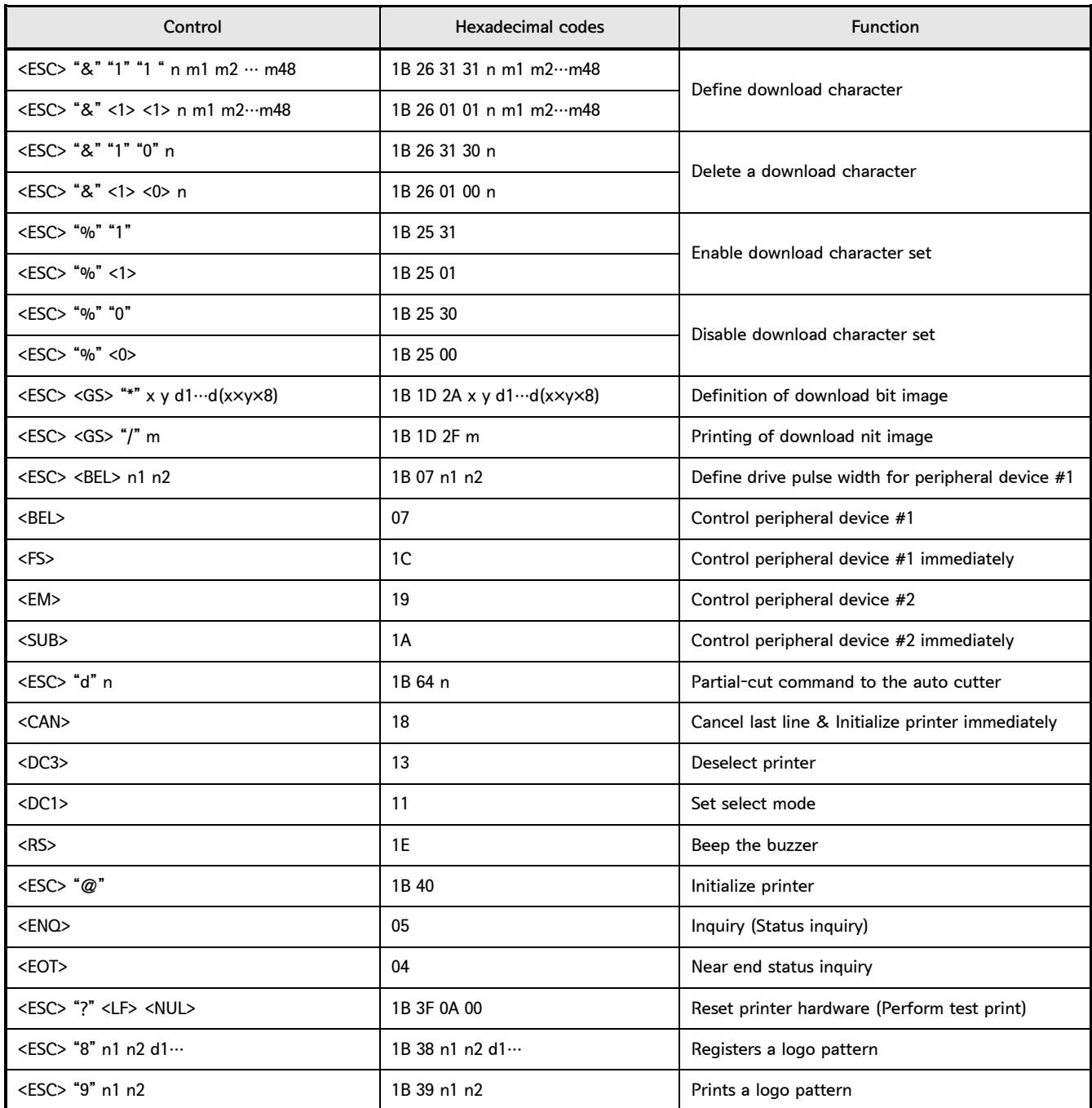

**SAM4S** 

## **SAM4S** Printer Command Manual

4. Revision History

# History

Rev 1.3(2014/09/01) : Added RS command and etc.

Rev 1.2(2014/02/06) : Fixed FS p, FS q

Rev 1.1(2013/05/22) : Fixed DLE DC 4  $fn$  a b  $(n = 2)$ .

Rev 1.6(2018/08/09) : Fixed

Rev 1.7(2019/01/02) : Fixed multiple strings

Rev 1.8(2019/01/14) : Fixed ESC M command